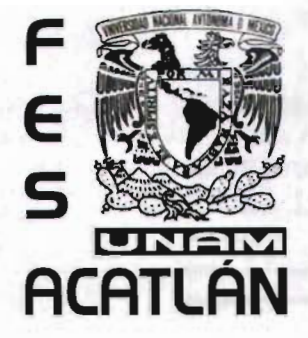

## UNIVERSIDAD NACIONALAUTÓNOMA DE MÉXICO FACULTAD DE ESTUDIOS SUPERIORES ACATLÁN

## Diseño y Construcción de un Sitio Web para Hacemos tu Página.com.mx

## **Tesis**

Que para obtener el título de Licenciado en Diseño Gráfico

presenta: Leonor Martínez Noguez

nir 5 on<br>DEPTO DE TÍTUL

5

Asesor: Sergio Omar Terán Ramírez

Diciembre del 2005

*03S / L/S 'l*

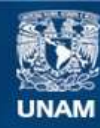

Universidad Nacional Autónoma de México

**UNAM – Dirección General de Bibliotecas Tesis Digitales Restricciones de uso**

#### **DERECHOS RESERVADOS © PROHIBIDA SU REPRODUCCIÓN TOTAL O PARCIAL**

Todo el material contenido en esta tesis esta protegido por la Ley Federal del Derecho de Autor (LFDA) de los Estados Unidos Mexicanos (México).

**Biblioteca Central** 

Dirección General de Bibliotecas de la UNAM

El uso de imágenes, fragmentos de videos, y demás material que sea objeto de protección de los derechos de autor, será exclusivamente para fines educativos e informativos y deberá citar la fuente donde la obtuvo mencionando el autor o autores. Cualquier uso distinto como el lucro, reproducción, edición o modificación, será perseguido y sancionado por el respectivo titular de los Derechos de Autor.

Con cariño dedico el presente trabajo a mis padres, mis hermanos y mi familia que ha estado conmigo y me apoyado en mi desarrollo personal y profesional.

#### AGRADECIMIENTOS

Sin lugar a duda este trabajo no pudo haberse realizado sin la formación que recibí durante mas de cuatro años en la Fes Acatlán. Gracias a todos los maestros que contribuyeron realmente en mi formación, en especial a mi asesor Omar Terán por todos sus consejos, sus clases, su paciencia y su amistad como persona. Quiero dar las gracias a los profesores que revisaron con paciencia este trabajo, mis sinodales: Alejandro Cornejo,Vladimir Salazar, Miguel Angel Cervantes y Fernando Corona.

También agradezco a mis padres y familiares, quienes siempre han estado conmigo para apoyarme y acompañarme en los momentos importantes de mi vida.

## **Indice**

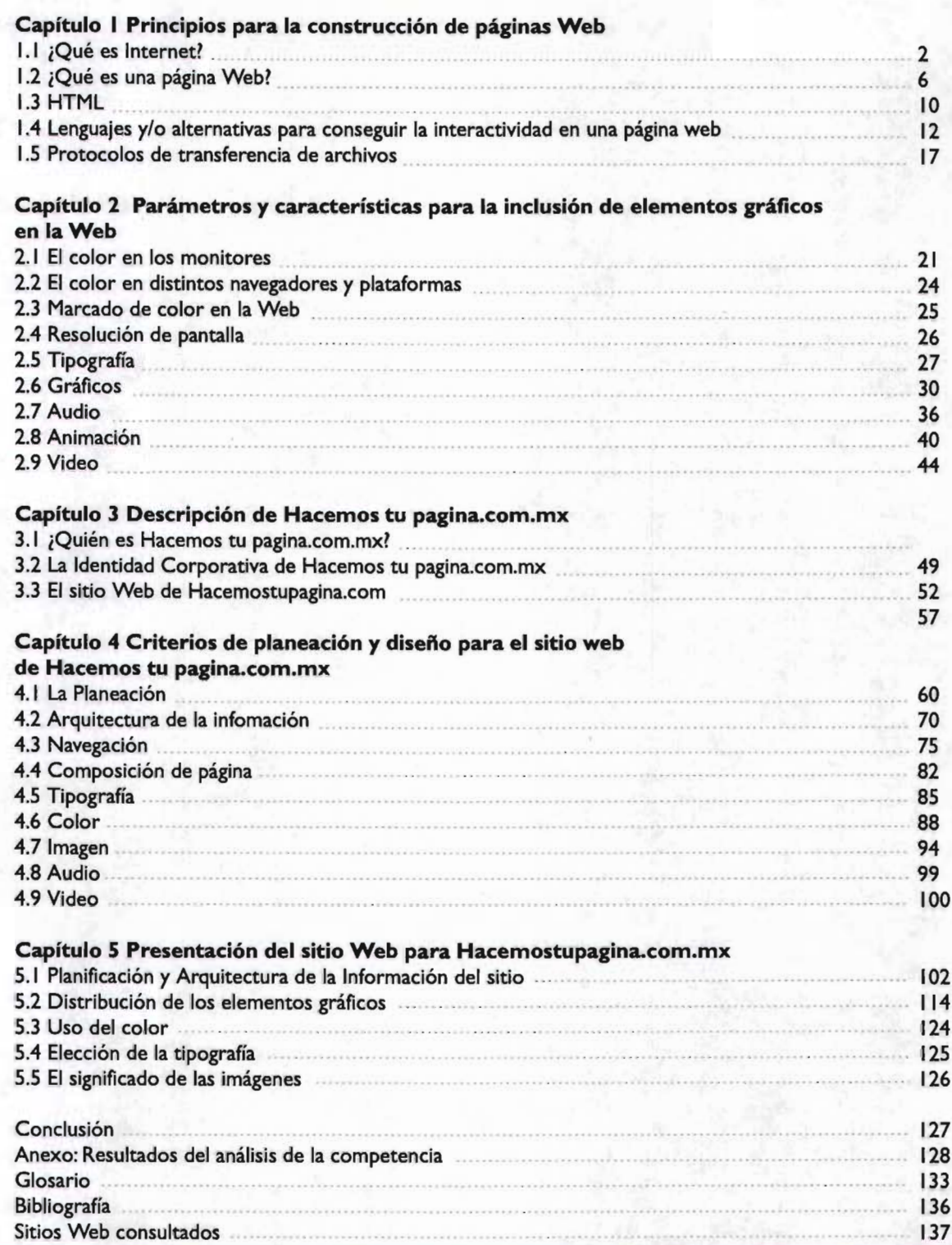

## **Introducción**

Internet ha experimentado muchos cambios en el aspecto visual de sus documentos. Cuando Internet fue creado, el desarrollo de este dependía de programadores y científicos quienes desarrollaron el HTML(Hiper Text Mark-up Language) [Lenguaje de Marcas de Hipertexto] el cual, aunque fue una solución efectiva para intercambiar documentos en cualquier tipo de máquina usada, no fue la mejor herramienta para estructurar visualmente los documentos para una comunicación eficaz.

Con el paso de los años, Internet fue adquiriendo popularidad debido a que resultó ser un instrumento para una comunicación mas funcional. Con este desarrollo, los inconvenientes visuales de Internet se volvieron obvios e incómodos, por lo que los programadores fueron desarrollando un HTML más flexible, encaminando la evolución del ambiente gráfico de la www.

Paralelamente aparecieron nuevas herramientas para diseñar páginas: nuevos lenguajes, editores gráficos de HTML y herramientas de animación y construcción de ambientes interactivos como Flash.Con estas herramientas, el diseño de las páginas Web ya no sólo fue desarrollado por programadores sino por usuarios con un conocimiento relativamente avanzado de Internet, pero sin la preparación visual de un diseñador. Esta situación significó un nuevo problema: la construcción de Internet estaba en manos de usuarios y desarrolladores con muy poca o nula formación visual,y como consecuencia, Internet se inundó de páginas con información mal estructurada, difícil de leer y con un aspecto que no correspondía a la información que se publicaba. Finalmente los diseñadores gráficos tomaron esta herramienta y la adaptaron a un interés: el diseño de páginas Web.

Actualmente,y añadiendo un problema más al panorama arriba expuesto, el diseñador gráfico ha experimentado una transición compleja al diseño Web. Esto puede tener una explicación en las diferencias que existen entre diseño impreso y el diseño de espacios interactivos como Internet. Esta transición resulta difícil debido a la corta edad de Internet (comparándola con otras disciplinas de diseño), y por lo tanto la teoría para el diseño Web todavía está en una etapa de nacimiento y florecimiento.

Es por tanto, objetivo de este trabajo de investigación presentar, analizar y aplicar adecuadamente los aspectos visuales del reparto de información en la Web como lo son la navegación, el formato editorial, el color y la imagen. Laaplicación adecuada de estos factores determinantes para el diseño de sitios se realizará en el sitio Web para Hacemos tu Página.com.mx.

Para tal efecto se organiza la información de la siguiente manera: en el primer capítulo se determina el concepto de página Web, se listan sus componentes y enumeran sus características; en el segundo capítulo se definen formatos, resoluciones y optimización de elementos gráficos en la página Web; en el tercer capítulo se expone la información obtenida del despacho, sus servicios y los aspectos que conforman su Identidad corporativa. En el cuarto capítulo se establecen criterios de planeación, diseño y construcción de sitios Web . Se hace una descripción de las diferentes estructuras de navegación y se analizan y aplican los criterios de composición, retícula, color, tipografía y estilos editoriales aplicados a una página web. Finalmente, en el quinto y último capítulo se presenta el sitio Web de Hacemos tu pagina.com.mx y se argumentan las decisiones tomadas para dar una solución gráfica correcta al sitio.

Capítulo I Principios para la Construcción de Páginas

Capitulo I Principios para la construcción de páginas web

## **¿Qué es Internet?**

Es el enlace de miles de computadoras en todo el mundo. Esta aglomeración va desde computadoras caseras, hasta enormes máquinas empresariales.

Para que todas estas computadoras enlazadas puedan coexistir y comunicarse entre ellas, deben ponerse de acuerdo mediante Protocolos, los cuales son reglas de comunicación que han de adoptarse para que las computadoras se entiendan unas con otras. Los dos protocolos más importantes son: Protocolo de Control de Transmisión (Transfer Control Protocol) y el Protocolo de Internet (Internet Protocol). Usualmente se trata a estos dos protocolos como si fueran uno solo (TCP/IP). Una computadora, si maneja estos dos protocolos, no tendrá ningún problema para ser entendida por las demás computadoras en red.

Todas las computadoras que componen Internet no están enlazadas directamente unas con otras, solo se conectan entre las más cercanas<sup>i</sup>. Si se realiza una petición de cierta información a una computadora que se encuentra a cientos de kilómetros de la que realizó la petición, se accede a esta computadora a través de otras, formando una especie de cadena. Para saber donde está la computadora a la que se quiere acceder, se debe saber también donde se encuentra. Para esto se utilizan las Direcciones IP. que están compuestas por una combinación de números entre O y 255, Y se utiliza para identificar a cada computadora dentro de una red (un ejemplo de dirección IP sería 69.0.250.20). Una vez sabido esto, la información que se ha solicitado a la computadora lejana, llega a la computadora que hizo la petición en pequeños paquetes y una vez ahí, se reintegra mostrando la petición en pantalla (Figura 1.1).

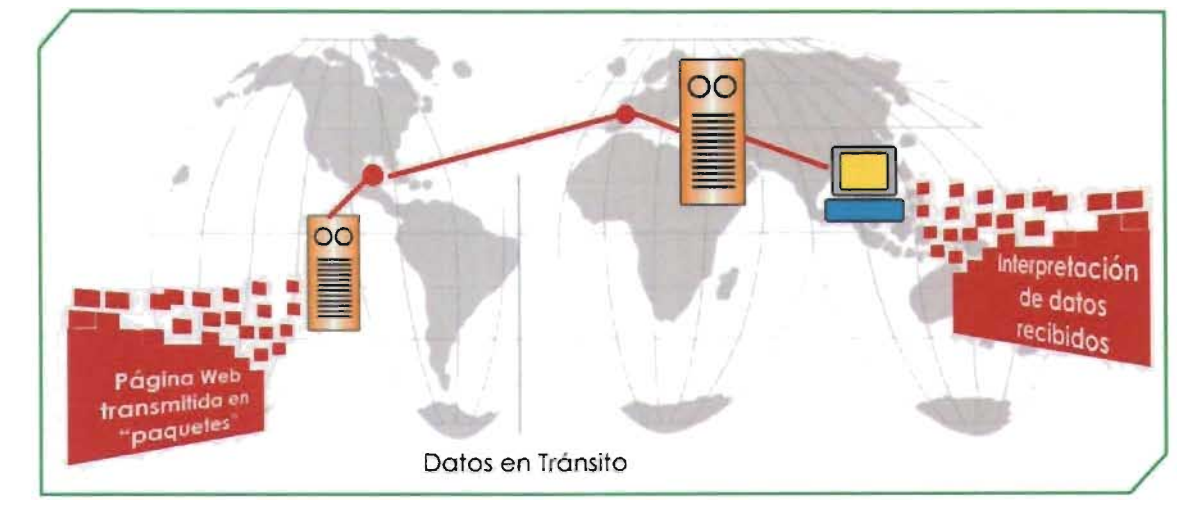

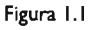

En Internet, las computadoras que están conectadas a la red no tienen siempre los mismos propósitos o poseen las mismas capacidades; existen dos tipos de computadoras, los clientes y los servidores.

Un servidor es una computadora encargada de atender las peticiones de otras computadoras. Por ejemplo, si se escribe en la barra de direcciones de un navegador www.yahoo.com.mx , lo que se hace en realidad es una petición a un servidor para que muestre la página de Yahoo!; la computadora que realiza la petición se denomina cliente.

Existen otro tipo de servidores denominados ISP (Internet Service Provider) [Proveedor de Servicios de Internet], estos servidores son los encargados de ofrecer una conexión de acceso a Internet para las computadoras clientes y será el enlace de estos con las demás computadoras de Internet. Un ejemplo de ISP puede ser Eresmas, Prodigy o I-go, entre otros (figura 1.2).

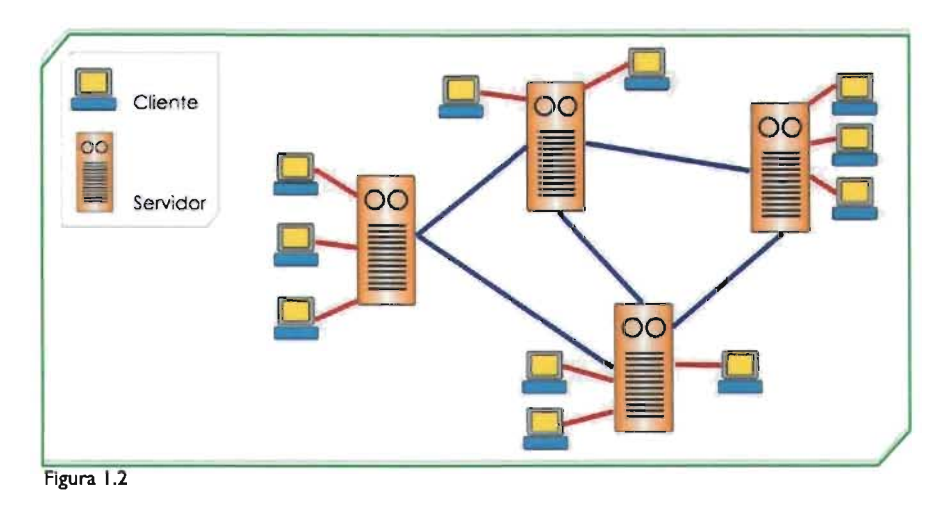

#### 1.1.1 Historia de Internet

Todo comenzó en la década de los sesenta, en plena Guerra Fría, el gobierno de los Estados Unidos planeó crear un medio por el cuál fuera posible mantener siempre abierta la comunicación durante un posible ataque nuclear de parte de la URSS. El problema que tenían los medios de comunicación existentes, era que todos ellos requerían de un punto de "relevo" para retransmitir sus mensajes y centros de control para manejarlos. Si cualquiera de estos puntos era alcanzado por algún proyectil, toda la red quedaría inutilizada.

Así que a la Agencia de Investigación de Proyectos Avanzados (ARPA) se le ocurrió la idea de crear una red de computadoras, que no necesitara de un centro de control, y por lo tanto fuera a prueba de bombas.

La primera versión de la red de información se hizo en 1969, quedando enlazadas cuatro universidades, bajo el nombre de ARPANET. Esta red creció con paso firme y en 1973, finalmente llegó a Londres.

Capítulo I Principios para la construcción de páginas web

Aunque ARPANET fue el precursor de Internet, dista mucho de la Red que se conoce ahora. La Internet de computadoras del ARPA se volvió de uso mundial en la década de los setenta, y fue dividida en dos partes en 1983, una era de uso exclusivamente militar y la otra para el uso de los civiles en las universidades. Aquí se utilizó por primera vez el término de "Internet" para referirse a la red que empleaba el público. Posteriormente, en 1986, la Fundación Nacional de la Ciencia de Estados Unidos, elaboró enlaces de alta velocidad entre varias universidades estadounidenses, y con ello, se crearon los cimientos del Internet moderno.

A partir de ahí, siguió un aumento a gran escala en las conexiones, por medio de esta nueva columna vertebral de alta velocidad, incluía vínculos permanentes desde muchas redes ya constituidas, entre ellas la de ARPANET.

Para 1990, ARPANET había sido absorbida como una parte más de las otras redes, que finalmente dejó de usarse el nombre, porque ya nadie podía decir con precisión en dónde empezaba Internet y en dónde terminaba.

#### 1.1 .2 Navegadores

Un navegador funciona como intérprete del lenguaje en el que están construidos, entre otros documentos, las páginas Web, es decir, este es el programa que nos va a permitir ver los sitios Web, organizados y con todo el movimiento planeado.

Este tipo de programas han contribuido a la gran extensión de Internet debido al fácil manejo para los usuarios no expertos en computación y además la facilidad que tienen al permitir capturar cualquier documento de Internet, independientemente de su localización y formato y presentarlo al usuario.

Los navegadores ofrecen una interfaz gráfica que permite navegar por la red simplemente usando el ratón, para poder realizar cualquier tipo de búsquedas y encontrar lo que se desea. Básicamente, los navegadores son visualizadores de documentos escritos en lenguaje HTML, los cuales pueden incluir texto, gráficos, sonidos, enlaces (Iinks o ligas) a otros documentos o servidores Web, etc.

A estos navegadores se les indica la dirección del servidor Web al que se desea acceder. Para ello, se introduce su **URL** (Uniform Resource Location).

Por ejemplo:http://www.acatlan.unam.mx

Mediante el navegador también es posible conectarse a servidores de tipo **FTP** (Protocolo de Transferencia de Archivos). Para ello, se debe cambiar las siglas **HTTP** por FTP, según se trate.

Los navegadores más conocidos son Netscape Navigator, Microsoft Internet Explorer y Safari (este último exclusivo de sistemas MacOS), los cuales ofrecen unas prestaciones muy parecidas. Existen otro tipo de navegadores, como Mosaic-primer navegador disponible para visualizar páginas web- , pero han ido perdiendo mercado a favor de estos tres. Otros navegadores que deben ser mencionados son Mozilla (que en su origen era desarrollado por Netscape), Opera (reconocido por su velocidad, seguridad, soporte de CSS y el primero en implementar "pestañas" a su interfaz) y Amaya (navegador de distribución gratuita desarrollado por World Wide Web Consortium ). Al final, elegir el navegador a utilizar sólo es cuestión de gustos.

Prestaciones de un navegador:

- Introducir por teclado un URL y acceder directamente a esa dirección
- Visualizar páginas Web (en lenguaje HTML) grabadas en el disco de la computadora
- Guardar una agenda de direcciones. de forma que no sea necesario memorizar un URL si queremos volver a él otra vez. Esto. Microsoft lo llama Favoritos y Netscape Bookmarks.
- Poder acceder a servidores de otros tipos. no sólo Internet (FTp, GOPHER ETC.)
- Ver el archivo histórico de localizaciones por donde se ha pasado. y volver a una de ellas
- Imprimir la página que se está viendo

A pesar de todas estas similitudes. la forma en que se muestra determinada página puede ser ligeramente diferente. El texto aparecerá íntegro con ambos navegadores. pero el formato que adopta puede variar (alineación. recuadros. etc.). aunque no sustancialmente. También es posible que en algún servidor aparezca un tipo de publicidad u otro según con el navegador con el que se esté trabajando.

#### 1.1.3 Ancho de banda

Las informaciones transmitidas por Internet no viajan en unidades compactas ni en series continuas. El archivo (o el conjunto de datos) es fragmentado en pequeños paquetes de un tamaño determinado; cada paquete contiene información de la computadora remitente y del destinatario; cada paquete "viaja" por su cuenta; cuando todos los paquetes alcanzan el destino. computadora receptora recompone la información o el archivo.

El ancho de banda se define como la capacidad de transmisión de estos datos. en bits. o expresado de otra forma, como la cantidad de información que puede pasar por un punto dado en un tiempo dado. El ancho de banda se mide en bits por segundo. 1000 bits es un kilobit.

Cuanto mayor sea el ancho de banda, más datos podrán circular por ella por segundo.

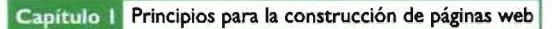

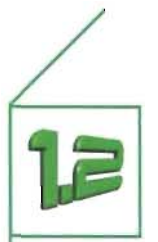

## **¿Qué son las páginas Web?**

Las páginas Web son los documentos con los que se construye la Web. Una página Web es un documento hipermedia escrito con el lenguaje HTML $^2$ . Tal documento contiene conjuntos de instrucciones que le dicen a la computadora que es lo que tiene que hacer o mostrar. Estas instrucciones son procesadas por el navegador. Las páginas Web se diseñan para ser accesadas fundamentalmente desde Internet.

#### I .2. l. Elementos de una página Web

- Texto. El texto es el medio principal de información y persuasión. Aunque no ofrezca muchas posibilidades en elección de fuentes el HTML es el lenguaje más importante y primordial de una página Web, debido a su propósito original de codificar información. Existen otras posibilidades que combinadas con el HTML pueden ofrecer más soluciones al problema de cómo representar el texto en la Web. Una de ellas es las Hojas de Estilo en Cascada y la segunda es la tipografía creada como imagen. En el segundo y cuarto capítulo se hablará más a fondo de ellas.

- Enlaces. Los enlaces son partes de la página Web (textos o imágenes) que al ser pulsados envían a otra información o página Web. Los enlaces son la forma más simple de interactividad en una página Web.

- Imágenes. La imagen es clave dentro de la página, ya que la Web es un medio gráfico. Habrá de encontrarse un equilibrio en la elección y procesado de imágenes, por su contenido semántico y su especial preparación para la Web.

- Mapas sensibles. Los mapas sensibles son una combinación de imagen y enlaces. Un mapa sensible es una imagen con áreas sensibilizadas por medio de etiquetas HTML. Al dar clic a estas áreas sensibles, actuarán como vínculos a otras páginas web.

- Animaciones. La animación se ha convertido en un elemento muy popular dentro de la página Web, ya que agrega dos dimensiones más a la imagen: movimiento y sonido. Debe ponerse especial cuidado en el uso de la animación, debido a que mal empleada, puede distraer o alejar al usuario del verdadero mensaje de la página Web.

- Audio y video. Utilizados con cuidado pueden apoyar significativamente a una página, además de aumentar su atractivo. Incluir sonido o video a la Web, es un proceso delicado, ya que, además de las limitaciones del ancho de banda, aún en estos días muchos usuarios no tienen el equipo y software necesarios para disfrutar de la experiencia multimedia.

- Escenas de realidad virtual. Las escenas de realidad virtual son una herramienta para que el usuario recorra espacios virtuales o ficticios o conozca de manera más dinámica un lugar que existe en la vida real.

Capítulo I Principios para la construcción de páginas web

#### I .2.2 Características

La página Web posee ciertas características que le brindan al usuario la posibilidad de elegir en que orden quiere que se le presente la información.

#### **Hipertexto**

El término hipertexto fue acuñado por Ted Nelson en 1965, quien lo definió como: "un cuerpo de material escrito o pictórico interconectado en forma compleja que no puede ser representado en forma conveniente haciendo uso de papel"). Una definición más actual es "tecnología que organiza una base de información de bloques distintos de contenidos, conectados a través de una serie de enlaces cuya activación o selección provoca la recuperación de información"<sup>4</sup>. Estas dos definiciones convergen en que el hipertexto expresa la estructura no lineal de las ideas.

El hipertexto, cómo lo encontramos en las páginas web y en otras aplicaciones informáticas, parte del principio de que presionando un texto activado -texto en negrita, subrayado o resaltado en color - con el puntero del ratón saltamos inmediatamente a otra página o a otra parte de la información.

El hipertexto constituye el antecedente contextual de la hipermedia.

#### **Imágenes Activas**

Una imagen activa es un botón o imagen que reacciona al ser seleccionado, llevando al usuario, por ejemplo, a otra parte de la información. Las imágenes activas pueden tener múltiples efectos, por ejemplo, cambiar de color al pasar el puntero del ratón sobre alguna de ellas. En un sentido amplio, las imágenes activas pueden considerarse parte del hipertexto.

#### **Interactividad**

La forma en que las páginas Web presenta la información y permite al usuario interactuar con ella se llama "interfaz de usuario" (GUI-Graphic User Interface). Dicha interfaz tiene dos misiones: la primera es comunicar de qué elementos dispone y qué puede hacer con ellos; la segunda es brindar la posibilidad de elegir entre las distintas opciones. Estas dos misiones conforman lo que se conoce como interactividad. En la mayoría de productos multimedia esto se consigue gracias a la "hipermedia."

#### **Hipermedia**

La hipermedia es una integración de gráficos, sonido y video que forma un sistema de almacenamiento y recuperación de información relacionada. La primera característica de la hipermedia es que permite reaccionar y luego recibir respuesta. La segunda es que las opciones de la hipermedia son multilineales, es decir, que ofrecen distintas vías de acceso a la misma información. Así cómo el hipertexto, la información está relacionada entre si de tal forma que se puede saltar de un concepto a otro relacionado. La diferencia entre hipertexto e hipermedia es que cuando la información se encuentra almacenada y relacionada principalmente en forma de texto, estamos hablando de un producto de hipertexto, por otro lado, si hablamos de que la información está recopilada y ligada mediante música, sonido y video, se habla de un producto de hipermedia.

#### 1.2.3 ¿Qué es un sitio Web?

Es un conjunto de páginas que constituyen un solo documento. las páginas se encuentran entrelazadas entre sí, por medio de hipertexto o puntos clave. El sitio Web debe poseer una organización, estructura y un diseño unificado en todas sus páginas.

Todo documento Web que pertenezca a un determinado sitio requiere de:

- Un título informativo
- la identidad del creador (autor o institución)
- la fecha de actualización
- Al menos un enlace a la página principal
- La dirección URL de la página principal, al menos en las páginas más importantes del sitio<sup>5</sup>.

#### 1.2.4 Alternativas para crear páginas Web

las principales alternativas para construir páginas Web son utilizando un editor de páginas Web o programar directamente con el lenguaje HTML.

#### Utilizar un editor de páginas Web.

Programar directamente en **HTML.** 

Los editores de páginas Web fueron concebidos con el propósito de evitar al desarrollador un conocimiento exhaustivo del lenguaje HTMl y una ayuda para agilizar el proceso de construcción. Su apariencia es prácticamente igual a la de cualquier editor de textos. Es posible ingresar directamente imágenes, botones, mapas sensibles, texto y elementos externos como archivos de imagen (Figura 1.3).

Es posible escribir en lenguaje HTMl en cualquier editor de texto (notepad, wordpad etc.) con una relativa facilidad. Su principal ventaja es el control absoluto del código HTMl, impidiendo la producción de "código basura" que algunos editores suelen incluir

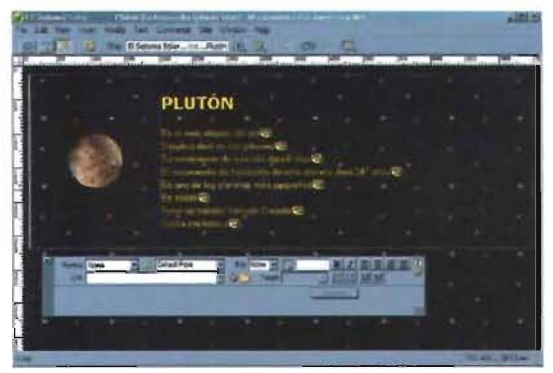

Figura 1.3 Construcción de una página web utilizando un editor de HTML

### $\overline{L}$  -platees blait - Blue de rostav $\overline{L}_n(x) = \overline{L}_n(x) - \overline{L}_n(x)$  $\frac{1}{2}$ <head><br><title>El Sistema Solar</title><br></head> <body bgco 1 or ="#QOOOOO" background="estre 11 *as.* jpg", <table width="100%" height="259" border="O"<br>|bordercolor="#0000FF"> td width="26%" height="25%"><br><div align="center"><img src="pluton.gif"<br>|alt="PLUT&Oacute;N" width="99" height="96"> </td> size="S" = <ta widun=" \*\*\* > <p>><suronips:runit\_curo; = \*\*r\*rwo<br>size="S" = face="Verdana, Arial, Helvetica,<br>sans-serif">PLUT&Oacute;N</font></strong></p> =""" <p><br>| cfont color="#FFFFOO" size="2" face="Arial,<br>|Helvetica, sans-serif">Es el m&aacute;s<br>|alejado del sol·br>

Figura 1.4 Construcción de una página web programando directamente con HTML

# Pag. icos para la Principios de Diseño Básio  $\bullet$

E,

al momento de editar una página (Figura 1.4).

#### 1.2.5 Herramientas auxiliares para la creación de páginas web

En el mercado existen numerosos y variados programas que sirven para crear páginas web. Según su utilidad específica se agrupan en los siguientes apartados.

- *· Programas* de *manipulación* de *mapas* de *bits,* para la creación, el tratamiento y retoque digital de imágenes y fotografías. Algunos ejemplos: Paint Shop Pro, Adobe Photoshop y Corel PhotoPaint.
- · Programas de *animación, poro crear animaciones GIF* y *vectoriales.* Ejemplos: Macromedia Flash e Image Ready.
- *· Programas* de edición de *audio, poro editor audio* y *video digital.* Como ejemplos: Sound Edit y Premiere
- *· Programas* de *modelado* 3D (3D *Studio)* , para incluir mundos virtuales.
- · Conversores de formatos gráficos y de texto, para incorporar a un documento HTML documentos realizados con otros programas y almacenados en diferentes formatos. Ejemplo: Macromedia Fireworks. · Programas editores de *HTML, poro escribir* código *HTML* y *javaScript.* Ejemplos: Dreamweaver y
- Frontpage.

· Programas de FTp, para la transferencia de las páginas al servidor Web . Ejemplo: Cute FTP.

Las siguientes líneas serán dedicadas a los programas editores de HTML , los cuales representan las herramientas más características del ambiente Web y por tanto merecen especial atención.

Los editores de HTML constituyen la mejor manera de desarrollar una página Web ya que evitan al desarrollador tener que codificar en este lenguaje y mediante una intuitiva interfaz gráfica se puede construir la página Web sin escribir ni una sola línea de código. Además, mientras es utilizado, se tiene una visualización prácticamente igual a la visualización final en un navegador de Internet. Esta última característica a sido denominada WYSIWYG (What You See Is What You Get ó lo que ves es lo que obtienes).

#### Dreamweaver (de Macromedia)

Es la herramienta de desarrollo de páginas Web más completa del mercado, su total integración con Flash y Fireworks, la convierten en la aplicación con la que es posible conseguir brillantes resultados que permiten destacar en un trabajos de creación digital. Con Dreamweaver se puede editar visualmente cualquier tipo de proyecto Web, trabajar el código HTML con flexibilidad, e incluir y controlar cualquier medio dinámico: SWF, Quicktime, Real, Javascript , etc. Sin duda es la mejor de todas, aunque a primera vista puede parecer algo complicada, ya que su apariencia se desmarca del estándar Windows. Pero es, sin lugar a dudas, la más completa: minimiza el código HTML que inserta en la página, maneja a la perfección las capas y controla todos y cada uno de los parámetros y opciones de cada elemento (incluyendo hojas de estilo). También incorpora una serie de efectos visuales en JavaScript bastante útiles (entre los que se incluyen las imágenes que cambian al pasar el ratón por encima y líneas de tiempo).

#### FrontPage (de Microsoft)

El FrontPage se incluye junto al paquete Microsoft Office, por lo que es altamente probable que la mayoría de la gente lo tenga instalado. Es bastante sencillo de usar: combina 3 pestañas en su parte inferior que permiten conmutar la visión de nuestra página (desarrollo, HTML y dentro del navegador de Internet).

Capítulo I Principios para la construcción de páginas web

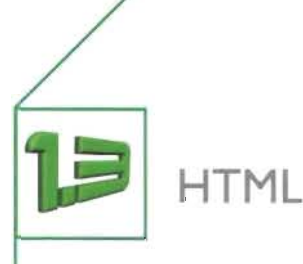

Una página Web no dista mucho de cualquier programa que se pueda tener en la computadora, es decir, una página Web es un conjunto de órdenes o instrucciones que le dicen a la computadora qué es lo que tiene que hacer o mostrar y éstas órdenes las traduce el navegador de Internet. La invención de la red de páginas web, tal y como se conoce en el presente, corresponde a Tim- Berners Lee. La Web de Lee se basaba en un lenguaje de descripción de documentos llamado HTML.<sup>6</sup> La popularidad de HTML se debe a su facilidad de comprensión, su versión es la 4.x y actualmente se ha consolidado como estándar general para la Web.

#### 1.3.1 ¿Qué es HTML?

El lenguaje utilizado para la creación de páginas web es el HTML (HiperText Mark-up Language) o lenguaje de etiquetas.

En el lenguaje HTML existen una serie de convenciones que definen los aspectos generales de una página Web. así como sus partes. Los sitios web en formato HTML son una combinación de:

· ASCII (American Standard Code for Information Interchange) [Código Estándar Americano para el Intercambio de Información] es un formato de texto puro estandarizado. Se podría decir que ASCII es el "mínimo común denominador" en la transferencia de datos entre computadoras. Cualquier procesador sencillo puede almacenar y leer archivos en formato ASCII.<sup>7</sup>

. SGML. Este lenguaje es una evolución de GML (Generalizad Markup Language). Al igual que el SGML, el objetivo de GML era describir documentos sin que el resultado dependiese de una determinada plataforma ni de una aplicación específica. No se trataba de la apariencia del documento, sino de la estructura lógica del mismo, como la subdivisión en títulos, capítulos, páginas y párrafo. HTML es una versión simplificada y mucho más comprensible de SGML, ya que HTML recurrió al sistema de etiquetado de este lenguaje para dar instrucciones. Las etiquetas en HTML se encargan de dar estructura y diseño a las páginas Web.

#### 1.3.2 Principios básicos de HTML

Cualquier cosa que se represente en una página Web (texto. imágenes, etc) debe ir entre 2 "etiquetas" o "tags", la primera indica que empieza el elemento y la segunda indica que dicho elemento ha terminado. por ejemplo:

#### TEXTO Hola, este es el texto FINTEXTO

Pero como puede observarse las "etiquetas" pueden llegar a confundirse, por lo que las etiquetas se representan de una manera especial: entre 2 símbolos  $\langle \langle \rangle$ , y para denotar la segunda etiqueta  $\langle \rangle$ . De esta manera el ejemplo quedaría: <TEXTO> Hola </TEXTO>

Idem.

Cada etiqueta posee un nombre, este nombre suele ser el nombre del elemento en inglés. Por ejemplo, una tabla se representa con <TABLE></TABLE>.

Por lo tanto, las páginas web son archivos de texto en el que se incluyen una serie de etiquetas que definen zonas, formatos y características de los elementos que contienen y que posteriormente, el navegador se encarga de traducir a un formato gráfico, que es lo que finalmente se ve en pantalla.

Toda página web debe estar encerrada entre las etiquetas <HTML></HTML>, que indican al navegador que el documento que se está recibiendo se tiene que visualizar como un documento de Internet.

Básicamente, una página web la forman 2 partes: cabecera y cuerpo.

En la cabecera, compuesta por las etiquetas <**HEAD></HEAD>** que se colocan a continuación de la etiqueta <HTML>, se definen todas las características relacionadas con la página. Estas características son: su título, su autor, el contenido y palabras clave entre otras.

En el cuerpo de la página, encerrado por las etiquetas <BODY></BODY> y situado inmediatamente después de la cabecera, se definen todos los elementos que contiene la página web, es decir, aquí insertaremos el código HTML de todos los objetos que aparecen (o no) en pantalla.

Como ejemplo, una página web tipo sería:

```
<!-Aqui empiezo lo página-> 
<HTML> 
<!-Empiezo lo cobecero-> 
<HEAD> 
<TITLE>Título de la página</TITLE>
<META NAME="Author" CONTENT="Leonor Martinez">
</HEAD> 
<!-Empieza cuerpo de página-> 
<BODY> 
<FONT SIZE= "1" FACE= "Arial">Este mensaje está dentro del cuerpo del documento, dentro de la etiqu-
eta "Font" se indican las características del texto, como tamaño, fuente, color etc.</FONT> 
</BODY> 
</HTML>
```
<!-Termrna la *página->* 

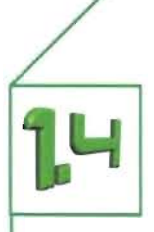

## Lenguajes y/o alternativas para conseguir la interactividad en una página web

La interactividad es hoy día un aspecto fundamental en el diseño de un buen sitio web. La interactividad se puede conseguir de varias formas.

Existen mayoritariamente 3 lenguajes para dar interactividad a la página: applets (en Java), scripts en JavaScript o en VBScript. Se mencionará también un programa llamado Flash de la compañía Macromedia que se ha convertido en una seria alternativa a los lenguajes Script, así como otras formas de añadir interactividad: formularios, HTML dinámico, hojas de estilo, páginas ASP y PHP.

#### 1.4.1 Enlaces de Hipertexto

Los enlaces de hipertexto son la forma más simple de interactividad y también comprende la mayor parte de las interacciones del usuario con la web. Como se mencionó anteriormente, un enlace de hipertexto consiste en una palabra o frase que al ser presionada con el botón del ratón, nos envía a otra parte del texto, a otra página o a otro sitio Web.

#### 1.4.2 Formularios

La forma más antigua se basa en el uso de formularios. Un formulario permite el envío de información desde el cliente hacia el servidor, donde un programa se encarga de procesarla. Otro tipo de interactividad es la proporcionada por el denominado HTML dinámico, basada en el uso de pequeños programas llamados scripts (guiones). Un script ejecuta una acción sobre un elemento de la página cuando se produce un determinado evento sobre dicho elemento. La combinación de un evento con una acción para un determinado elemento se conoce como un comportamiento del objeto, pudiendo un mismo elemento tener asociados varios comportamientos.

#### 1.4.3 HTML dinámico

La página es una colección de objetos que incluye todos los posibles elementos que pueden colocarse en ella. Se puede acceder a cualquiera de ellos y consultar e incluso modificar sus propiedades. El modelo define una jerarquía de objetos que parte de un objeto principal, window, que representa la ventana del navegador donde está cargada la página.

#### 1.4.4 Hojas de estilo

Las hojas de estilo en cascada (CSS, Cascading StyleSheets) permiten especificar una serie de propiedades como la fuente y el tamaño del texto o la posición de los elementos en la página. Todas estas propiedades se pueden modificar de forma dinámica. Con el uso de hojas de estilo se pueden superar las limitaciones para la composición de páginas que presenta HTML. Estas limitaciones se deben al uso de estilos semánticos, que especifican el significado de las marcas pero dejan al navegador la elección de su estilo físico concreto.

#### Definición de estilos mediante hojas de estilo en cascada

Una hoja de estilo define estilos para los elementos de HTML. Existen tres formas de definir estilos:

- · Mediante estilos individuales
- · Mediante estilos genéricos
- · Mediante un enlace a una hoja de estilo externa

En los dos primeros casos los estilos se definen en el propio documento HTML, mientras que en el último se definen en un documento independiente. Los tres tipos de estilos se pueden utilizar simultáneamente. En tal caso, los estilos individuales tienen prioridad sobre los genéricos, y éstos a su vez sobre los externos. Esta definición "en cascada" de los estilos es la que da nombre a las hojas de estilo.

#### 1.4.5 Páginas Asp

Una página Asp es un archivo dentro de nuestro servidor de Internet, compuesto por una mezcla de HTML y Scripts (que se ejecutarán en la máquina del servidor). Estos Scripts procesarán los datos provenientes del cliente y generará una página HTML como resultado que posteriormente se enviarán a dicho cliente. Por tanto, a la hora de programar en Asp no hay que olvidar que todas las operaciones que se van a realizar, se van a efectuar siempre en el servidor y nunca en la máquina cliente.

#### 1.4.6 Java

Java es un lenguaje de programación orientado a objetos que ha sido creado y desarrollado por la compañía Sun Microsystems. Es independiente de cualquier plataforma y puede ejecutarse en cualquier ordenador que tenga un navegador compatible con Java ( Netscape 2.x o superior, Explorer 3.0 o superior, o HotJava).

Java no es nuevo. Nació al final de los años 70, cuando Bill Joy quiso crear un lenguaje que reuniera lo mejor de los lenguajes MESA y C. Eligió el C++ como entorno de desarrollo pero se dio cuenta de que el C++ era demasiado complicado. La idea pasó de empresa en empresa, hasta que el 5 de Diciembre de 1990, en la empresa Sun, se comenzó el proyecto, llamado Oak, esta vez en C. Pasaron los años, y en 1994 el proyecto tomó forma como lo que hoy conocemos como el lenguaje Java.

#### Por qué interesa el lenguaje Java

Java ha sido la primera solución en poder integrar imagen y sonido en las páginas web. También permite al usuario interaccionar con la página web. En vez de sólo leer y quizás rellenar algún formulario, los usuarios pueden ahora jugar, hacer cuentas en hojas de cálculo, hablar en tiempo real, tener información actualizada de forma continua, y mucho más. Pero estas posibilidades se encuentran, de otra forma, en los distintos navegadores de páginas web, como el Internet Explorer y el Netscape Navigator. Dentro de este lenguaje se dispone de una clase especial llamada "applet" que implementando sus métodos se consigue realizar un subprograma Java que el navegador entiende, y lo más importante, ejecuta.

#### **Características de Java**

Simplicidad.- Java ha sido diseñado de modo de eliminar las complejidades de otros lenguajes como C y C++. Java es más simple de aprender y dominar.

Java posee bibliotecas de clases estándares.- Toda implementación de Java debe tener las siguientes bibliotecas de clases:

· Manejo de archivos

· Comunicación de datos

· Acceso a la red internet

· Acceso a bases de datos

· Interfaces gráficas

La interfaz de programación de estas clases es estándar, es decir en todas ellas las operaciones se invocan con el mismo nombre y los mismos argumentos.

Java es multiplataforma.- Los programas en Java pueden ejecutarse en cualquiera de las siguientes plataformas, sin necesidad de hacer cambios:

. Windows/95 y INT

· Power/Mac

· Unix (Solaris, Silicon Graphics, ... )

La compatibilidad es total:

· A nivel de fuentes: El lenguaje es exactamente el mismo en todas las plataformas.

· A nivel de bibliotecas: En todas las plataformas están presentes las mismas bibliotecas estándares.

· A nivel del código compilado: el código intermedio que genera el compilador es el mismo para todas las plataformas. Lo que cambia es el intérprete **del** código intermedio.

Java es un lenguaje que ha sido diseñado para producir software:

· Confiable: Minimiza los errores que se escapan a la fase de prueba.

· Multiplataforma: Los mismos binarios funcionan correctamente en Windows/95 y INT, Unix/Motif y Power/Mac.

· Seguro: Applets recuperados por medio de la red no pueden causar daño a los usuarios.

- · Orientado a objetos: Beneficioso tanto para el proveedor de bibliotecas de clases como para el programador de aplicaciones.
- · Robusto: Los errores se detectan en el momento de producirse, lo que facilita la depuración.

Facilidad de uso:

Java es un lenguaje de programación. Cuando nació Java, el World Wide Web apenas había hecho su aparición y ni siquiera existía el navegador Mosaic. Java permite hacer todo lo que se puede hacer con un lenguaje

Capítulo I Principios para la construcción de páginas web

de programación normal, pero ha aprendido de sus predecesores. Es más claro y fácil de usar. El kit de desarrollo, que es lo necesario para escribir programas Java, se compone de un intérprete de web que pueda ejecutar java, el compilador de java para traducir el fuente al código de bytes, y el intérprete que permita ejecutar este código. También es necesario un editor de textos. Otras herramientas son el debugger, un entorno gráfico de desarrollo y la documentación, pero no son absolutamente necesarias.

#### IA.7 Applets

Los applets son pequeños programas ejecutables escritos en lenguaje java, que se pueden colocar en el servidor, junto con el resto de los archivos que componen un sitio Web (documentos HTML. archivos de imagen, texto, imágenes, sonidos, etc.)

java tiene ya un camino recorrido. Está fuertemente implantado en el Web. Por todas partes se ven hojas con applets que incorporan gráficos animados, sonidos, noticias de última hora, ayudan en la búsqueda de información por Internet y mucho más. Cada día que pasa aparece una nueva idea realizada en applet.

Para poder insertar el applet dentro de nuestra página ha de estar comprendido entre 2 etiquetas: <APPLET></APPLET>, y como es típico del HTML va acompañado de parámetros.

Una desventaja de la inserción de applets dentro de una página web es que mientras se está cargando/interpretando el applet, el navegador no responde, y por tanto, las demás páginas web que estén abiertas en ese momento se quedarán temporalmente colgadas. Además, el gran inconveniente de java es su lentitud, que se compensa por su portabilidad. Es aconsejable utilizar javaScript (que es más rápido) y para tareas que no se puedan implementar en JavaScript utilizar Java<sup>8</sup>.

#### IA.8 JavaScript

javaScript es un lenguaje de programación desarrollado por Netscape. La diferencia con el lenguaje java es que su código está escrito directamente en la página HTML.

No hay que confundir JavaScript con Java. JavaScript fue desarrollado por Netscape para añadir interactividad a las páginas web con su navegador de Internet. Pese a que javaScript posee una sintaxis muy similar a Java, **NO** ES JAVA.

Como JavaScript fue desarrollado por Netscape, su navegador (Netscape Navigator) era el único que lo reconocía. Pero hoy en día está integrado en casi la totalidad de navegadores de Internet del mercado (la implementación de Microsoft en el Internet Explorer se llama jScript y difiere ligeramente de JavaScript).

Hay que decir que es el lenguaje más utilizado en Internet para añadir interactividad a las páginas web. Se utiliza sobre todo para cambiar las imágenes al pasar el ratón encima, moverlas, validar los datos, escribir mensajes en la barra de estado, implementar un reloj, entre otras cosas.

Capítulo 1 Principios para la construcción de páginas web

javaScript al ser un lenguaje de script, el código se inserta dentro del código HTML de las páginas web. No hay que compilarlo ni ligarlo, sino que el mismo navegador de Internet se encarga de interpretarlo. No se necesita ninguna herramienta especial para programar en javaScript, simplemente con el mismo block de notas de Windows se puede escribir código Script, aunque es recomendable utilizar alguna herramienta que ayude sobre todo a la hora de depurar errores.

#### 1.4.9 VBScript

El lenguaje VBScript es el intento por parte de Microsoft de adentrarse en el negocio de los lenguajes de Script. Su propósito es el mismo que el de javaScript, pero su sintaxis por fuerza, es distinta. Se tomó la sintaxis del programa de la casa: el Visual Basic. Al ser de Microsoft, pasó un poco como al principio con javaScript, sólo lo reconocía el Internet Explorer, pero ahora Netscape 6.0 también lo soporta.

#### 1.4.10 **PHP**

El lenguaje PHP es un lenguaje de programación de estilo clásico, esto significa que es un lenguaje de programación de variables, sentencias condicionales, bucles, funciones, etc. No es un lenguaje de marcas como podría ser HTML, XML o WML y está más cercano a javaScript.

Pero a diferencia de java o javaScript que se ejecutan en el navegador, PHP se ejecuta en el servidor, por eso permite acceder a los recursos que tenga el servidor como por ejemplo podría ser una base de datos. El programa PHP es ejecutado en el servidor y el resultado enviado al navegador. El resultado es normalmente una página HTML .

Al ser PHP un lenguaje que se ejecuta en el servidor no es necesario que su navegador lo soporte, es independiente del navegador, pero sin embargo para que las páginas PHP funcionen, el servidor donde están alojadas debe soportar PHP.

#### 1.4.1 1 ActionScript de Flash

ActionScript es el lenguaje de programación que utiliza Flash. Todo lo que hay en una película Flash que no está en su línea de tiempo lo controlará ActionScript, donde se incluye la interactividad y las decisiones lógicas. Al igual que java es un lenguaje orientado a objetos, lo cual significa que cada uno de los elementos de la película de Flash que tenga una referencia o un nombre será considerado como entidad individual. Todo objeto tiene propiedades susceptibles de ser probadas y cambiadas. Una película de Flash es una jerarquía de objetos, al igual que ocurre en una página HTMl. La película es, en sí misma, un objeto que contiene objetos, que puede contener otros objetos y así sucesivamente.

ActionScript es lo que convierte a Flash en algo más que una herramienta de animación. Hace que las películas de Flash sean capaces de responder al mundo exterior entradas de usuario a través del teclado y el ratón, datos de archivos externos del disco o servidores, incluso el reloj interno de la computadora. Por tanto ActionScript puede hacer que cada visualización de la película sea distinta.

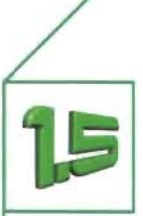

## **Protocolos de transferencia de archivos**

Básicamente un protocolo es un procedimiento estricto requerido para iniciar y mantener una comunicación.9 En Internet existen muchos protocolos de transferencia de archivos, los cuáles permiten establecer un lenguaje entre las computadoras para recibir y enviar información. Entre los protocolos de transferencia de archivos se encuentran: HTTp, Gopher y FTP.

#### 1.5.1 **HTTP**

HTTP (Protocolo de Transferencia de Hipertexto) es un protocolo con la ligereza y velocidad necesaria para distribuir y manejar sistemas de información hipermedia. Una característica de HTTP es la independencia en la visualización y representación de los datos (archivos de texto, gráficos, de video, de audio y otros recursos multimedia), permitiendo a los sistemas ser construidos independientemente del desarrollo de nuevos avances en la representación de los datos. HTTP ha sido usado por los servidores World Wide Web desde su inicio en 1990. HTTP es un subconjunto de SGML (Standard Generalized Markup Language) [Lenguaje general y estandarizado de marcado].<sup>10</sup>

#### 1.5.2 Gopher

Gopher es uno de los sistemas de Internet para recuperar información que precedió a la World Wide Web. Fue creado en 1991 en la Universidad de Minessota y fue el primer sistema que permitió pasar de un sitio a otro seleccionando una opción en el menú de una página. Esa es la razón por la que adquirió mayor popularidad que sus competidores, que acabaron siendo sustituidos por la Web.

Con Gopher se puede acceder a un gran número de servidores, la mayoría de ellos gestionados por Universidades u Organizaciones gubernamentales, que contienen información sobre una amplia gama de temas especializados que no suelen encontrarse en los sitios Web. Los servidores Gopher, igual que los servidores FTP almacenan archivos y documentos que pueden verse en línea o transferirse a la computadora.

Un servidor Gopher tiene gran cantidad de datos desde revistas y publicaciones de investigación científica a información meteorológica. Este Servidor envía inicialmente un menú con distintas opciones referentes al tipo de información de que dispone. Cuando se selecciona una opción esta selección llega al servidor y responde enviando otro menú referente a la opción elegida. De forma sucesiva llega hasta la información deseada. Actúa pues de forma cooperativa formando el denominado "espacio gopher". Al cambiar de directorio se puede haber cambiado de servidor y todo parece un espacio global, el gopherespacio.

Cuando Gopher apareció por primera vez, sólo se accedía a él mediante un programa cliente Gopher. En la actualidad la mayoría de los usuarios accede a los sitios Gopher desde un navegador. En el navegador hay que sustituir ''http://' por "gopher://".

#### Capítulo | Principios para la construcción de páginas web

En general se utilizan como tablones de anuncios o de información general. Muchas de las posibilidades de Gopher van ligadas a la capacidad y configuración de la computadora en la que reside el cliente. Algunos no son capaces de tratar ciertos archivos (sonidos, imágenes), otros no muestran más que los de los formatos que conocen, o no permiten acceder a sesiones remotas porque simplemente no hemos instalado un **TELNET** o la ruta especificada es incorrecta.

El cliente GOPHER invoca a un programa que acepte o realice la función apropiada para procesar un archivo o la entrada en un directorio si él no es capaz de hacerlo. Así vamos se va saltando de un sitio a otro del denominado GopherSpace sin tener que teclear ni una sola dirección. En concreto una entrada en un directorio puede ser:

Un subdirectorio: generalmente la entrada va seguida del carácter / o se representa con un icono especial. Seleccionando el ítem se entra en el directorio, para retornar al nivel anterior suele haber un comando up.

Un archivo de texto : el texto se muestra en pantalla utilizando un editor propio o invocando cualquier editor disponible en el ordenador, y puede ser almacenado con el nombre que se quiera en la máquina donde reside el cliente.

Una base de datos o catalogo de biblioteca: variando mucho la forma de interactuar con ellos. Generalmente cuando se selecciona un ítem con el nombre terminado en <CSO> suele aparecer un formulario donde se pueden seleccionar uno o varios campos de la búsqueda.

Un fichero binario : que puede ser ejecutable, programas comprimidos, datos, etc. Al igual que con los ficheros de texto tenemos opción de almacenarlo en nuestro ordenador.

Una imagen o un sonido: generalmente seguida del identificador entre corchetes, <Picture>. El programa mostrará la imagen en pantalla si hay un programa visualizador que acepte el formato y se haya indicado en la ruta de nuestro programa GOPHER o bien nos dará la opción de almacenarla.

Unas páginas amarillas: información sobre la gente o el sitio donde hemos conectado, las preguntas y el manejo es muy variable entre unos y otros.

#### 1.5.3 **FTP**

El FTP es un método para transferir archivos de una computadora a otra. Son muchos los servidores FTP de los que se puede obtener software de dominio público.

#### **Funcionamiento de FTP**

Cuando la página ya está terminada y se han realizado las últimas comprobaciones, lo único que falta es colocar la página en Internet. Para ello se utilizará el protocolo FTP (File Transfer Protocol). El FTP es un

protocolo que nos permite transferir archivos entre computadoras, en este caso, entre la computadora y el servidor de Internet.

Lo primero es buscar un servidor de Internet que permita colocar u hospedar las páginas web desarrolladas. Una vez elegido servidor y concedido el espacio, se dará el nombre de usuario (User ID), la contraseña, el nombre del servidor (Host Name), y lo más importante, la dirección de Internet.

Lo siguiente que se necesita es un programa FTP (FTP client) para realizar la transferencia de archivos .Los programas más conocidos son Cute FTP y WS\_FTP. Sus aspectos son muy similares al explorador de archivos de Windows, Cute FTP de la compañía GlobalScape, es mucho más gráfico y amigable, además de poseer asistentes y la típica ventana inicial con los trucos del día. Pero WS\_FTP LE de IPSwitch, consume menos recursos de la máquina.

Dentro del programa de FTP se ponen los datos y este se conectará con el servidor (si los datos son correctos). Una vez conectados, se trasladarán los archivos de la página web al espacio en el servidor (crear directorios, copiar archivos, borrar archivos, ... ), la mecánica es la misma que con un disco duro.

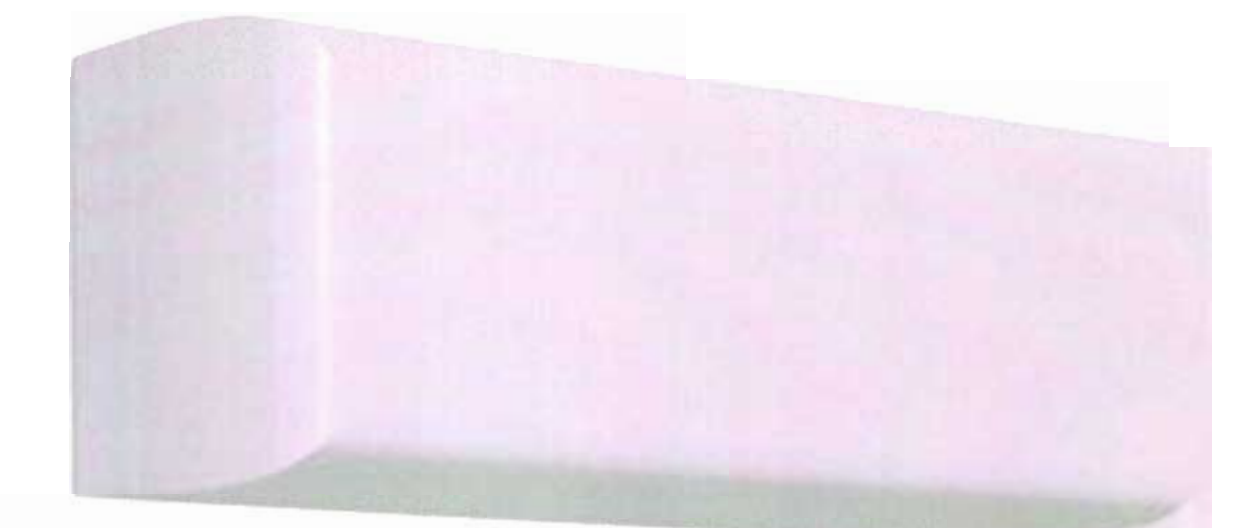

Capítulo 2 Parámetros y características para **la inclusión de** elementos gráficos **en la Web**

Parámetros y características para la inclusión de elementos gráficos en la Web

**El** color en los monitores

Los monitores en color para computadoras se basan en tubos de rayos catódicos CRTS. Debido a que los CRTS transmiten luz, el despliegue del color se realiza basándose en el modelo aditivo de color (rojo-verdeazul: RVA o RGB: red-green-blue). Al modelo RGB se le denomina aditivo, debido a que la combinación de los tres colores rojo, verde y azul, en su estado puro, produce la luz blanca. El sistema operativo de la computadora organiza la pantalla del monitor sobre la base de una retícula de ejes coordinados x e y. Cada pequeña casilla de la pantalla se llama pixel (una abreviación de picture element: elemento de imagen). Tanto Windows como Macintosh construyen la pantalla a partir de estas retículas.

Para controlar el color de cada uno de los pixeles de la pantalla, el sistema operativo debe reservar una pequeña cantidad de memoria a la que se denomina "VRAM" (Video Random Access Memory) [Memoria de video de Acceso Directo]. En monitores de blanco y negro, se adjudica un único bit de memoria a cada uno de los pixeles. Debido a que cada bit es o bien positivo, o bien negativo (O o 1), un sistema de I-bit puede mostrar para cada uno de los pixeles de la pantalla sólo dos colores: blanco o negro (figura 2.1).

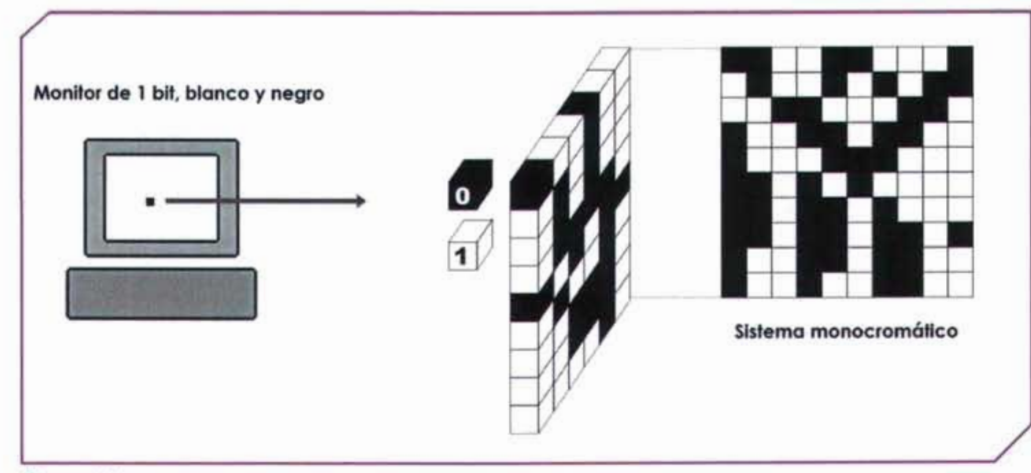

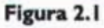

Si se dedican más bits de memoria a cada uno de los pixeles, se puede mostrar más colores. Cuando se le reservan 8 bits de memoria, cada píxel puede contener 256 colores (256=28; en otras palabras, 256 es el máximo número de combinaciones de ceros y unos diferentes que se pueden conseguir con 8 bits de memoria). Este tipo de monitores se denomina de "8" bits" o de "256 colores", y su uso es muy frecuente en microinformática, especialmente en teléfonos celulares y computadoras de bolsillo. Si se asigna aún más memoria a cada pixel,se puede conseguir en la pantalla de la computadora un color casi fotográfico .Lo monitores con "color verdadero" o a 24 bits pueden mostrar, simultáneamente millones de colores distintos (figura 2.2). Las imágenes de color verdadero se construyen a partir de los 24 bits de memoria que se le asignan a cada pixel; 8 para cada componente rojo, verde y azul (8+8+8=24).

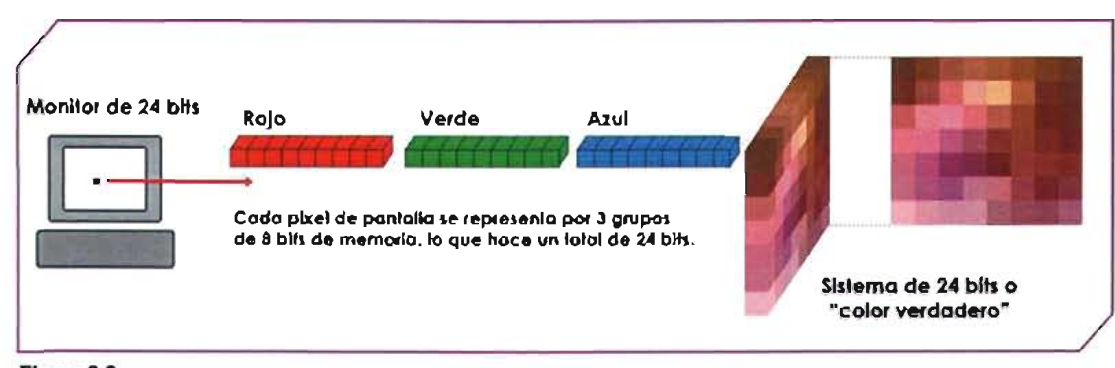

Figura 2.2

A esta cantidad de VRAM dedicada a cada uno de los pixeles de la pantalla se le denomina "profundidad de color". Las computadoras que se han vendido estos últimos años, tanto Macintosh como Windows, pueden mostrar una profundidad de color mayor que 8 bits, sea en 16 bits (miles de colores),24 bits (millones de colores) y hasta 32 bits.

#### 2.1.1 **El** modelo de color web safe

El sistema de administración de color de los navegadores más usados se basa en una paleta de 8 bits o de 216 (no 256) colores. La paleta web safe es una solución por parte de Netscape para resolver el problema de mostrar las imágenes y gráficos de forma similar en los distintos sistemas operativos (Windows, Macintosh, Unix) y en distintos monitores.

Cuando de 1993 la Web se convirtió en un espacio visual, la mayoría de las computadoras Windows y Macintosh eran con profundidad de color de 8 bits o sea 256 colores. Cada plataforma guarda alrededor de 20 colores para el uso de sistema y existen diferencias entre las tablas de colores de los dos sistemas. Debido a que, hace unos 8 años, la mayoría de los usuarios de la Red tenían monitores a 8 bits, el límite de la paleta debía estar en 256 colores. Pero los sistemas operativos de Windows, se reservan para ellos 40 colores para mostrar elementos de la interfaz gráfica, lo que implica que sólo quedan 216 colores para mostrar todo lo restante. Idealmente, los 216 colores escogidos por Netscape reduce la vacilación y otros problemas de producción del color por medio de las plataformas.

#### 2.1.2 Gamma

Gamma se refiere al nivel de contraste entre los valores grises de gama media de una imagen.Los valores por defecto de gamma para monitores Macintosh (1.8) YWindows (2.5) son ligeramente distintos, los usuarios Mac verán las imágenes en monitores Windows más oscuras y con un mayor contraste; los usuarios de Windows verán las imágenes en monitores

#### Parámetros y características para la inclusión de elementos gráficos en la Web

Gamma es un sistema matemático complejo que influye en la presentación de la información en la pantalla de una computadora. Para desplegar los colores con tanta exactitud como sea posible, los monitores están calibrados idealmente y corregidos en consecuencia con respecto al gamma.

Por supuesto la mayoría de los usuarios domésticos-que probablemente sean la mayoría de los visitantes de Internet - nunca cambian las configuraciones predeterminadas de fabricación de sus computadoras. Las diferentes plataformas también ofrecen diversos medios de corrección. Las Macs y las máquinas muy elaboradas de las artes gráficas, así como las que utilizan la plataforma especializada SGI para producción digital, video y película, cuentan con la mejor corrección del color; a su vez las PC que emplean la plataforma Windows ofrecen mucho menos oportunidades. Cuanto mejores sean la tarjeta de video y el monitor; con un Windows contemporáneo, mejor será la corrección integrada.

La preocupación principal para los diseñadores de la Web que se interesan en el gamma relacionado con el color es que los sistemas que ofrecen una corrección limitada respecto al gamma desplegarán colores e imágenes bastante oscuros en comparación con los medios corregidos. La percepción del color resulta afectada profundamente por la manera en que una plataforma y una configuración de hardware dadas presentan la imagen en pantalla.

**......**

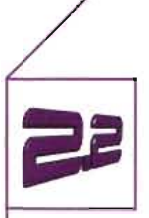

## El color en distintos navegadores y plataformas

Al adherirse a la paleta web safe, los diseñadores logran más uniformidad. Aunque en la realidad el color no será nunca completamente uniforme con los distintos navegadores y plataformas.

En el mundo real de diseño Web, muchos diseñadores no prestan atención a la paleta web safe de 216 colores. Hay dos caminos que se pueden elegir al diseñar una página web:

- 1.-Adherirse en todo momento a la paleta Web safe de 216 colores
- 2.- Usar cualquier color que se desee

Según las circunstancias, estas posibilidades pueden ser sabias o imprudentes. Un ejemplo de ello podría estar en las aplicaciones de una Intranet.Cuando se conoce el tipo de computadoras, navegadores y monitores que utiliza la mayoría de la audiencia, tiene mucha más flexibilidad en términos de elección de color. Si la mayoría de las personas entran a la página con monitores y computadoras modernas, hay oportunidad para trabajar fuera de la paleta web safe. Sin embargo, si tiene una audiencia global o una que podría constar de grandes variables en la calidad de las computadoras en uso, es prudente adherirse a la paleta web safe.

El hecho risible es que aunque se sea extremadamente cuidadoso y se use la paleta web safe de 216 colores, las variaciones entre los tipos de plataformas, navegadores y monitores harán que los colores no sean uniformes.

Capítulo 2. Parámetros y características para la inclusión de elementos gráficos en la Web

....

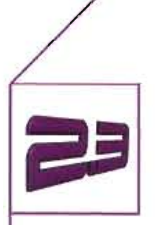

Marcado de color en la Web

Existen tres maneras de indicar el color en la Web. La primera es usar el color Hexadecimal en un documento estándar HTML o XHTML, en cuyo caso, el color RGBse convierte a valores hexadecimales (base 16) y se utiliza junto con los atributos para lograr el color. Nótese que los valores hexadecimales pueden ser o no Web safe. Hexadecimal es el sistema de numeración de base 16, que consta de los número Oal 15 y de las letras A a la F. Un byte (8 bits) se puede representar con dos caracteres hexadecimales, que producen cualquier combinación de información binaria menos engorrosa de entender. En relación con el color para la Web, los valores hexadecimales siempre aparecen con seis caracteres (Tabla 2.1)

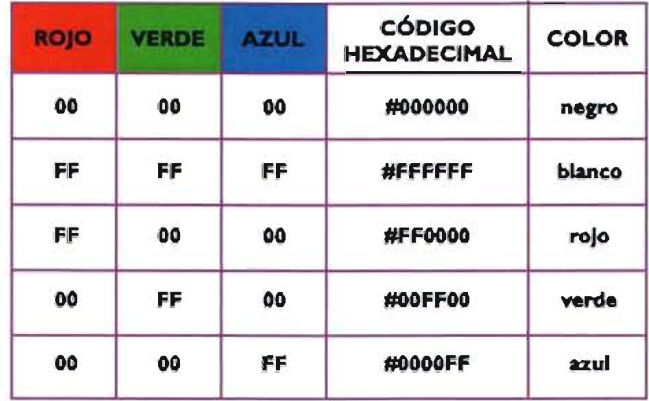

#### Tabla 2.1

Lasegunda manera es usar los nombres en inglés de los colores (blue, white , red, etc.) de la misma manera como se nombraría el color hexadecimal: como el valor del nombre de un atributo. Existen 16 nombres de colores legalmente reservados para usarlos en el HTML4.0 Y 126 nombres de otros que han sido introducidos por los navegadores y que ofrecen una gama más amplia de colores. Sin embargo, estos colores no se consideran estándar y no necesariamente serán soportados por todos los navegadores.

Por último, en las CSS (Cascade Style Sheet) [hojas de estilo en cascada], se puede usar color hexadeximal, nombres de colores o los propios valores RGB.

Capítulo 2 Parámetros y características para la inclusión de elementos gráficos en la Web

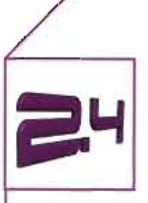

Resolución de pantalla

La resolución de pantalla indica el número de pixeles que una pantalla puede mostrar dentro de un área determinada. Generalmente se expresa en pixeles por pulgada lineal de pantalla. La mayor parte de las computadoras personales tienen una resolución de pantalla que varía entre los 72 y los 96 pixeles por pulgada (ppi). La resolución del monitor depende de cómo se haya configurado la tarjeta de video. pero es posible asegurar que la mayoría de lo usuarios la tienen configurada entre 72 y 80 ppi.

Las imágenes destinadas a una página web estarán siempre limitadas por la resolución de pantalla de una computadora.Así un gráfico de 72 x 72 pixeles ocupará una resolución de 72 ppi.Al generar gráficos web se debe utilizar siempre la proporción 1:I (un pixel de imagen equivale a un pixel de pantalla). porque es así como se mostrará la imagen en la página web.Si la imagen es demasiado grande. debe reducirse a un tamaño adecuado para la resolución de 72 ppi.

Actualmente. los usuarios de Internet tienen monitores de 15 pulgadas con una resolución de pantalla establecida a 800 x 600 pixeles o monitores de 15 o 17 pulgadas a una resolución de 1024 x 768 pixeles.

Identificar al público meta y predecir la configuración de monitor más utilizada por éste público es esencial para construir páginas web que se adapten correctamente al espacio en pantalla que los navegadores destinan para ellas. los navegadores ocupan un espacio en la pantalla que depende de cuantos paneles o menús tengan desplegados. y esto es un factor variable que puede aumentar o disminuir el espacio en el que son mostradas las páginas web. Aún así se supone que la mayoría de los usuarios no cambia las preferencias que los navegadores traen como predeterminadas. y de esta manera son publicados cuadros comparativos en los que se especifica el espacio que pueden ocupar las páginas web, en distintas plataformas, navegadores y resoluciones de pantalla.

(Tabla 2.2)

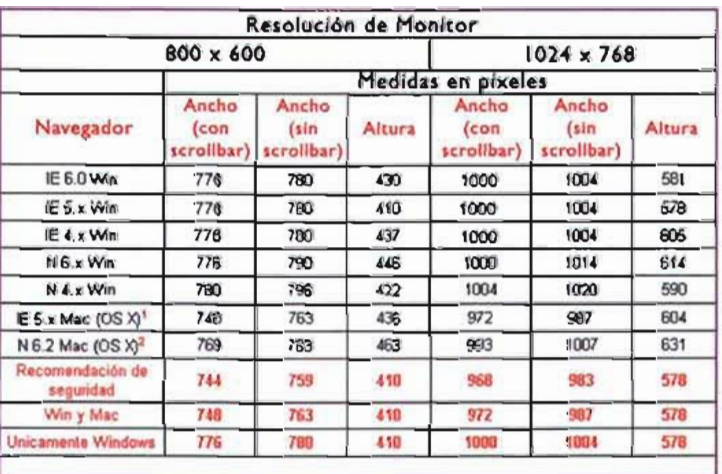

Tabla 2.2<sup>1</sup> Área de trabajo para distintos navegadores en resolución de Monitor de 800 x 600 y 1024 x 768

N

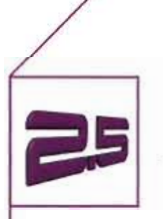

Tipografía

Para estudiar los efectos visuales de la tipografía en pantalla, su uso y su forma de generar se debe puntualizar que la pantalla de la computadora reproduce lasfuentes a una resolución muy inferior a la que se encuentra en libros, revistas o cualquier página que sale de una impresora de inyección de tinta.

La resolución de las fuentes impresas es de 1200 puntos por pulgada,mientras que en la pantalla es de 72 ppi, además de que la zona útil de la pantalla es menor que la mayoría de las páginas de un libro o revista.

Finalmente se debe recordar que al crear HTML, los desarrolladores no pensaron en la apariencia visual que tendrían los documentos HTML y sólo se hicieron etiquetas que ayudaban únicamente a la estructura del texto y no al diseño gráfico. Por estas razones es muy probable que la mayoría de los diseñadores Web no ocupen las etiquetas estándar para encabezamientos (H1, H2, etc.) por parecer demasiado grandes o demasiado pequeñas. El único propósito de estas etiquetas estándar era el de jerarquizar el texto,sin tener en cuenta las cualidades estéticas de los textos.

#### 2.5.1 Características de la tipografía en la Web

Una característica fundamental del texto de web, es la variación que experimenta cada vez que es descargado en diferentes navegadores y computadoras. El proceso de reconstrucción que sufre el texto web puede tener contratiempos como las fuentes no disponibles en el sistema, navegadores no actualizados y preferencias de usuario que no son las predefinidas de fábrica.

De acuerdo con esto, al especificar tipos de letra en código HTML se debería escoger entre las que vienen por defecto en todos los sistemas operativos. El atributo **FACE** de la etiqueta **FONT** permite especificar cualquier tipo de letra, pero como ya se dijo, muchas computadoras sólo tienen las fuentes que vienen instaladas por defecto en el sistema operativo. En la siguiente página (figura 2.3)se reproducen las fuentes más comunes de los sistemas operativos Macintosh y Windows.

Como se puede apreciar en la figura 2.3 los sistemas operativos Windows y Mancintosh muestran de forma distinta las fuentes, incluso aunque se trate de la misma tipografía. En general las fuentes en los navegadores de Windows aparentan de 2 a 3 puntos más grandes que sus equivalentes de Macintosh.Así que una línea en Times de 12 puntos en un Macintosh. equivale en tamaño a una Times New Roman de 14 puntos en una computadora con Windows. Esta diferencia puede afectar la composición de la página de un sitio web.<sup>2</sup>

Una forma de subdividir las tipografías es como lineales o no lineales. Las tipografías de palo seco o sin remates como la Arial, Verdana, Trebuchet se conocen como lineales y las tipografías con remates como son la Times New Roman y Georgia o Courier corresponden a las no líneales.<sup>3</sup>

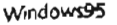

Times New Roman Each typeface has a unique tone that should

produce a barmonious 6t between the verbal and visual flow of your content.

#### Georgla

Each type face has a unique tone that should produce a harmonious fit between the verbal and visual flow of your content.

#### Verdana

Each typeface has a unlque tone that should produce a harmonious fit between the verbal and visual flow of your content.

#### Arial

Each typeface has a unique tone that should produce a harmonious fit between the verbal and visual flow of your content.

#### Macintosh

Times New Roman Each typefaos has a unique tons that should produce a harmonious fit between the vushal and virual flow of your content.

#### Georgla

Each typeface has a unique tone that should produce a barmonious fit between the verbal and visual flow of your content.

#### verdana

Each typeface has a unique tone that should produce a harmonious fit between tne yerbal and visual flow of your content.

#### ArIal

Each typeface has a unique tone that should produce a harmonious fit between the verbal and visual flow of your contenl

Figura 2.J·

#### 2.5.2 Formato del Texto para la Web

Tres formas básicas de dar formato al texto en la Web son:

.Con etiquetas y atributos en **HTML.** Las etiquetas <FONT></FONT> pueden incluir atributos para dar formato a los textos. Entre ellos están: FACE. con la cual se especifica la fuente del texto; COLOR. para especificar el color (que puede ser expresado con letra o como hexadecimal) y SIZE para especificar el tamaño de la fuente.

Otras etiquetas pueden ser <STRONG> y <EM> para las variantes negritas y cursivas respectivamente. En cuanto al formato de párrafo se dispone de la etiqueta <P ALlGN> mediante la cual se especifica el alineamiento (a la derecha. izquierda. centrado o justificado).

.Hojas de Estilo en Cascada. Un mejor control en formato de textos lo proporcionan las Hojas de Estilo en Cascada (CSS). Las CSS funcionan parecido a los "estilos" que maneja un editor de texto o un programa de diseño editorial. La propiedad "estilo" en un procesador se utiliza para fijar cómo deben ser los títulos, subtítulos y cuerpo de texto, para luego aplicarlos al texto en sí. Si el documento ha sido formateado bajo determinados estilos, se puede cambiar la apariencia del documento sólo cambiando la información del estilo. De esta forma funcionan las CSS. y además. es posible crear una hoja de estilo maestra que puede controlar el estilo visual de cada una de las páginas que esté vinculada a ella (figura 2.4).

.....

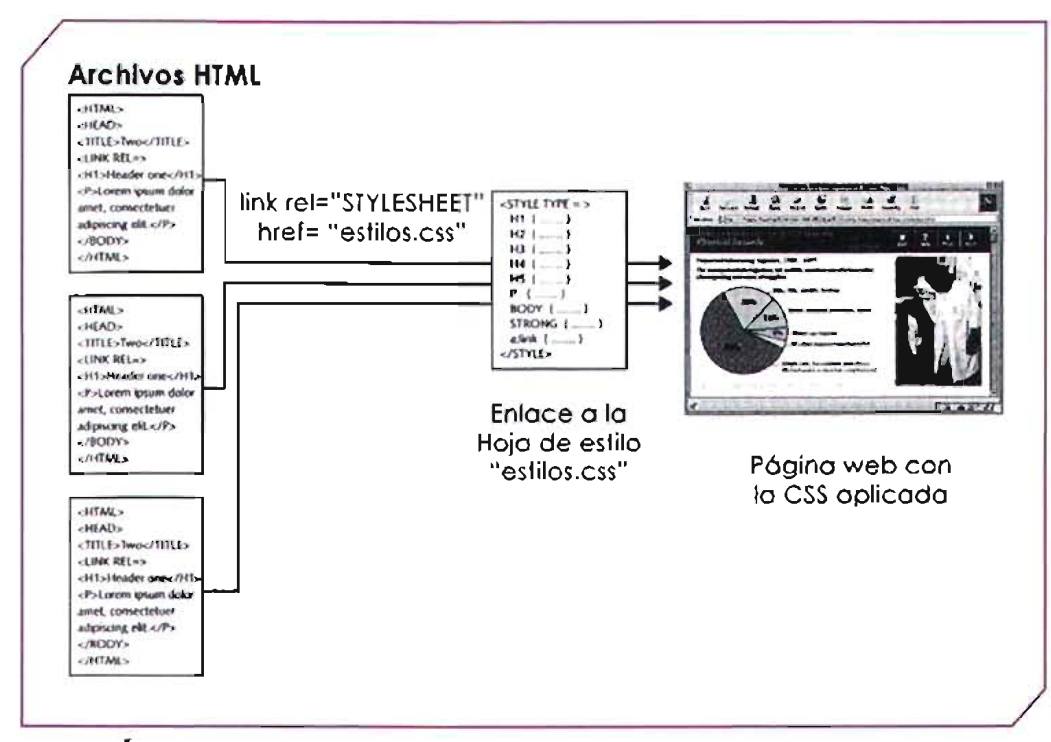

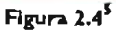

Las ventajas de las CSS son que permiten etiquetar los contenidos para que éstos reflejen la jerarquía de la información y proporcionan libertad para especificar exactamente cómo deben mostrarse cada una de estas etiquetas HTML Otra gran ventaja es que implementar CSS a todo el sitio Web permite al diseñador web controlar la apariencia de muchas páginas web, sin necesidad de modificar una por una, lo único que hay que modificar es documento maestro de las hojas de estilo.

Las CSS permiten el control de muchos parámetros de las fuentes. párrafos y tablas lo que genera una infinitas posibilidades. Algunos parámetros son el color. tamaño, peso y tipo de fuente. interlineado, tracklng, alineación, espacio entre celdas, víñetas, vínculos, etc.

Existen tres niveles principales de CSS: los "externos" (Iinked o external); los insertados (embedded) y. finalmente, los "en línea" (in line).

.Tipografía como Imagen. Dado que la tipografía no siempre puede aislarse de los elementos gráficos o de las imágenes. es importante saber que el texto también puede tratarse como un mapa de bits. en tal caso se debe conocer y entender cuales son las mejores formas de mostrar un texto como GIF o bien como JPEG.

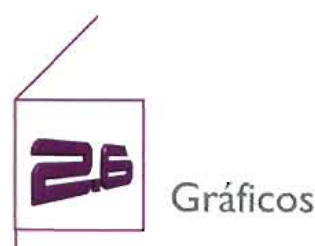

Al momento de crear gráficos para públicos generales en la Web hay que tener en cuenta el tamaño en kilobytes que estos archivos de imagen tendrán. ya que éste afectará directamente el tiempo de descarga de las imágenes. Los navegadores solicitan al servidor las imágenes mediante el marcado HTML, entonces el servidor envía los datos binarios de las imágenes por la conexión de la cuál disponga el usuario.Algunos de los factores que hacen variar estos tiempos de descarga son el módem que tenga el usuario, la conexión de la que éste disponga y la velocidad del servidor. Es por éstas razones que los formatos de archivos gráficos deben estar debidamente comprimidos.

Existen diferentes tipos de formatos que realizan la compresión de manera distinta, según el tipo de imagen que se tenga. habrá algunos tipos de compresión que funcionarán mejor que otros. Antes de hablar de formatos y compresión es conveniente puntualizar que los gráficos por computadora pueden clasificarse de dos maneras: imágenes vectoriales y mapas de bits.

#### Imágenes Vectoriales

Los gráficos vectoriales son imágenes calculadas matemáticamente y constan de una serie de rectas y curvas utilizadas para lograr las formas mas variadas. Cada recta y curva se genera utilizando una instrucción matemática, la cual proporciona el inicio. el término y la trayectoria de la recta o curva.

A los gráficos vectoriales se les aplica con facilidad una escala, porque se trata de un proceso de alteración de las ecuaciones matemáticas relacionadas con las curvas y rectas de la imagen. Al crear alguna imagen en programas como Freehand, lIIustrator o Corel Draw, los cuales se especializan en manejo de vectores. es posible guardar el archivo y modificarlo más tarde,sin que éste pierda calidad o aumente de tamaño considerablemente. El dibujo vectorial se compone de curvas Bézier, con las cuales se dibujan o definen formas mediante la colocación de puntos de anclaje. un segmento. dos rectas de dirección y dos asas de dirección . Las rectas de dirección definen el sentido de una curva.

#### Mapas de Bits

Los mapas de bits están formadas por pixeles montados sobre una rejilla.los cuales forman un mosaico de colores, que al ser apreciado por la vista, se ve como una imagen fotográfica.

Cada pixel del mosaico guarda información del color y otra información, este hecho limita la manera en que puede modificarse el tamaño de la imagen. Al hacerse pequeña una imagen no habrá pérdida de calidad pero al agrandarse los pixeles tendrán que multiplicarse, tomando de promedio el color de los pixeles que ya existían, en consecuencia, la imagen se verá borrosa.

#### 2.6.I Formatos

A excepción de los archivos PDF (Portable Document Format). los SWF (Shockwave Flash) y SVG (ScalableVector Graphics) todos los archivos vectoriales tienen que ser convertidos a JPG. GIF o PNG para poder ser visualizados en todas las plataformas y navegadores.

Capítulo 2 Parámetros y características para la inclusión de elementos gráficos en la Web

Esto se debe a que los navegadores no pueden interpretar arch ivos con extensiones nativas de programas de creacion y retoque de imagen o de dibujo, como .cdr (Corel Draw), .psd (Photoshop) o .ai (1IIistrator),por citar algunos ejemplos. Existen ventajas y desventajas para cada formato de archivo web. Como se había dicho antes, determinar en cual formato guardar una imagen dependerá de la naturaleza de la imagen.

#### **SWF**

Las películas Flash se crean con la herramienta de Macromedia Flashy es una tecnología que permite animaciones interactivas por medio de gráficos vectoriales. Una vez que nuestra película está finalizada se exporta al formato Shockwave Flash (.swf) que nos permite colocarla en una página web para que sea visualizada desde un navegador.

Para que el usuario sea capaz de visualizar la película necesita tener instalado en su navegador el Plug-in (Netscape Navigator) o Control ActiveX (Internet Explorer) correspondiente. Las versiones 4 o superiores de estos navegadores y Safari ya los traen, por lo que no es necesario bajárselos de la red.

#### **PDF**

PDF es un formato portátil para documentos (Portable Document Format) desarrollado por Adobe Systems y muy usado en Internet debido a su versatilidad y facilidad de uso. Los archivos PDF se pueden ver utilizando el navegador mismo o se pueden almacenar en la computadora para uso o impresión posterior.Su programa lector Acrobat (Acrobat Reader) se puede obtener gratis para la mayoría de los sistemas operativos. Este tipo de archivos puede distribuirse por toda la Web, o mediante e-rnalls, o estar en CDsy es muy utilizado a la hora de compartir información gráfica o de texto, como por ejemplo, contratos, manuales, etc.

#### **SVG**

Scalable Vector Graphics (SVG) es un lenguaje para describir gráficos vectoriales bidimensionales, tanto estáticos como animados, imágenes y texto. A excepción del navegador Amaya todos los navegadores necesitan un plug in para interpretar estos archivos.

#### **VRML**

Sus siglas significan Virtual Reality Model Lnaguaje y se refieren a un formato de archivo que tiene como objetivo la representación de gráficos interactivos tridimensionales; diseñado particularmente para su empleo en la web. Consiste en un formato de archivo de texto en el que se especifican los vértices y las aristas de cada polígono tridimensional, además del color de su superficie . Es posible asociar direcciones web a los componentes gráficos así definidos, de manera que el usuario pueda acceder a una página web o a otro fichero VRML de Internet cada vez que pique en el componente gráfico en cuestión.

#### **GIF**

El formato GIF (Graphic Interchange Format) [Formato Gráfico Intercambiable] fue diseñado en los años 80
Capítulo 2<sup></sup> Parámetros y características para la inclusión de elementos gráficos en la Web

por Compuserve, con el objetivo de transportar imágenes a través de redes de datos, lo cual hace del GIF el formato soportado más antiguo. Algunas de las principales características y ventajas de los GIFson su tamaño pequeño y sus capacidades especiales de entrelazado, transparencia y animación. El formato GIF se recomienda para imágenes que usan menos de 256 colores, entre las que se incluyen dibujos con colores planos o lineales, ya que 256 es el límite de colores soportado por los GIF, y por lo tanto no puede usarse para comprimir imágenes fotográficas.

**GIF** entrelazados.- Los GIF entrelazados son aquellos que aparecen progresivamente a medida que se cargan. Aparecen primero como una imagen borrosa, la cual va ganando detalle a medida que se carga el archivo. Esto funciona de manera muy eficaz para aquellas imágenes que no son decisivas en la lectura y navegación del sitio, ya que permiten al navegante elegir entre esperar a que la imagen se complete o seguir navegando.

Por el contrario, no es recomendable utilizar GIF entrelazados para barras de navegación, botones u otros elementos que sean de ayuda para la navegación del sitio, así como fondos de imagen.

**GIF** transparentes.- Otra propiedad importante del GIF es que áreas de éste pueden ser transparentes, de ésta forma, una imagen GIF puede integrarse con otras o contra un fondo sin que se vea el diseño cortado o separado, y ofrece la alternativa de gráficos con silueta en lugar de los clásicos gráficos rectangulares.

**GIF** animados.- Los archivos GIF dentro de su tecnología tienen la propiedad de presentar diferentes imágenes en ciclos en el mismo archivo.Los GIF animados pueden lograrse con programas como Uve Motion e Image Ready de Adobe, Flashde Macromedia o Photo Paint de Adobe.También existen aplicaciones shareware que funcionan eficientemente.

#### **JPEG**

Joint Experts Photographic Group, es el nombre de la organización que originalmente, escribió el algoritmo de compresión para el archivo JPEG ( el cual tomó su nombre de las siglas de esta organización).A diferencia del GIF que sólo soporta 256 colores, el JPEG permite obtener imágenes de 24 bits (millones de colores) en archivos pequeños. Esto se consigue mediante la compresión con pérdidas, la cual elimina del archivo los datos que resulten de mayo coincidencia en los tonos generados por el algoritmo. JPEG tiene una escala de compresión gráfica,para elegir el grado de compresión que se desea utilizar. El grado de compresión utilizado afectará directamente la calidad de la imagen: a mayor compresión, menos calidad.

Una característica de los JPEG es el "ruido" que producen en una imagen al aplicarse la compresión. El "ruido" se refiere a la distorsión generada por el proceso de compresión. Dicha distorsión aumenta en la misma medida que aumenta la compresión.

Resulta de suma importancia conocer que clase de imágenes se adecuan a la compresión JPEG. El ruido característico de este formato se nota mucho más en imágenes con colores planos, por lo cual es recomendable utilizar este formato para imágenes con diversas transiciones tonales.

Parámetros y características para la inclusión de elementos gráficos en la Web

De esta manera, se listan a continuación los tipos de imágenes que se adecuan al formato JPEG.

#### Fotografías

Cualquier fotografía es adecuada para el formato JPEG,lo cual es en especial cierto para las fotografías con gradaciones naturales de color, como se encuentran en las puestas de sol, vistas del cielo y vistas del agua.

#### Diseños con gradiente

Si la imagen incluye un gradiente de color, la posibilidad JPEG le ayudará a mantener intactos los cambios sutiles en el color. Muchas veces, el formato GIF hará que esos colores se dividan, creando un efecto conocido como "formación de bandas".

#### Ilustraciones con muchos colores

Si contamos con una ilustración muy detallada, con colores y sombras, JPEG ofrecerá mejor compresión que GIF.

#### Diseños complejos

Cualquier diseño o foto que tenga una combinación de gradiente, fuente luminosa, colores y otros datos digitales es probable que se ajuste bien al formato JPEG.

Al trabajar con JPEG y sus diferentes niveles de compresión, hay que tener especial cuidado en el equilibrio de la calidad de la imagen contra el tamaño del archivo. El control de calidad afecta la magnitud de la compresión, a la vez que las calidades más altas proporcionan menor compresión, pero conservan más de la calidad original de la imagen.

#### **JPEG** progresivos

Los JPEG progresivos funcionan de manera muy similar a los GIF entrelazados, aunque la tecnología aplicada es muy diferente. La imagen se carga en lineas alternas, primero las líneas nones y después las pares.

#### **PNG**

El formato Portable Network Graphics (PNG) se lanzó al mercado como una alternativa para el formato GIF. PNG soporta imágenes de 24 bits y posee capacidades de transparencia con suavización, lo que permite tener líneas continuas.

Como con el GIF, PNG es un método de compresión sin pérd idas, lo cual significa que no debe sufrir la calidad al comprimirse la imagen; sin embargo, a diferencia del GIF o del JPEG,PNG soporta muchas profundidades en bits y métodos de almacenamiento diferentes, lo que lo hace extremadamente flexible.

Capítulo 2 Parámetros y características para la inclusión de elementos gráficos en la Web

Como con el GIF, PNG puede soportar imágenes en RGB y en escala de grises, con un canal alfa como máscara de transparencia. PNG también puede soportar los mapas de bits y los modos de color indexado, sin canales alfa.En PNG se utiliza el canal alfa guardado para definir la transparencia en el archivo.

Otra característica interesante del PNG es su corrección automática del factor gamma de la pantalla de los monitores.

## 2.6.2 Procesamiento

Una imagen vectorial se puede exportar directamente como un mapa de bits para mejorar algunos aspectos de la imagen o aplicar efectos especiales en Photoshop.

Convertida la imagen vectorial a un mapa de bits puede ser guardada como GIF,JPEG o PNG, y como se había mencionado antes, elegir entre estas opciones la más adecuada según las características de la imagen.

Una de las reglas básicas para el procesamiento de imágenes sería no comprimir una imagen que ya había sido comprimida antes, esto reduciría significativamente la calidad de la imagen. Es mejor conservar una versión de los archivos sin comprimir, para poder modificar como se desee.

## 2.6.3 Compresión

Compresión es el acto de minimizar el peso de un archivo extrayendo cierta información digital y modificar la profundidad de bits significa reducir la cantidad de bits por pixel. El objetivo es mantener siempre el equilibrio entre la compresión o modificación de la profundidad en bits y la calidad visual. Éste es el aspecto clave de la retención del color.

En los GIF se usa un método de compresión conocido como lossless [sin pérdida], el cual significa que, a pesar de que se comprima el archivo, idealmente no se pierde la calidad de la imagen final. Aunque el tamaño de archivo de una imagen comprimida, sin pérdida, es menor que el de uno no comprimido, los datos siguen siendo verdaderos para el formato original. Por supuesto, la única manera de obtener buenos resultados sin pérdida usando GIF es tomar buenas decisiones acerca de cuáles clases de imágenes son las más apropiadas para ese formato.

Cuando se eliminan colores innecesarios de una imagen, se tiene una compresión adicional durante el procesamiento del GIF. Esto se realiza al reducir el número de canales de color en un proceso conocido como indexación del color.

En este proceso, se crea una paleta especializada con base en los colores del archivo del lector. Al hacer la conversión hacia el color indexado, se construye una tabla Color Lookup (CLUT) en la cual se almacenan los colores de la imagen. Si uno de los colores de la imagen original no aparece en la tabla, el programa elegirá el más cercano o lo simulará usando los que están en el CLUT.Existen varias paletas dentro del proceso de indexación. En los programas más utilizados de formación de imágenes, como Photoshop, cada proceso de indexación crea un tipo de CLUT diferente, como sigue:

Parámetros y características para la inclusión de elementos gráficos en la Web

#### De percepción (Perceptual)

En esta paleta se crea una prioridad para aquellos colores que impactan la visión humana con mayor intensidad. Con el uso de esta paleta, se mantienen los colores tan brillantes y diversos como es posible para mantener

la integridad de la compresión.

#### Selectiva (Selective)

Como con la paleta de percepción, con esta posibilidad se establecen prioridades en los colores, en orden de importancia, al mismo tiempo que se intenta adaptarse al número más posible de colores.

#### Adaptable (Adaptative)

En éste, se crea una paleta los colores que aparecen de modo más común en la imagen.

#### Web

En la CLUT Web se utiliza la paleta de uso más frecuente para que los navegadores de la Web desplieguen imágenes de 8 bits. En este método se utiliza un subconjunto de la paleta del sistema de Mac o Windows.

#### Del sistema

En esta CLUT se toma una muestra uniforme de los colores RGB de la paleta predeterminada de 8 bits del sistema de Mac.

La compresión JPEG en Photoshop tiene los ajustes siguientes:

Máximo.- Éste es el ajuste más alto y mantiene tanta integridad del archivo como es posible.

Alto.- Es todavía una buena elección, en este nivel se tiene algo de compresión con pérdidas.

Mediano.- En este caso, la compresión con pérdidas en realidad va a actuar aquí, reduciendo incluso más el tamaño del archivo, pero a menudo con una degradación en la integridad de la imagen que se puede observar.

Bajo.- En este nivel, la mayoría de los JPEG son inaceptables, ya que resulta muy apreciable la aparición de ruido. Este ajuste debe evitarse, a menos de que sea posible de mantener la fuerza de la imagen,sin encontrar problemas graves con la claridad.

....

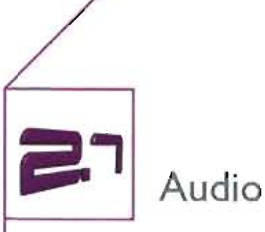

El audio es una forma eficaz de transmisión de la información en la Web, además de que un audio es mucho más fácil de procesar y comprimir que un video. El audio también puede ayudar a realzar la experiencia de visitar un sitio Web. Al igual que la animación y el video, el audio tiene ciertas características que se deben tomar en cuenta al momento de comprimir, los formatos que se usan y la manera de procesarlos, ya que el buen juicio en la aplicación de estos conocimientos puede afectar de manera positiva o negativa su publi-

Los parámetros que afectan la velocidad de transmisión de los datos en el audio son los siguientes:

• Frecuencia: Reducir la frecuencia reduce los datos necesarios para la reproducción del material.

• Profundidad: Los archivos de 16 bits tienen una gama más dinámica de sonidos, pero ocupan más espacio. Reducir la profundidad a 8 bits, reducirá el tamaño del archivo (a pesar de que muchos sistemas de compresión de audio funcionan únicamente con sonidos a 16 bits).

• Canales: Hay que asegurarse de no utilizar las opciones de estéreo para archivos de sonido mono. Si la fuente original de sonido no tiene propiedades estéreo, ha que cambiar a mono para reducir la velocidad de transmisión.

- Codee: Aplicar compresión a una pista de audio permite conservar los archivos de sonido con propiedades

de mejor calidad.

cación en la Web.

#### 2.7.1 Formatos

Al momento de incluir archivos de sonido en una página se debe distinguir entre los archivos que pueden ejecutarse directamente desde el navegador y los que necesitan un reproductor propio, que el usuario deberá tener instalado en su computadora.

Los archivos de audio que se pueden incluir en un sitio web son los siguientes:

·WAV

- ·AU
- 'MP3
- ' MIOI
- ·MOO
- . Real Audio

#### **WAV**

WAV (Wave form Audio File format) es un formato de Windows, de elevada calidad, usado en grabaciones de CO's que trabaja a 44 Khz y a 16 bits. Consta básicamente de tres bloques: el de identificación, el que especifica los parámetros del formato y el que contiene las muestras.Su principal inconveniente es el elevado peso de los archivos, por lo que su uso queda limitado en Internet a la reproducción de ruidos o frases cortas. Laextensión de estos ficheros es .wav.Essoportado por Internet Explorer y Netscape.

## **AU**

AU (Audio File format) es un formato creado por Apple para plataformas MAC, cuyos archivos se guardan con la extensión .au

#### **MP3**

MP3 es el primer formato de compresión de audio que con una buena calidad mantiene un tamaño de archivos lo razonablemente pequeños como para permitir una cómoda transmisión vía módem. Los archivos MP3 pueden ser comprimidos a diferentes niveles de calidad y la compresión estándar es de 10:I ratio, logrando que una archivo de un minuto pese un poco más de un megabyte.

La historia del MP3 comienza cuando en el año 1987 el Instituto Fraunhofer de la Universidad alemana de Erlanger inició la investigación para la creación de un método que permitiese la transmisión de audio en un formato de compresión digital.El resultado de ésta investigación fue un sistema de algoritmos de codificación y descodificación que era capaz de transmitir audio digital con calidad similar a la de un CD, pero con archivos de un tamaño casi diez veces menor. En 1989 Fraunhofer patentó este sistema de compresión y años más tarde fue inscrito en la Organización de Estándares Internacionales (ISO) .EI grupo MPEG aprobó la tecnología en 1992. Así, MP3 es una manera abreviada de decir MPEG-I Layer 3, que especifica como deben ser almacenados los archivos de audio comprimido.<sup>6</sup>

No se debe confundir MP3 con MPEG-3, ya que mientras éste es el estándar aprobado para ser usado con la televisión digital de alta definición, el MPEG-I Layer 3 hace referencia a sólo una tercera versión del MPEG-I, la cual decide que frecuencias inaudibles quitar y aplica patrones propios de compresión más avanzados que la primera y segunda versión, por lo que el tamaño resultante de archivo es mínimo.

#### **MIDI**

Las siglas MIDI corresponden a "Musical Instrument Digital Interchange" [Intercambio Digital de Instrumentos musicales]. Básicamente se puede definir como un interfaz estándar en serie de comunicación entre distintos periféricos musicales, mediante el cual se pretende que todos los periféricos que lo soporten puedan intercambiar datos.

MIDI es un formato de tablas de ondas, que no guardan el sonido a reproducir, sino un código que la tarjeta de sonido tendrá que interpretar. Por esta razón, este tipo de archivos no puede almacenar sonidos reales, como voces o música real grabada;solo puede contener sonidos almacenables en tablas de ondas. Los archivos MIDI, que se guardan con extensión ".mid", son de pequeño tamaño, lo que los hace idóneos para la Web. Es soportado por Internet Explorer y Netscape Navigator.

#### **MOO**

MeD es una especie de mezcla entre el formato MIDI y el formato WAY, ya que por un lado almacena el sonido en forma de instrucciones para la tarjeta de sonido, pero por otro puede almacenar también sonidos de intrumentos musicales digitalizados, pudiendo ser interpretados por cualquier tarjeta de sonido de 8 bits. No es un formato estándar de Windows, por lo que su uso es más indicado para sistemas Mac, Amiga o Linux. La extensión de los archivos es .mod.

#### REAL AUOIO

Real Audio es de calidad media, aunque permite archivos muy comprimidos, que guarda con extensión .rmp o .ra. Para su reproducción hace falta tener instalado el plug-in Real Audio.

Al momento de trabajar con estos formatos se deben tener en cuenta las limitaciones de su uso, ya que muchos de ellos no pueden ser reproducidos mas que en sistemas operativos concretos, y aun así, con plugins o programas específicos.

Por ejemplo, si se trabaja con Windows, para mayor compatibilidad será conveniente utilizar archivos WAV y MIDI, que se reproducen directamente en el navegador. Pero si se desea ejecutar música con un programa externo, la opción más rentable será MP3, ya que en la actualidad la mayoría de los usuarios tienen instalado un programa reproductor de MP3. En este caso basta con colocar un enlace en la página hacia el archivo MP3, el cuál al ser pulsado lanzará el reproductor que su computadora tenga asociado con los archivos MP3.

En el caso de Netscape, este casi no admite ningún tipo de archivo de audio incrustado en la página y si se trata de archivos enlazados, Netscape ejecuta su propio reproductor.

Entre las aplicaciones posibles de ejecución de ficheros de audio, bien de forma directa o en forma de plugin para los navegadores, destacan Windos Media Player, Real Player, Winamp, Quick time, etc.

#### 2.7.2 Procesamiento

Algunas recomendaciones para trabajar con archivos de audio, manteniendo toda su calidad posible son las siguientes:

Preferentemente usar material que haya sido grabado, producido y masterizado digitalmente, es fácil reconocer el material en CD que cumpla con estas características, simplemente encontrando la leyenda DDD.

En el proceso de la digitalización del audio es neces ario llevar a cabo dos tareas para recuperar la amplitud y claridad del archivo de audio.

Capítulo 2 Parámetros y características para la inclusión de elementos gráficos en la Web

La primera tarea es normalizar el archivo de audio. Esto se refiere a seleccionar en nuestro editor de sonido la opción normalizar, mediante la cuál el programa buscará el punto más alto de la onda acústica en el archivo y luego amplifica todo el archivo de tal manera que ese punto más alto tenga un volumen del 100 %. Así,se asegura que se obtendrá un archivo de audio con el mejor volumen posible.

La segunda tarea el aumentar el nivel medio. Esto se consigue utilizando el ecualizador del programa para levantar ligeramente las frecuentas medias y poder así realzar el sonido.

Resumiendo, se sugieren los siguientes pasos la momento de procesar audio:

- 1.- Grabar el audio con la mejor calidad posible y con el mejor equipo que se tenga a la mano.
- 2.- Digitalizar el audio a una calidad de CD- esto es, a 44.1 khz, a 16 bits estéreo y guardarlo en formato AIFF oWAV
- 3.- Utilizar un software de edición de audio, como Macromedia Sound Edit o Sound Forge, para editar y remezclar el sonido.
- 4.- Usar una función de ecualizador para levantar ligeramente las frecuencias medias.
- 5.- Al terminar la edición, normalizar el archivo
- 6.- Utilizar el software de edición de audio o una herramienta para comprimir el archivo<sup>7</sup> Al finalizar el procesamiento es conveniente probar los archivos en diferentes sistemas, ya que la calidad de la tarjeta de audio de la computadora y las bocinas pueden influir en la manera en que se percibe el sonido.

## 2.7.3 Compresión

Aparte de la compresión que ofrece MP3 para audio, existen codees de audio que se usan en combinación con formato de video QuickTime y Video para W indows. Los codees son algoritmos de compresión/descompresión. Se utilizan para reducir el tamaño de los datos multimedia, tanto audio como vídeo. Compactan (codifican) un flujo de datos multimedia cuando se envía y lo restituyen (decodifican) cuando se recibe.

Elección de codees de audio QuickTime para Web.

Qdesign Music codec: se puede emplear para proyectos Web de alta calidad.

Elección de codees de audio AVI para Web.

Indeo audio software: indicado para música y voz para la web. Se puede utilizar con codecs de video Indeo.

Truespeech: se utiliza para voz en Internet. Funciona mejor con frecuencias de datos bajas.

Codec Voxware:se pueden utilizar para voz en la Red. Funciona mejor con frecuencias bajas.

Capítulo <sup>2</sup> Parámetros y características para la inclusión de elementos gráficos en la Web

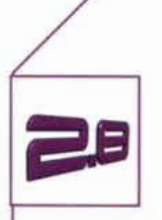

**Animación**

Actualmente, la animación ocupa un lugar muy especial, ya que puede aplicarse en logos animados, banners, botones, como portadas de sitios Web, para ilustrar algunos conceptos o procedimientos sencillos o en el caso de Flash, combinarse con ActionScript y formar sitios Web enteros.

Es debido a la gran cantidad de aplicaciones que ofrece la animación, que es necesario conocer las características y usos adecuados de los formatos de archivo para animaciones.

#### 2.8.1 Formatos

#### **GIF**

En el año 1987, el representante de Compuserve que escribió las especificaciones para el GIF mencionó: "El formato de Intercambio Gráfico no está diseñado para funcionar como plataforma de animación, aunque tenga capacidades para ello".Si bien es cierto que el GIF89 no es un medio de animación con muchas posibilidades, si es soportado por prácticamente todos los navegadores que existen hoy día,y cuando se utiliza para animar legos, historias muy básicas, o íconos funciona bastante bien". Tal vez sea por estas razones que ha creado mala reputación como "formato de banner", estigma que provoca que mucha gente creativa lo descarte como una herramienta de arte.

Sus características son las siguientes:

Es soportado por Netscape desde la versión 2 e Internet Explorer versión 3. Entre las herramientas que existen para procesarlo se encuentran: Gif Builder, Adobe Photoshop, Adobe ImageReady y Macromedia Fireworks y Corel Photopaint

Entre sus ventajas encontramos que es fácil de crear y entender, ampliamente soportado,fácil de integrar en el código,existen muchas herramientas shareware en el mercado para procesarlo,también soporta animaciones transparentes.

Entre las desventajas se encuentran las limitaciones del tamaño de archivo, limitación en su contenido, no admite sonido, y se puede reproducir a diferente velocidad de la requerida según la conexión y el navegador y el procesador. Otra limitación es que el usuario no puede controlar la animación, así que ésta se reproducirá en bucle todo el tiempo que el usuario esté en la página.

## **FLASH (SWF)**

Flash es el medio para animar más popular actualmente en la Web. Gran parte de este éxito se debe a su doble naturaleza: es una herramienta de animación y un formato de archivo al mismo tiempo (SWF). Entre sus capacidades de animación se encuentran la interpolación entre cuadros clave, líneas de recorrido, máscaras animadas, y piel de cebolla, entre otras. Las animaciones creadas en Flash pueden ser exportadas a formatos QuickTime, GIF, o a otros formatos estáticos como JPEG, PNG Y PICT, entre otros.

Entre otras de sus características importantes se encuentran las siguientes:

Essoportado por Netscape 2 y superiores, Internet Explorer 3 y superiores. Se requiere un Plug-In. Puede procesarse con herramientas como Flash de Macromedia, Adobe LiveMotion y para dibujar se puede combinar con Macromedia Fireworks, Macromedia Freehand y Adobe lIIustrator.

Tiene muchas ventajas, como la habilidad para hacer ajustar de tamaño sin afectar la calidad de la animación, esto debido a sus gráficos basados en vectores, completamente escalables y mucho más pequeñas que los mapas de bits. Puede tener una cantidad de cuadros por segundo muy alta y puede combinar la interpolación entre cuadros clave -capacidad que ahorra mucho tiempo a los animadores- y la animación cuadro a cuadro, es fácil de usar y crear efectos muy variados e interesantes.

Su participación en la Web ha sido tan exitosa que se puede asegurar que actualmente todas las computadoras con acceso a Internet cuentan con el **plug-in** de flash. También puede incluir sonido e interactividad. Antes de aparecer Flash era imposible controlar los momentos en que el sonido tocaba dentro de una página Web, pero ahora Flash permite importar el sonido a su línea de tiempo y controlarlo completamente.

En cuanto a interactividad, Flash permite integrar funciones interactivas muy complicadas, como la de los juegos y por sí sólo podría hacer una página completa.

Entre sus desventajas está el hecho de que si no se cuenta con el plug-in hay que descargarlo, aunque dada la popularidad de Flash, muchos de los navegadores ya traen instalado su plug-in. La pregunta ahora es, (qué versión tienen instalada?. En el momento de escribirse esta investigación, puede decirse que una gran parte de los navegadores tienen instalada la versión 5 o 6.

#### 2.8.2 Procesamiento

#### **GIF**

Algunas consideraciones que hay que tomar al momento de procesar GIF son que algunas versiones de Internet Explorer tienden a presentar los GIF con una velocidad de cuadro superior a Netscape.Así que es conveniente probar el GIF 89 en los dos navegadores para asegurarse que el mensaje de la animación no se distorsionará por la diferencia de velocidad. Lo misma situación ocurre con los procesadores, si son muy veloces, presentarán la animación más rápido.También es necesario ver el GIF89 en diferentes plataformas. Debido a las diferencias de gamma, animaciones diseñadas en una Mac pueden lucir más oscuras que en una PC y viceversa. Preferentemente, se deben evitar los colores oscuros como los azules y grises, porque tienden a ser los más problemáticos.

#### **FLASH (SWF)**

Gracias a todas las posibilidades de animación y programación que ofrece Flash es posible crear animaciones utilizando únicamente este programa, pero también Flash puede trabajar con archivos creados en otros programas, para aumentar sus posibilidades.

Algunas herramientas que pueden combinarse con Flash son las siguientes:

 $\sqrt{2}$  -  $\sqrt{2}$  -  $\sqrt{2}$  -

- Programas de ilustración o dibujo vectorial. Freehand, Fireworks o lIIustrator tienen herramientas mucho más refinadas que Flash para el dibujo. Los archivos creados en estos programas pueden fácilmente importarse en Flash.
- Programas de manipulación de fotografías. En muchas ocasiones la mejor solución de diseño será utilizando fotografías y no necesariamente dibujo de vectores. En otras ocasiones también será necesario escanear imágenes y modificar sus colores y tamaño, para posteriormente convertirla en vectores en Flash.
- Programas editores de HTML.Habrá que utilizar un editor de HTML para insertar los archivos de Flash en la página Web, especialmente si se va a mezclar Flash con otros elementos HTML.

#### 2.8.3 Compresión

#### **GIF**

El algoritmo de compresión del GIF trabaja mejor con gráficos de colores planos, esto no significa que realmente las todas las imágenes tengan que lucir planas, más bien se debe limitar el número de colores y los degradados y mezclas.

El formato GIF no realiza ninguna compresión entre fotogramas, lo que significa que si se construye una animación de 10 fotogramas y cada uno de ellos es un GIF de 20 Kb, el archivo final sumará 200 kb.

#### **FLASH**

Flash permite comprimir los archivos de imagen y de sonido que se insertan en la animación para ofrecer los archivos más pequeños posibles.

Aunque una imagen tenga ya aplicada un tipo de compresión, dentro de Flash puede seguir comprimiéndose esa imagen con un par de opciones más. Estas rutinas de compresión pueden reducir el tamaño de un mapa de bits más allá que cualquier rutina de compresión existente, aunque un JPEG que esté muy comprimido nativamente podría no reducirse bien.

Dentro del cuadro de diálogo de las propiedades de un mapa de bits importado en la biblioteca de Flash, hay dos opciones de Flash para la compresión de mapas de bits: Foto (JPEG) y Sin pérdida (PNG/GIF). La opción foto permite seleccionar un valor para la calidad, de I (máxima compresión-peor calidad) a 100 (menor compresión-mejor calidad).

Las opciones de compresión JPEG pueden ser tomadas también de la configuración de compresión global de la película.

La compresión Sin pérdida, o PNG/GIF,sencillamente siguen una rutina de compresión similar al que se describió anteriormente.

Flash almacena los datos de la imagen de cualquier símbolo (en este caso un mapa de bits) para todos los fotogramas subsiguientes. Si se coloca un mapa de bits en el fotograma I y se publica el archivo SWF,y lo comparamos con el mismo mapa de bits pero en dos fotogramas, el archivo SWF que se publique de este pesará exactamente lo mismo que el primero.

Para optimizar los resultados de una compresión es conveniente dosificar la animación de los mapas de bits. Esto incluye los efectos de movimiento, de escalado, de rotación e, incluso, de transparencia. Siempre que un mapa de bits cambia su posición o proporción, se llama al reproductor para que redibuje el mapa de bits completo. Esto contrasta con una imagen vectorial, donde el movimiento y el escalado se definen en términos matemáticos. Esto mejora mucho la capacidad de ofrecer animaciones, ya que sólo la información matemática tiene que ser transmitida y procesada, en vez de la información sobre los cambios en los pixeles individuales.

En cuanto al sonido, dentro de Flash existen varios esquemas de compresión, ya que no todos los sonidos son iguales.Lavoz necesita un tratamiento distinto al de un bucle de música o un sonido de botón.

Así, cuando se trata de exportar una animación o película, parte del proceso de optimización consiste en determinar que formato se va a usar para compilar el audio en una animación. No existe una compresión que sirva de igual manera para todos los tipos de sonido, pero aún así, tratar de seleccionar específicamente la salida de compresión apropiada para cada tipo de sonido puede perjudicar la presentación final. Al igual que las imágenes, los sonidos de alta calidad ocupan un gran tamaño de archivo y pueden tener problemas al reproducirse en una plataforma que no soporte esa escala. Flash permite establecer compresiones de sonido globales en una animación completa, al configurar la publicación del archivo.

Como se había mencionado en Flash existen diversos códecs que comprimen diferentes tipos de sonido, pero hay que pensar que la computadora que reproduzca la animación deberá tener el codee que se utilizó para comprimir el sonido en la exportación. Por lo tanto la opción más viable es aplicar una compresión global.

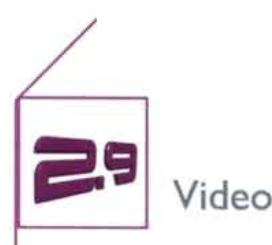

El video es tal vez la forma más delicada de presentar contenidos multimedia. Es necesario conocer los esfuerzos que supone publicar video en la Web, ya que se debe tener una clara idea de la cantidad de compresión y escalado que se pueden aplicar a un video. También se debe conocer que tipos de imágenes permiten una gran compresión y una escala pequeña, ya que estos dos factores mal aplicados, pueden volver inservible el material.

Los parámetros que afectan a la velocidad de transmisión de los datos en el video son:

- Tamaño de imagen: la mayoría de los videos para la red se escalan en un cuarto de la pantalla (320 x 240) o menos.
- Calidad de la imagen: reducir la calidad de la imagen de una película,reduce también la cantidad de información necesaria almacenada para cada uno de los fotogramas.
- Fotogramas por segundo: el estándar NTSC americano es de 30 fps ( el estándar europeo PAL es de 25 fps). Lamayor parte de los videos para la Red se construyen a 10 FPS.
- Codec: algunos codees comprimen más eficazmente que otros, aunque siempre a expensas de la calidad de la imagen
- Filtros: los software de compresión incluyen algunos filtros que reducen las diferencias entre fotogramas, permitiendo así una mayor compresión.
- Audio: la pista de audio de un video se puede comprimir independientemente para reducir el tamaño global del archivo.

## 2.9.1 Formatos

Los formatos de video que se pueden ver en Internet son los siguientes:

#### **AVI**

Todas las computadoras que tienen Windows instalado pueden leer archivos AVI de Microsoft, sin embargo, como no se trata de un formato multiplataforma no es recomendable usarlo en la Web.

#### **Quick Time**

Es el formato de archivo de video más famoso , ya que es multiplataforma y conserva una buena calidad. También ofrece opciones HTML que permiten modificar el aspecto de la película.

Para insertar una película Quick Time en el código HTML se utiliza la etiqueta <embed>, junto con atributos que modifican la forma en que se inserta este tipo de archivo.

Ej. <embed src="película.mov" width="310" height="34S" type="video/QuickTime" controller="false" autoplay="true">

Capítulo 2 Parámetros y características para la inclusión de elementos gráficos en la Web

la etiqueta "Embed" carga el plugin de la película digital. la sección "src" incluye el nombre de la película digital que se cargará desde el servidor. las secciones de ancho y alto muestran los valores de ancho y alto de la película sobre la página. la sección "Type" le indica al navegador que se está cargando una película QuickTime. El controlador "false" indica al navegador que no hay que colocar el controlador QuickTime y el autoplay "true" hace que la película se reproduzca justo al cargarse la página.

#### **MPEG**

MPEG son las siglas de Motion Picture Experts Grouo (Grupo de Expertos en Películas). Es un formato de compresión de video digital que facilita su transmisión o su almacenamiento en CD-Room.la mayor ventaja del MPEG respecto a otros formatos de video es que sus archivos son mucho más pequeños, manteniendo la misma calidad.

#### **RealVideo**

Es uno de los formatos más utilizados actualmente. Para obtener video de gran calidad y multiplataforma. Las películas en formato Real video se deben producir con el codee de software de RealNetworks.

#### 2.9.2 Procesamiento

Se recomiendan los siguientes pasos para digitalizar video para Web

- 1 Digitalizar el video a la máxima resolución que el hardware permita.
- 2 Extraer la pista de audio y realizar con ella los pasos expuestos en el punto 2.7.2
- 3 Utilizar Adobe Premiere para sincronizar el audio resultante con el canal de video y editar la película
- 4 Comprimir el audio
- 5 Escalar la película a 320 x 240 pixeles o menos.
- 6 Recortar los bordes o ruidos de los perímetros de la película
- 7 Fijar la velocidad de fotogramas por segundo de 8 a 15 fps.
- 8 Fijar el codee Cinepak o Sorenson
- 9 Guardar el archivo en alguno de los formatos mencionados.<sup>8</sup>

Existen lineamientos para preparar video para la Web , los más importantes son los siguientes:

Usar un tripié . Siempre es recomendable usar un tripié que ayude a hacer tomas y movimientos de cámara más fluidos. la cámara ha de estar lo más estable posible de tal manera que sólo estén en movimiento los objetivos que realmente queremos que se muevan. Usar triple no sólo mejorará la calidad de las tomas, también ayudará a minimizar el tamaño final de los archivos. Esto se debe a que el uso del tripié evita movimientos innecesarios de la cámara, lo q generaría más datos por fotograma al digitalizarse y comprimirse la película.

Grabar un video original es la mejor forma obtener material que posteriormente se comprima de manera eficaz, con una visualización correcta a pesar de la poca resolución.

Capítulo 2 Parámetros y características para la inclusión de elementos gráficos en la Web

No hacer zoom. Son mejores los cortes en seco. Tampoco utilizar los efectos de transición, ya que no se comprimen adecuadamente y su reproducción en Red es deficiente.

#### 2.9.3 Compresión

Lacompresión elimina los datos redundantes del archivo y luego elimina los datos menos importantes para encoger aun más el archivo.

Al exportar un video para Web una de las decisiones más importantes es la elección del compresor adecuado. Un compresor o codec (compresión/descompresión) determina de manera exacta la reestructuración o eliminación de datos para reducir el tamaño de un archivo de video digital.Los codecs comprimen los archivos, examinando fotogramas consecutivos y almacenando sus diferencias (compresión temporal) y/o generalizando una imagen y eliminando la información de carácter redundante (compresión espacial). El proceso de análisis de cada uno de los fotogramas lleva cierto tiempo, pero su descompresión se produce a tiempo real para, así, suavizar la reproducción.

#### Codees de video

#### **CINEPAK**

Cinepak es el codec estándar para introducir video en un CO-ROM. Algunas veces es utilizada para video web, aunque no fue diseñado para la reproducción en conexiones de ancho de banda pequeño. Comprimir un video utilizando el codec Cinepak toma cierto tiempo, pero la descompresión se produce a tiempo real y, en la mayor parte de las computadoras, la reproducción es correcta. Lacalidad de la imagen que produce Cinepak es desigual y pixelada, especialmente en aquellos fragmentos que contienen detalles o movimiento.

#### **SORENSON**

El Sorenson Video Codec es el primero que QuickTime sacó al mercado con propiedades de alta calidad de video para anchos de banda bajos. Es el más indicado para películas en la Red, puede reducir el tamaño de los archivos entre tres y cuatro veces menos que Cinepak. La reproducción es suave tanto en máquinas conectadas a un ancho de banda pequeño como a uno alto. Lacompresión puede llegar a ser muy lenta, por lo que no se debe utilizar esta opción para editar un proyecto.

#### Photo- **JPEG**

El codec Photo-JPEG produce películas con una calidad de imagen excelente, pero requiere una gran cantidad de memoria para procesar su reproducción. Esto es especialmente cierto en los casos de imágenes de gran tamaño o en películas con una velocidad de transmisión de datos muy alta. Es recomendable en los casos de pases de diapositivas que utilizan una baja velocidad de transmisión de datos y que no contienen transiciones ni efectos de barrido.

#### MPEG

El MPEG (abreviación de Moving Pictures Experts Group, Grupo de Expertos de Películas) es al mismo tiempo un formato y un codec. Ofrece tres ventajas : compatibilidad mundial, gran compresión y poca degradación de la imagen. El estándar no especifica cómo se debe hacer la compresión. Los diferentes fabricantes luchan para determinar el mejor algoritmo. manteniendo siempre la compatibilidad. Un cadena MPEG se compone de tres capas: audio, video y una capa a nivel de sistema. Esta última incluye información sobre sincronización, tiempo, calidad, etc.

# Capítulo 3 Descripción de Hacemos tu Página.com.mx

Capítulo 3 Descripción de Hacemos tu Página.com.mx

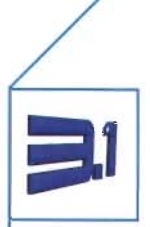

# ¿Quién es Hacemos tu Página.com.mx?

Hacemos tu pagina.com.mx se constituye en enero del 2000, bajo el régimen de persona física. La empresa se crea con la finalidad de desarrollar sitios Web personales y empresariales. Es una empresa joven, dedicada a promover el negocio de sus clientes, a través de alternativas como el Internet, la Identidad corporativa y la publicidad. El proyecto de diseño de la página, comienza a finales del año 2003, anterior a esto, la empresa tenía un sitio web que, en palabras del director, ya no cumplía las espectativas de proyección de imagen y funcionalidad de la misma.

## 3.1.1 Filosofía

Esta es la filosofía, en palabras del director de la empresa:

"El éxito de nuestras soluciones proviene de su implementación en nuestra empresa. El cliente sabe que Internet es el medio idóneo para completar su círculo de ventas, porque nosotros así se lo demostramos" La confianza que los clientes de Hacemos tu pagina.com.mx depositan en la empresa está fundamentada en el hecho de que estos ejemplifican en su propia publicidad, la eficacia de las soluciones de comunicación que ofrecen.

## 3.1.2 Misión

La misión del despacho es ser una empresa que desarrolle sitios Web que satisfagan la necesidad de informar y vender de sus clientes, sacando el máximo provecho que Internet ofrece, para lograr el uso óptimo de este medio.

## 3.1.3 Visión

Llegar a ser un centro creativo especializado en diseño y publicidad por Internet, que ofrezca: Al cliente, atención personalizada y productos y servicios de alta calidad.A su equipo humano, un ambiente sano de trabajo, de superación y una buena calidad de vida.

## 3.1.4 Organigrama general de la empresa

#### **DIRECTOR GENERAL**

#### FUNCIONES:

- · Toma de decisiones principales como negociaciones, inversión de utilidades y trato con proveedores.
- · Tareas administrativas y de contabilidad.
- · Relación con clientes a nivel directivo.

#### **EJECUTIVO DE CUENTA**

- FUNCIONES:
- ·Trato con clientes.
- · Desarrollo de estrategias para Internet.
- · Planeación de conferencias y consultoría.

#### **LÍDER DE DESARROLLOS ELECTRÓNICOS**

#### FUNCIONES:

- · Manejo de servidores y encargado de gestionar cuentas de hospedaje y dominio para sitios Web.
- · Desarrollo de aplicaciones interactivas para Internet: catálogos, tiendas virtuales, bases de datos, chats, foros, etc.

#### **LÍDER DE DISEÑO**

#### FUNCIONES:

· Principal responsable de los proyectos de diseño: web, multimedia e identidad corporativa.

#### **ASISTENTE DE DISEÑO**

#### FUNCIONES:

- ·Asistencia en el diseño del material impreso de la compañía.
- · Diseño de volantes, tarjetas de presentación, folletos, dípticos, trípticos, etc.
- · Manejo de plotter de recorte de vinil.
- · Labores secretariales: recepción, administración de cuentas de correo, etc.

## 3.1.5 Servicios

Los servicios principales del despacho son: diseño de sitios Web y venta de dominios y hospedaje. El despacho también ofrece servicios de diseño de Identidad corporativa y editorial, así como diseño e impresión de publicidad en gran formato.

#### Diseño, desarrollo de sitios Web, dominios y hospedaje

- Página personal

Una sola liga, aproximadamente 5 fotografías, página pensada para currículums, venta de casas, autos, servicios muy específicos, etc.

- Sitio empresarial

Página Princpal y 3 ligas. Programación HTML

- Sitio empresarial

Página Principal,5 a 7 ligas. Programación HTML y Flash. Animación en portada y formulario de contacto

- Sitio empresarial

Más de 8 ligas

- Tiendas virtuales
- Catálogos virtuales
- Tramite de dominios .corn, .org, .net, .edu, com.mx, org.mx, edu.mx, net.mx
- Planes de Hospedajes de 25, 50 Y 100 mb

#### Identidad Corporativa

- Diseño de Logotipo y elaboración de Manual de Normas

#### Multimedia

- Desarrollo de cd 's interactivos: corporativos, promocionales y de presentación de proyectos, en formatos como: cd normal e e-card.
- Diseño de banners
- Animación flash

#### Editorial

- Diseño de: Informes anuales,folletos, trípticos, catálogos, volantes, mailer, invitaciones, menús, flyers, calendarios, etc.

#### Impresión de publicidad en gran formato

- Recorte de vinil
- Impresión digital en vinilona, vinil autoadherible y estático
- Rotulación de autos en vinil recortable y vinil impreso
- Impresión de gallardetes

## 3.1.6 Ubicación del despacho

El despacho se ubica en la calle Corregidor Manuel Domínguez No. 33 Col. GAM La Villa en la delegación Gustavo A. Madero. Es una zona donde se puede encontrar comercio, industria y servicios. Los principales puntos de orientación son: la delegación GA. Madero y la Basfllca de Guadalupe

Capítulo 3 Descripción de Hacemos tu Página.com.mx

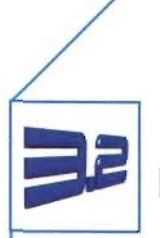

# La Identidad Corporativa de Hacemos tu Página.com.mx

Los sitios Web actúan como un nuevo vehículo de identidad de empresa, por esta razón es necesario que Hacemos tu Página.com.mx redefina su imagen gráfica en Internet. En este sentido, se deben establecer los parámetros principales de su Identidad Corporativa, para posteriormente buscar soluciones visuales a la estructura de los contenidos con el dinamismo que caracteriza a Internet y salvaguardar la unidad gráfica de su Identidad en la pantalla.

## 3.2.1 Logotipo

El nombre de Hacemostupagina.com.mx lleva consigo el giro de la misma, por lo que se trata de un nombre descriptivo.'

El significado que se quiso transmitir con el logotipo fue la asociación directa con servicios de Internet, por lo que la palabra Web ocupa un lugar visual preponderante en el logotipo. En el nombre, se ha reemplazado la letra "o" de .com, por un punto que hace hincapié en la importancia que lleva este elemento para identificar giro y lugar de origen de los nombres de dominio de Internet. La palabra Web se encuentra sobre un fondo verde, el cual recorta la base y la parte superior de la letra "e". El nombre de marca, se sitúa siempre en la parte inferior del logotipo, con letras negras sobre fondo blanco y mejorar su contraste, para no afectar su legibilidad cuando el logotipo se minimice.

Todos los elementos del logotipo están envueltos en un rectángulo de una unidad de ancho por 3 unidades de largo (entendiendo la unidad como un cuadrado perfecto).

En cuanto a los elementos emotivos, estos radican en el trazo dinámico de la letra e y en los colores, combinación elegida para simbolizar frescura, armonía y continua renovación.

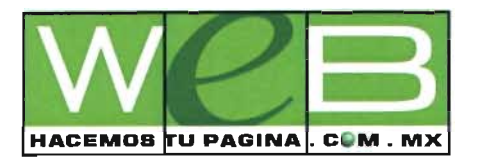

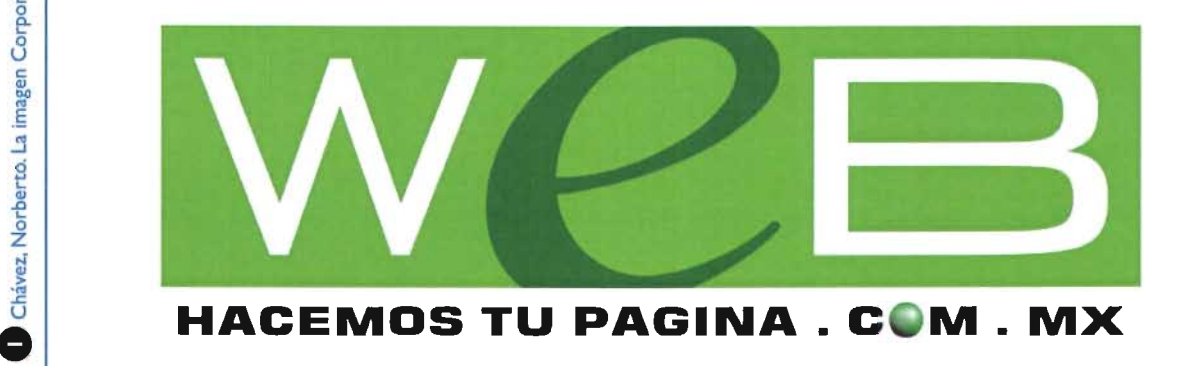

Capítulo 3 Descripción de Hacemos tu Página.com.mx

## 3.2.2 Tipografía

La tipografía primaria del despacho es Arial Black. La tipografía secundaria, utilizada en información contenida en su papelería y publicidad es la fuente Arial normal.

## **Arial Black**

## **Abcdefghijklmnñopqrstuvwxyz ABCDEFGHIJKLMNÑOPQRSTUVWXYZ 1234567890 !** "  $\cdot$  \$ % & / () = ? ¿ ^ \* ; : \_ | @ # ~ { [ ] ç }

Arial Normal

Abcdefghijklmnñopqrstuvwxyz ABCDEFGHIJKLMNÑOPQRSTUVWXYZ 1234567890 !" · \$ % & / () = ? ¿ ^ \*; : \_ | @ # ~ { [ ] ç }

3.2.3 Colores

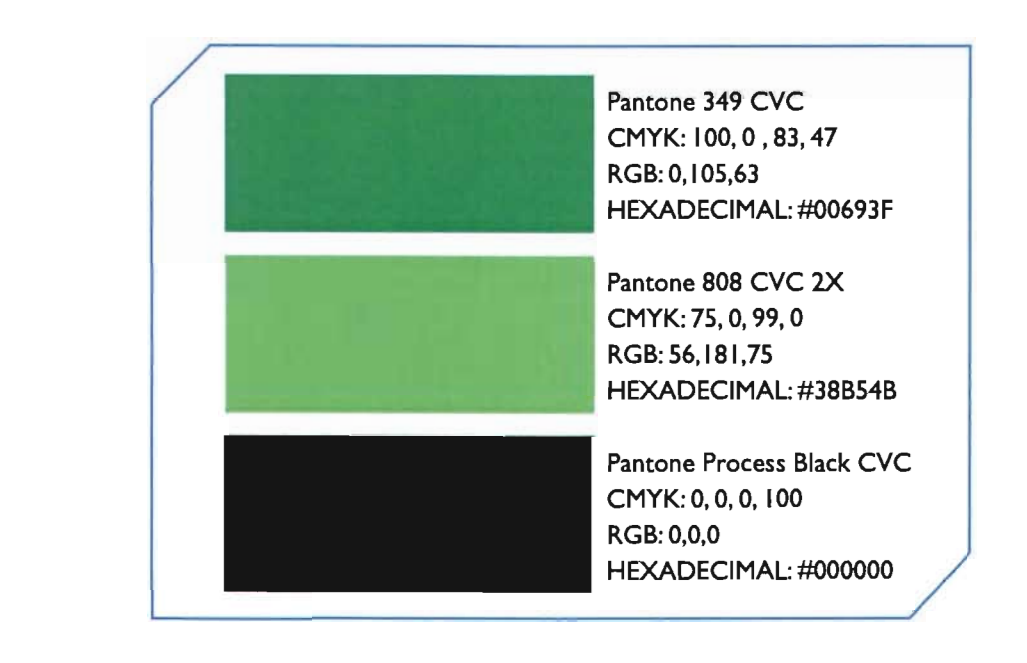

## 3.2.4 Elementos gráficos de apoyo

Para diferenciar las áreas de negocio del despacho se ha expresado en iconos los servicios que éste ofrece.

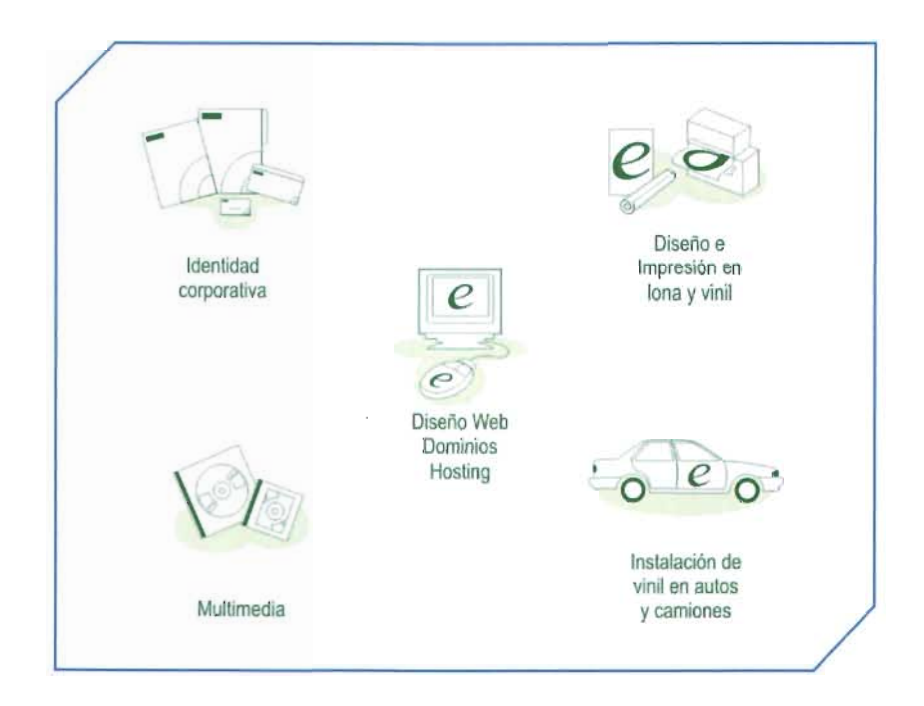

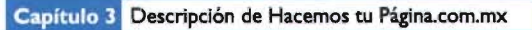

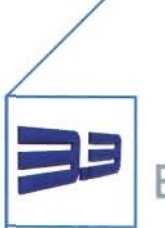

## El sitio Web de Hacemos tu Página.com.mx

En este punto se presenta la información que nos servirá de base para comenzar con el proceso de conceptualización y diseño del sitio Web. Dicha información ha sido recopilada de entrevistas con el director y equipo de trabajo del despacho.

## 3.3.1 La importancia del sitio Web de Hacemostupagina.com.mx

*-----------,r-- - - - - - - - - - - - - - - - - - - - - - - - - ---- --*

El sitio Web de Hacemostupagina.com.mx ha de tener dos funciones principales: informar y vender. Por lo tanto su contenido tendrá estas dos vertientes.

La empresa desea que su sitio web sea un apoyo fundamental para la relación con sus clientes y prospectos. Si el sitio cumple con sus dos funciones principales, entonces puede garantizar un servicio íntegro y adecuado a sus clientes, los cuáles buscan una solución que se encuentra en la fórmula de Hacemostupagina.com.mx para hacer valer las ventajas de Internet como sucursal virtual del despacho. Si el sitio cumple con las expectativas de funcionalidad: otorgar información valiosa para el usuario, dar servicios extras, concretar ventas y enlazar ágilmente a los usuarios con la administración del sitio Web, entonces no sólo completará el círculo de publicidad del despacho, sino además ejemplificará las formas adecuadas de hacerse presente en Internet.

## 3.3.2 Información a incluir en el sitio

La información a incluir en el sitio es la siguiente , dividida en 9 secciones principales, abajo aparecen en forma de lista, no se han esquematizado de acuerdo a la arquitectura del sitio Web.

## I.-¿QUIÉNES SOMOS?

- · Nosotros
- · Historia
- .Valores
- -Vlslcn
- . Misión
- · Objetivos
- . Calidad
- · Profesionales
- · Equipo a la vanguardia

## 2.-WEB

- $\cdot$ ¿Qué es un sitio Web?
- · (Cómo se compone un Sitio Web?
- · Beneficios que aporta un sitio Web a su empresa

Capítulo 3 Descripción de Hacemos tu Página.com.mx

- · Mercadotecnia en Internet
- · La publicidad tradicional
- · Diseño Web ¿Creatividad o funcionalidad?
- · Desarrollos empresariales
- · Tiendas Virtuales
- · Catálogos Virtuales
- · Dominios y Hosting
- · Cómo empezar

#### **3.-SERVICIOS**

- DISEÑO WEB. Explicación más detallada de los servicios

o Desarrollo de Sitios Web

- · Nuestras soluciones
- · Planeación
- · Diseño
- . Dominios
- · Hosting
- o Mailing Digital
- o Animación Flash

- MULTIMEDIA. Explicación más detallada

- o Cd interactivo -CD's corporativos
- o CD's Promocionales
- o CD's para Presentación de Proyectos
- oCD CARD
- o Mini CD
- o Presentaciones multimedia

- IDENTIDAD CORPORATIVA. Explicación detallada

- o La importancia de la Identidad Corporativa
- o ¿Cuándo es necesario elaborar un nuevo Programa de Identidad Corporativa?
	- · Nuestras soluciones
	- · Diseño de logotipo
	- · Aplicaciones
	- · Manual de normas de Identidad Corporativa
- DISEÑO EDITORIAL. Explicación detallada

o Informes anuales

Diseño y Construcción de un Sitio Web para Hacemos tu Página.com.mx 0311 56

Capítulo 3 Descripción de Hacemos tu Página.com.mx

- o Folletos
- o Catálogos comerciales
- o Trípticos
- o Dípticos
- o Volantes
- o Mailer
- o Invitaciones
- o Menús
- o Portadas de cd
- o Boletines empresariales
- o Flyers
- o Calendarios

- IMPRESiÓN EN GRAN FORMATO. Explicación detallada.

- o Impresión en lona
- o Impresión en vinil autoadherible
- o Impresión digital (póster)
- o Impresión de gallardetes
- o Precios y catálogo

. SU PUBLICIDAD EN MOVIMIENTO. Explicación detallada del servicio de rotulación y forro de autos

#### **4.-ESPECIALES**

. Páginas breves para anunciantes de los periódicos

. Páginas personales

#### **S.-L1NKS**

#### **6.-NOTICIAS**

**7.-CHECAR DISPONIBILIDAD DE DOMINIOS.** Servicio para verificar y reservar dominios disponibles en Internet (.com,.com.mx, .edu, .net, .org)

## **8.-CONTÁCTANOS**

o FORMULARIO PARA OFRECER SERVICIOS o COTIZACIONES o NOMBRE DE DOMINIO o CROQUIS

## **9.-PORTAFOLlOS Ó CLIENTES**

## 3.3.3 Usuarios otenciales del sitio

Hacemos tu pagina.com.mx ha definido a su público y clientela como pequeños y medianos empresarios, profesionistas independientes y gerentes de centros de servicio (pequeños negocios y franquicias), los cuáles son considerados los usuarios potenciales del sitio.

Capítulo 4 Criterios de planeación y diseño para el sitio web de Hacemos tu pagina.com.mx Capítulo 4<sup>1</sup> Criterios de planeación y diseño para el sitio web de Hacemos tu Página.com.mx

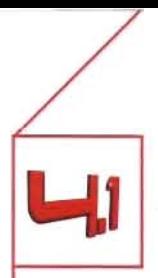

## **La planeación**

Los criterios descritos en este capítulo fueron aplicados al desarrollo del sitio web de Hacemos tu página.com.mx, La importancia de conocer y analizar estos aspectos, desde planeación y navegación, hasta uso de retículas, color y tipografía e imagen, radica en que la selección adecuada de ellos aumenta su efectividad y rendimiento al momento de transmitir visualmente la identidad del sitio, sus contenidos y su interacción con los usuarios.

Una cuidadosa planificación es clave en el éxito del diseño en la construcción de un sitio Web porque ayuda a estructurar la información que contiene el sitio, conceptualizar el estilo del mismo, construir su sistema de navegación y definir los lenguajes y tecnologías con los que será construido.

Aspectos que se deben de tomar en cuenta en la planificación de un sitio Web son entre otros: los objetivos del cliente, los objetivos del sitio, saber quienes serán los usuarios potenciales del sitio y lo que ellos esperan encontrar en él.

La mala planificación se da porque las empresas tienen la tendencia de "empezar el trabajo lo más antes posible", antes de que el proyecto esté bien definido. Esto lleva a las empresas a recurrir a las modificaciones del contenido y diseño cuando el proceso de desarrollo y programación ya ha comenzado. Tal proceso lleva a introducir cambios y deshacer el trabajo ya hecho. Esto requiere tiempo extra y conlleva una baja de calidad de la programación y la interfaz. La mala planificación implica:

- Aumento del tiempo requerido
- Aumento en costos
- Descenso de la calidad del producto
- Perjuicio a la imagen de la compañía (cliente)

Los métodos que actualmente mejor contribuyen a la planificación inicial de los proyectos de sitios web son; la utilización de los "escenarios" y el enfoque "persona" y la creación de prototipos. La Arquitectura de la Información<sup>1</sup> engloba en un proceso mayor estas herramientas. A continuación se hace una descripción de ellas.

#### **Creación de prototipos**

"Los prototipos son cruciales para diseñar un buen sitio web, facilitan la planificación del proceso de creación, reducen el coste de las evaluaciones, aumentan su efectividad y evitan graves errores en el diseño:'

Los prototipos en papel (bocetos a mano) se centran en los aspectos más esenciales de un sitio Web:funcionalidad, contenido y flujo de pantallas sin interferencia de elementos como colores tipografías e imágenes, cuya importancia es muy relativa en el proceso inicial.

#### **Prototipos en papel**

Es ideal para una fase inicial de definición y conceptualización de funcionalidades en un proyecto. Es una buena forma de iniciar un debate acerca de lo que se espera de una futura aplicación o sitio web.

Capítulo 4 Criterios de planeación y diseño para el sitio web de Hacemos tu Página.com.mx

Los prototipos permiten detectar que se están incluyendo las funcionalidades adecuadas a las necesidades de los usuarios finales así como su flujo y que los contenidos son los apropiados, sin la necesidad de redactar contenidos finales (basta con transmitir el concepto de lo que será cada contenido mediante texto simulado).

También sirven como una primera aproximación a la maquetación final de las pantallas que conformen la aplicación. (Sin necesidad de presentar una maquetación exacta de lo que será cada pantalla, ni colores e iconos).

Las ventajas de este proceso es que los prototipos son fáciles de realizar, económicos y permiten la detección temprana de errores de concepto y problemas en cuanto a funcionalidades y espontaneidad en críticas por parte de las personas envueltas en el proceso de diseño.

#### Prototipos más definidos

Se trata de prototipos rápidamente esbozados con un programa de dibujo o de fotografía y poca programación html y sus utilidades son las siguientes:

- · Se centran en la estructura de la información
- · Reducen considerablemente los errores en el diseño
- · Permiten descubrir errores pasados por alto y solucionarlos antes de pasar a fases posteriores
- · Facilitan la labor de programación
- · Pueden llegar a un nivel muy detallado de diseño
- · Pueden reducir los costos, ya que cualquier cambio hecho a un prototipo son mucho más rápidos y baratos que los cambios ya hechos en el sitio Web.
- · Se genera un espacio fértil para la creación de nuevos mecanismos de interacción
- · También permite la comparación entre varios prototipos para elegir el más usable

#### **El** enfoque "persona"

El enfoque "persona" es un proceso en el cuál se elabora una descripción detallada de los que se suponen serán los principales usuarios de un sitio Web. A través de entrevistas a usuarios y especialistas en el tipo de servicio o producto ofrecido, se crean estos arquetipos de personas que pueden ser una o varias, y de carácter primario o secundario. Este enfoque es muy útil porque proporciona la imagen de una persona real que usará el sitio Web.

Para obtener el perfil de esta persona necesitamos otorgarle un nombre, probablemente utilizar su fotografía, saber cuales son sus limitaciones, sus actitudes y el porque estaría interesada en el sitio Web que se está construyendo. Estos datos serán de importancia para saber que características del sitio Web deberán tener más importancia.

En el proceso de creación de personas se crean multitud de ellas, algunas de estas personas sirven para clarificar para quien se esta diseñando y otras para saber para quien no se esta haciendo, todas son por tanto útiles. Lo que permite crear, unir y diferenciar "personas" son sus metas, en tanto que sus metas son diferentes, son personas diferentes.

#### **Los escenarios**

Los escenarios son la descripción de las reacciones y comportamientos de una persona en una situación de uso de un sitio web, con una meta concreta. Los escenarios se crean a partir de entrevistas u observaciones directas de los usuarios. Los escenarios serán descritos mas ampliamente en el proceso de Arquitectura de la Información. Para comprender mejor el proceso que se lleva a cabo en la Arquitectura de la Información (Al) se describirá dos conceptos referentes a la funcionalidad de los sitios Web: el usuario y la usabilidad.

## 4.1.1 **El** usuario

#### **Evolución de los usuarios**

Los usuarios han cambiado, ya no son los mismos y cada vez se parecen más a una persona corriente. Para los nuevos usuarios medios la informática no es un hobby sino una herramienta más a su disposición por ello no se puede esperar que aprendan más del mínimo necesario ... Si hasta hace poco la gente se adaptaba a las webs, ahora las webs han de adaptarse a la gente.<sup>2</sup>

Muchas de las primeras personas que aprendieron a usar computadoras en principios de los 90's veían el uso de la computadora como algo entretenido e interesante (para muchos era un hobby y hasta conocían algo de lenguajes de programación) sin embargo, con el paso del tiempo y proliferación de las computadoras, el uso de éstas pasó a ser un hábito más en su vida, una herramienta más a su disposición en la vida cotidiana. Actualmente no se espera que toda la gente que use la computadora y el Internet esté muy capacitada para usar estas herramientas. Lo que se tiene que esperar son usuarios que saben el mínimo necesario para navegar en la Web, y que perciban rápidamente los beneficios de usarla.

Para percibir estos beneficios es necesario que el usuario comprenda y sepa usar la Web, y en esta cuestión el uso juega un papel clave.

Por otro lado la popularización del uso de computadoras en nuestro país se dio casi al mismo tiempo que la expansión del Internet y por tanto muchos usuarios aprendieron a utilizar la computadora y a navegar por Internet al mismo tiempo, esto significa que en sus primeras incursiones a Internet, su nivel de comprensión de interfaces está por debajo del nivel del usuario de los 90's los cuales primero tuvieron un acercamiento más profundo con el uso de software y de sistema operativo, antes de conocer Internet .

Patrick Lynch opinaba todo lo contrario en su libro Principios de diseño básicos para la creación de Sitios Web (1999) : " Cada vez más un mayor número de usuarios encajarán en esta categoría..." (refiriéndose a la categoría de expertos), "...lncluso aunque la empresa utilice la Web sólo como sistema de comunicación interna, es sorprendente la gran familiaridad que tiene la gente con este nuevo medio."

#### **Tipos de usuario**

La clasificación de usuarios de Internet que se presenta a continuación es de acuerdo a su experiencia en Internet, y de acuerdo a la frecuencia con que visitan un sitio.<sup>3</sup>

#### De acuerdo a su experiencia

Usuarios Principiantes.-Requieren estructuras sin ambigüedades y un acceso fácil a visiones de conjunto qué ilustren cómo se dispone la información dentro del sitio.

Tienden a sentirse intimidados por menús de texto complejos, y si la página principal no es atractiva, desistirán de acceder a otras secciones del sitio. Son actualmente mayoritarios en la Web. En evolución constante, en pocos meses de uso de Internet, tendrán comportamientos más complejos. Son sensibles a la publicidad en banners, ya que no distinguen fácilmente la publicidad de los contenidos reales de un sitio. Aunque son menos renuentes que un usuario experto para pulsar sobre un banner. esta publicidad pierde efecto debido a que los usuarios principiantes no han alcanzado un grado de confianza para comprar por Internet.

Usuarios Expertos.- Muestran la llamada "ceguera a los banners", tienen una referencia acerca de la estructura de una página: reconocen inmediatamente la publicidad del contenido real de un sitio y tienen diferentes técnicas de búsqueda.

Buscan información certera y de forma rápida. Un usuario experto es generalmente impaciente ante una multiplicidad de menús gráficos que ofrecen pocas opciones a la vez. Tienen objetivos específicos al momento de consultar. Necesitan motores de búsqueda ágiles. Pueden ser usuarios ocasionales o reincidentes.

#### De acuerdo a la frecuencia con que visitan un sitio Web.

Pseudovisitantes.- Salen a los pocos segundos de haber entrado al Sitio. No tenían una intención clara para entrar al sitio, por lo tanto el valor numérico que otorgan a las estadísticas de visitas del sitio carece de valor práctico.

Usuarios Ocasionales.-Prefieren páginas que aporten una visión general o de conjunto, mapas jerárquicos y elementos gráficos o íconos que comprendan y retengan con facilidad.

Usuarios Reincidentes.- También tienen objetivos específicos. Son usuarios reales del servicio que otorga el sitio.

#### Sus conocimientos

Como se mencionó anteriormente, el incremento de usuarios de computadoras fue posterior a la aparición de Internet, por tanto no estamos hablando de un usuario que esté familiarizado con el uso de ventanas (como las del sistema operativo), sino de un usuario que aprendió a usar un sistema operativo (windows o mac) e Internet al mismo tiempo.

A menudo el diseño web se basa en la suposición de que todo el mundo sabe utilizar ciertos elementos de interacción, sin embargo los tests de usuarios revelan que muchos usuarios desconocen el funcionamiento de muchos de estos elementos, incluso los más básicos.<sup>4</sup>

Esto también se debe a que los usuarios tienen "bolsas aisladas de conocimientos", es decir, sólo conocen lo que usan con frecuencia. La manera de comportarse de estos usuarios se parece más a un patrón repetitivo. Por ejemplo: una persona puede utilizar opciones avanzadas en búsquedas en Internet, debido a que lo requiere en su trabajo, y lo utiliza a menudo pero también puede desconocer funciones esenciales como añadir una página a Favoritos. "Sin embargo esto no es ningún defecto a corregir, no se trata de enseñarles el funcionamiento de la interfaz sino hacerla tan simple que requiera el mínimo aprendizaje."<sup>5</sup>

#### **Conductas de navegación de los usuarios**

#### **Hábitos de lectura.**

Generalmente, los usuarios hojean velozmente las páginas, leyendo palabras, títulos o frases sueltas, casi nunca leen palabra por palabra. Esto no se debe a que lean con descuido o que no analicen la información, sino que les interesa más captar las ideas esenciales del contenido de los sitios que visitan.

Por otro lado, cuando un usuario llega a un sitio ya ha aprendido en que partes de las páginas que ha visitado anteriormente puede encontrar la información que busca y donde es prescindible mirar.

Generalmente sigue la secuencia "centro-izquierda-derecha". En el centro es donde esperan encontrar los contenidos de la página (lo que les interesa) A la izquierda, suelen encontrar los menús, artículos y otros elementos necesarios para desplazarse por el sitio Web y a la derecha apoyo e información complementaria.

Arriba saben que encuentran banners que suelen descartar visualmente, escogiendo únicamente elementos que le ayudan a desplazarse. Abajo generalmente no encuentran nada interesante. (o importante) En unas pocas visitas, un usuario novato se acostumbra a esta organización de la información.

Los ojos de los usuarios se sienten visualmente atraídos por colores y animación: pero no quiere decir que logremos atraerlos con éxito, sino que miran, evalúan y retornan al contenido.

Visión central: se fija en detalles concretos.

La visión periférica: apoya la visualización de información buscando elementos de apoyo y contexto. Por ejemplo: La longitud del documento en pantalla (barra de desplazamiento) Anuncios y publicidad, sólo mirará con interés aquellos que realmente le aporten algo a la tarea que está realizando.

#### **Objetivos.**

Los usuarios la mayor parte del tiempo navegan con objetivos concretos, y de no tenerlos, los encuentran casi inmediatamente después de haber iniciado la navegación. No prestan mucha atención a otros temas diferentes del que buscan, y si el sitio que visitan no aporta gran cosa a sus objetivos, salen a los pocos segundos de él.

Este comportamiento contrasta con el uso de otros medios de comunicación dónde principalmente buscan entretenimiento. Como consecuencia los usuarios prestan poca atención a los banners, ya que raramente sirven a sus objetivos.

#### **Cómo buscan**

Los usuarios tienen un alto grado de confianza en los buscadores internos de un sitio, es decir, si el buscador no encuentra la información que el usuario le solicita, este último pensará que tal contenido no existe en sitio. Es por esta razón que un buscador mal programado puede tener consecuencias graves. Aún así son pocos los sitios Web extensos que cuentan con buscadores internos que funcionan bien, cuando un usuario descubre un buscador que le dio resultados la primera vez, es un hecho que lo seguirá usando en vistas posteriores.

#### **Evitación de dificultades**

Cuando los usuarios no comprenden o encuentran dificultades en el funcionamiento o navegación, no se entretienen tratando de aprender como funciona el sitio, lo que hacen es visitar otras páginas, porque saben que encontrarán la información que buscan en otro sitio.

Además existe un comportamiento muy particular de los usuarios de interfaces: estos esperan obtener resultados de forma inmediata, no obstante su base de conocimientos mínima. A este comportamiento J.M. Carrol lo llamó "la paradoja del usuario activo". <sup>6</sup>

Tal paradoja incluye dos aspectos:

1.- Tendencia a la producción: Los usuarios esperan obtener resultados de manera inmediata al usar una aplicación.

2.- Tendencia a la asimilación: Los usuarios aplican los conocimientos de que disponen para interpretar las nuevas situaciones. Este comportamiento puede beneficiar la usabilidad de un sitio web si existen similitudes entre la información conocida y la nueva, pero también puede ser problemática cuando la similitud entre la información nueva y la vieja lleva a confusión y a la realización de comparaciones erróneas.

Otra característica de la búsqueda de los internautas es la de una navegación impaciente. Por eso cuando navegan los usuarios muestra un comportamiento muy impaciente, moviéndose rápidamente de un sitio a otro. Quieren resultados en el menor tiempo posible y no están dispuestos a esperar, aprender, ni a completar procesos complejos.

Cuando una persona se encuentra navegando en Internet tiene poca intención de "aprender a usar" un sitio Web, también se muestra renuente a la instalación de plug-ins y tiene poca paciencia con las descargas lentas. Es sabido que en Internet la mayoría de las veces no se encuentra la información que se busca al primer intento, se sabe también que sólo se tiene éxito después de haber visitado varias páginas. Por esto los usuarios saben que a mayor número de sitios visitados, mayor probabilidad de encontrar lo que se busca.

Capítulo 4 Criterios de planeación y diseño para el sitio web de Hacemos tu Página.com.mx

De esta forma,los usuarios visualizan rápidamente las páginas, para poder visitar más sitios en menos tiempo y requiriendo el menor esfuerzo. Si el usuario encuentra irrelevante para sus objetivos el contenido de un sitio Web, éste será abandonado inmediatamente.

Si el tiempo de espera para la descarga de una página es superior a "n" segundos. Un informe de progresión de descarga o estimaciones de tiempo de espera, hacen más tolerable la espera y reducen la ansiedad del usuario.

## **Control e Intimidad**

En Internet a diferencia de otros medios como la radio o la televisión, existe una interacción del usuario más profunda y compleja. El usuario elige que es lo que desea ver o leer, es decir interactúa con el contenido. Una persona al frente del televisor se limita a recibir información y la publicidad trata de captar su atención mediante las emociones. Internet un medio donde el procesamiento cognitivo es más importante y por tanto requiere de más concentración. Si este proceso se ve interrumpido con la presencia de **ventanas "pop-uP".** banners, correos masivos, el usuario sentirá que se está invadiendo su control sobre la navegación, lo cual será percibido negativamente.

#### **Memoria**

"El reconocimiento funciona mejor sobre el recuerdo en un sitio Web". Esto es: el usuario reconoce un mayor número de íconos y formas de navegación que los que puede recordar. Es por esto que es preferible favorecer al reconocimiento rápido, lo cuál facilitará la navegación desde la primera visita.

#### **Cómo captar la atención de los usuarios.**

Debido a la velocidad de navegación de los usuarios para captar su atención es necesario reforzarles de manera inmediata, es decir, dándoles rápidamente claves que les indiquen que en el sitio Web está la información que buscan?Es un factor decisivo en el éxito de un sitio Web que sus visitantes encuentren rápidamente la información, servicio o producto que buscan. El menor tiempo posible en descarga de las páginas Web contribuyen a lograr una buena impresión en los usuarios, además de recompensar su búsqueda y agilizar el proceso de interacción. La velocidad de descarga de la información facilita la búsqueda y la navegación de un sitio.

La importancia en el impacto de una página también radica en la página principal debido a dos factores:

1.- Página inicial o "home" de un sitio es lo primero que se visualiza y es junto con el tiempo de descarga factor para la primera "buena impresión".

2.- Debido a la lentitud de la red, el efecto de la primacía (mayor recuerdo del estimulo de una serie) se incrementa sustancialmente. Esto significa que la página inicial será clave en la imagen del sitio percibida por los usuarios. En la página inicial, idealmente debería incluirse el conjunto de enlaces necesarios para poder acceder a las secciones más importantes del sitio.

## 4.1.2 Usabilidad

Usabilidad se define coloquialmente como facilidad de uso, ya sea de una página Web, una aplicación informática o cualquier otro sistema que interactúe con un usuario.

Definiciones formales:

La Organización Internacional para la Estandarización (ISO) dispone de dos definiciones de usabilidad:

ISO/lEC 9126:

"La usabilidad se refiere a la capacidad de un software de ser comprendido, aprendido, usado y ser atractivo para el *usuario, en condidones* específicas *de uso"* 

Esta definición hace énfasis en los atributos internos y externos del producto, los cuales contribuyen a su usabilidad, funcionalidad y eficiencia. La usabilidad depende no sólo del producto sino también del usuario. Por ello un producto no es en ningún caso intrínsecamente usable, sólo tendrá la capacidad de ser usado en un contexto particular y por usuarios particulares. La usabilidad no puede ser valorada estudiando un producto de manera aislada.<sup>8</sup>

ISO/lEC 9241 :

"Usabilidad es la efectividad, eficiencia y satisfacción con la que un producto permite alcanzar objetivos específicos a *usuarios específicos en un contexto de uso específico"* 

Es una definición centrada en el concepto de calidad en el uso, es decir, se refiere a cómo el usuario realiza tareas específicas en escenarios específicos con efectividad.

#### Otros autores

La definición de Jacob Nielsen es:" La usabilidad es un atributo cualitativo que refiere que tan fácil de usar es una interfaz. La palabra "usabilidad" también se refiere a los métodos para mejorar la "facilidad de uso" durante el proceso *de diseño."* 

#### Acepciones de Usabilidad en inglés y español

Dentro del contexto de desarrollo y diseño Web, la palabra usabilidad se traduce de la palabra usability. Si bien los filólogos hispánicos coinciden en afirmar que el término puede ser creado en la lengua española, su acepción no está clara. En español significa capacidad de uso, es decir, la característica que distingue a los objetos diseñados para su utilización de los que no. Sin embargo la acepción inglesa es más amplia y se refiere a la facilidad o nivel de uso, es decir, al grado en el que el diseño de un objeto facilita o dificulta su manejo. A partir de ahora se utilizará el término usabilidad basada en la segunda acepción.
#### **Otros aspectos de la usabilidad**

La usabilidad se fundamenta en el comportamiento real del usuario, sus frustraciones, intereses, puntos de vista, trayectoria, entendimiento y comprensión de los conceptos, sus dudas. La usabilidad pretende hacer los sistemas más sencillos y eficientes, eliminando así la frustración de los usuarios. Eleva el índice de regreso de éstos y, por consiguiente, el' regreso de la inversión de las grandes empresas. Los estudiosos de **la** usabilidad y varias empresas punto com se han dado cuenta que es un factor decisivo colocar a la usabilidad como estrategia en el plan de negocios, de desarrollo y continuidad de los sitios.

A partir de la conceptualización llevada a cabo por ISO, se pueden obtener los principios básicos en los que se basa la usabilidad:

- **Facilidad de Aprendizaje:** se refiere a la facilidad con la que nuevos usuarios pueden tener una interacción efectiva. Está relacionada con la predicibilidad, sintetización, familiaridad, la generalización de los conocimientos previos y la consistencia.

- **Flexibilidad:** hace referencia a la variedad de posibilidades con las que el usuario y el sistema pueden intercambiar información. También abarca la posibilidad de diálogo, la multiplicidad de vías para realizar la tarea, similitud con tareas anteriores y la optimización entre el usuario y el sistema.

- **Robustez:** Es el nivel de apoyo al usuario que facilita el cumplimiento de sus objetivos. Está relacionada con la capacidad de observación del usuario, de recuperación de información y de ajuste de la tarea al usuario.

Estos aspectos se complementan con los aspectos que señala Jacob Nielsen en su definición de usabilidad:

**Eficiencia:** Una vez que los usuarios se han familiarizado con el diseño, (qué tan rápido pueden ejecutar o completar tareas?

**Memorabilidad:** Cuando los usuarios han salido de la interfaz ¿qué tan fácil es recordar la localización de elementos en la segunda visita?

**Errores:** Cuántos errores cometen los usuarios, que tan severos son y que tan fácil es recuperarse de esos errores.

Satisfacción: ¿Qué tan placentero es usar el diseño?

**¿Porqué es importante la usabilidad?** 

La usabilidad es una condición necesaria para la supervivencia de un sitio Web. Si un sitio Web es difícil de usar, los visitantes se van. Si la página principal del sitio falla en su cometido de indicar que es lo que la compañía ofrece o cuál es el tema y contenidos del sitio, los visitantes se van. Si los visitantes se pierden en el sitio

también lo abandonan y si la información del sitio Web no aporta contenido relevante para el usuario , o simplemente la información no es clara, también se van. Existe una enorme cantidad de sitios Web donde el usuario puede encontrar lo que busca, dejar un sitio es la defensa más fácil cuando los usuarios encuentran dificultades.

Por ejemplo, una de las leyes del Comercio Electrónico es que si un cliente no encuentra el producto que busca, mucho menos puede comprarlo. En el caso de Intranets, se desperdicia tiempo de trabajo pagado cuando los empleados de una compañía tardan más tiempo en hacer su trabajo porque se pierden en la Intranet o porque las instrucciones que reciben no son claras.<sup>9</sup>

# **Beneficios de la usabilidad**

- · Reducción de los costes de aprendizaje
- · Disminución de los costes de asistencia y ayuda al usuario.
- · Optimización de los costes de diseño, rediseño y mantenimiento de los sitios.
- · Aumento de la tasa de conversión de visitantes a clientes del sitio Web.
- · Mejora la imagen y el prestigio del sitio Web.
- · Mejora la calidad de vida de los usuarios del sitio, ya que reduce su estrés, incrementa la satisfacción y la productividad.

Todos estos beneficios implican una reducción y optimización de los costes de producción, así como un aumento en la productividad de los sitios Web de comercio electrónico. La usabilidad permite mayor rapidez en la realización de tareas y reduce las pérdidas de tiempo.

# $\angle$

Arquitectura de la Información

"Arquitectura de la Información (Al) se refiere al diseño, organización, etiquetado, navegación y sistemas de búsqueda que ayudan a los usuarios a encontrar y gestionar la información de manera efectiva"<sup>10</sup>

El proceso que lleva a cabo la Arquitectura de la información es lo primero que se debe realizar cuando construimos un sitio, ya que es la base sobre la cual la forma, función, navegación, interfaz, interacción y diseño se relacionarán. Documentar el proceso de la Arquitectura de la información servirá de guía para el o los diseñadores, y como un mapa para la construcción del sitio.

Los pasos para llevar a cabo la Arquitectura de la información son:

# 1.- Definir las metas del sitio

Definir las metas del sitio es el primer paso a seguir en la Al., ya que estas son la base de todo el estudio que se realizará antes de empezar a diseñar. Para definir las metas del sitio se debe involucrar al cliente, además de preparar una serie de preguntas, cuyas respuestas nos conducirán a establecer los objetivos del proyecto. Es muy importante documentar de forma clara y precisa la idea acerca de lo que se va a hacer.

# Preguntas para determinar los propósitos y la misión del sitio

Una serie de preguntas básicas incluirían:

¿Cuál es la misión o el propósito de la empresa o institución? Esta es quizá la pregunta más importante que se tiene que hacer. Conocer la misión y filosofía de la empresa puede darnos ideas más acertadas.

# ¿Cuáles son los objetivos a corto y largo plazo del sitio?

Todas las personas involucradas en la construcción del sitio puede tener ideas muy diferentes acerca de cuales son los objetivos del sitio. Algunas de estas personas pueden estar pensando en las metas a largo plazo, y otras en las necesidades inmediatas del sitio. Establecer de manera muy clara unas y otras, evitarán muchos problemas en el futuro del sitio, porque el o los diseñadores serán capaces de hacer cambios y acomodar nuevos elementos.

¿Cuáles es el público al que se desea llegar?

La mayoría de los clientes no piensan mucho en sus clientes, lo cual es probablemente uno de los mayores errores al momento de diseñar sitios.

¿Porqué la gente visitará el sitio? Esta pregunta encierra a otras dos: ¿ porqué la gente vendrá por primera vez al sitio? ¿por qué regresará? o ¿Por qué querrá regresar?

Hay que pensar en otras preguntas que puedan ayudarnos a revelar el verdadero propósito del sitio. En esta etapa no importa si todas las preguntas o las respuestas son correctas, ya que lo que se hará a continuación es filtrar estas respuestas.

Lo primero es separar las preguntas y respuestas relacionadas con el público meta ya que se ocuparán más tarde. Hay que reescribir las demás respuestas a manera de metas y agruparlas en categorías. Después de agruparlas en categorías es conveniente nombrarlas y estas categorías a su vez estarán ordenadas de manera jerárquica.

El último paso en esta fase es escribir un documento. describiendo cada una de las metas aprobadas y ordenadas, el cuál será el primer capítulo dentro de nuestro documento maestro de Arquitectura de la información.

# 2.- Definir la experiencia del usuario.

Después de establecer por qué se quiere construir un sitio, el aspecto más importante de la Arquitectura de la Información es determinar quien es el público meta. No se puede construir un sitio si no se sabe quien va a visitarlo y porqué.

Es muy común que el definir la experiencia del usuario se relacione únicamente con la experiencia tecnológica y la experiencia del usuario no abarca sólo esta área. Definir la experiencia del usuario abarca muchos aspectos más; la edad, vivencias, situación económica, pasatiempos, objetivos, deseos y todos esos aspectos que conforman la experiencia de vida de un individuo.

Después de entender cómo es el público al que va dirigido el sitio será posible prever cómo reaccionará en el sitio.

# 3.- Definir al público.

En la etapa dónde definíamos las metas del sitio, se había seleccionado la información que había arrojado las preguntas relacionadas con el público meta. Ésta es la fase en la que se dará uso a esa información, ya que servirá de base para crear una lista de tipos de públicos posibles del sitio web. En esta parte es muy recomendable trabajar con el cliente, pueden añadirse tantos públicos sean posibles. Si la lista se extiende, es recomendable ordenarla por categorías.

Cada tipo de público tendrá sus características, necesidades y metas, conviene entonces añadir estos puntos a la lista y una vez ordenadas, jerarquizar la importancia que cada tipo de público tiene para lograr el objetivo del sitio. Es en este punto donde utilizamos la técnica de "creación de personas".<sup>11</sup>

# 4.- Crear escenarios.

Los escenarios son historias. Estas historias ayudarán a recrear situaciones en las que los usuarios navegan en el sitio. Los escenarios son útiles para visualizar las posibilidades del diseño del sitio.

Basándonos en la información de la fase 3, será útil encontrar un grupo de gente o muestra que represente a la mayoría del público meta y conversar con ellas acerca de sus necesidades y objetivos.

Para cada tipo de usuario, se creará un escenario, en el que el protagonista tendrá un nombre, un entorno y un motivo para navegar en el sitio. Entonces se escribirá una historia, acerca de cómo el protagonista exploró el sitio para encontrar lo que necesitaba. Los escenarios serán muy útiles después, en el momento en que se defina el contenido y los requerimientos funcionales del sitio.

# 5.- Análisis de la competencia.

Conocer a la competencia es una buena manera de aprender acerca de nuestro sitio. Será necesario saber qué es lo que está haciendo los sitios de la competencia para satisfacer las necesidades de su público.

Aparte de aprender cómo la competencia está abordando a los usuarios, la aportación de este análisis es el conocimiento de los aspectos gráficos y de funcionalidad en que nuestro sitio puede superar a la competencia. De esta forma, al reconocer los puntos débiles de estos sitios, se evitará incurrir en los mismos al momento de la planeación e incluso contemplar de que forma los puntos fuertes pueden ser mejorados.

Para empezar es necesario listar los sitios de la competencia y generar un criterio de evaluación para cada sitio. En la medida en que se analizan los sitios, se deben añadir todas las características y detalles que se crean interesantes y funcionales. El criterio de evaluación incluye aspectos técnicos, funcionales y visuales como podrían ser el tiempo de descarga, el tamaño de las páginas, el tratamiento gráfico, los colores, el estilo, los recursos de contacto y la información que incluyen.

En este punto se empieza con la evaluación de los sitios de la competencia. Puede evaluarse de dos maneras: una es simplemente listando las características del sitio o los recursos de los que disponen, y la otra es evaluando aspectos como el diseño y la funcionalidad que requerirán descripciones más subjetivas.

Terminado este proceso se documentarán los resultados y por cada sitio se hará un listado de sus pros y sus contras.

Finalmente se redactará un documento que llevará por título Experiencia del usuario. Los puntos que cubrirán este documento serán los públicos definidos, los escenarios y un sumario de los resultados del análisis de la competencia. El análisis de la competencia como tal se incluirá como un anexo.

# 6.- **El** contenido del sitio.

En esta fase se está listo para determinar lo que contendrá el sitio web. Lo importante de está etapa es juntar las piezas necesarias para crear la estructura y organización del sitio. Usando nuestras metas, las necesidades del público y el análisis de la competencia crearemos dos listas: una contendrá los elementos de contenido y la otra los requerimientos funcionales del sitio.

Habrá que responder a dos preguntas:

¿Qué información es importante incluir en el sitio? Existen diferentes tipos de contenido para un sitio web: El contenido estático. Es aquel contenido que no cambiará o no será modificado continuamente. El contenido dinámico. Aquel contenido que cambia o actualiza constantemente

El contenido de interacción. Es aquel contenido que involucra el comunicarse vía mail, llenar formularios, o cualquier requisición para que el usuario ingrese o reciba información.

¿Qué elementos funcionales se requieren?

Estos existen en función del contenido que se desea incluir, por ejemplo, si se desea recibir los datos de las personas que visitan el sitio, entonces éste deberá ser capaz de enviar información por medio de un formulario. También se debe tener en cuenta si se tiene el tiempo y el dinero para desarrollarlos.

# 7.- Agrupar y titular el contenido

En este punto se organiza el contenido y se define la base de la estructura del sitio. Lo primero es darle títulos concisos al contenido y lo siguiente será agruparlo por categorías.

Las categorías que resulten serán las secciones principales y cada sección deberá tener un nombre o etiqueta. Es el momento de crear un capítulo más en el documento de la Arquitectura de la información el cual se llamará Contenido del sitio, en el se incluirá El contenido agrupado y etiquetado y los Requerimientos Funcionales.

# 8.- Estructura del sitio.

Ha llegado el momento de construir la estructura del sitio, la cuál será la base sobre la que se construirá todo lo demás. Esta estructura es el esqueleto del sitio web. Una vez formado cada elemento de navegación caerá en el lugar apropiado. Un estructura bien diseñada hace más fácil definir la navegación y hacer el layout de las páginas, todavía más.

Mapas de arquitectura son representaciones visuales de la estructura del sitio. Son diagramas que muestran como los elementos del sitio están agrupados y como se ligan unos con otros. En este diagrama se mostrarán que páginas tienen contenido dinámico, cuáles contenido estático las que tienen contenido de interacción.

# 9.- Definir la navegación.

¿Cómo los usuarios utilizarán el sitio? ¿Cómo irán de un lado a otro? ¿ Cómo prevenir que se pierdan en el sitio? Definir un sistema de navegación resuelve estos problemas.

Al observar el diagrama de la arquitectura del sitio, se localizarán las secciones mayores, las cuales son

candidatas ideales para la navegación global del sitio, es decir, serán las ligas que aparecerán en todas las páginas de manera que se pueda fácilmente saltar entre unas y otras.

Es el momento de redactar otro capítulo del documento de la Arquitectura de la Información el cual se llamará Estructura del Sitio, en él se describirá la forma en que se navegará en el sitio y el porqué se decidió por esa estructura, además se incluirán los diagramas de navegación.

# I 0.- Diseño.

Uno de los propósitos de un sitio web es generar en el usuario un sentido de orientación, que ellos sepan en que lugar del sitio están, dónde han estado y como llegar a donde quieren ir. Una sitio bien estructurado mas un diseño efectivo ayudará a que los usuarios construyan en su mente un mapa del sitio.

El primer paso al momento de diseñar es crear maquetas de las páginas, con la ayuda de líneas guía se definirán en cada una de las páginas el lugar que ocupará el texto, los títulos, los menús, barras de navegación y demás elementos gráficos que no formen parte de la navegación. Para empezar será necesario listar los elementos que va a incluir cada página y hacer bocetos de cómo esos elementos pueden acomodarse en la página.

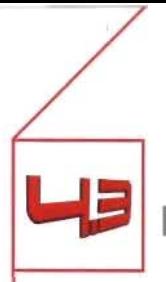

La navegación

Una de las característícas fundamentales del diseño de la interacción es la navegación. El diseño interactívo para Web tiene una naturaleza eminentemente multidimensional -a diferencia del diseño gráfico o de impresos, el cual tíene una naturaleza bidimensional -, en la Web , aparte de la experiencia bidimensional que plantea el diseño de una única página Web y cómo esta se ve en el monitor, tenemos una experiencia temporal: la relación de los elementos de la Web, se basa en cómo éstos pueden ser interconectados unos con otros, lo que se llama proceso multicanal. Por estas razones la navegación – entendiéndose en esta investigación como un contínuo ir y venir entre diferentes páginas web- es el la característica preponderante de la experiencia Web, la cual se sostiene sobre relaciones temporales.

La Navegación es un paradigma único que condiciona el modelo cognitivo de cualquier usuario ante la web: el tiempo presente es un punto de partida temporal y el espacio se transforma en una sucesión de experiencias que conforman la línea temporal hacia el futuro. En la experiencia Web la relación temporal conforma el espacio interactivo.<sup>12</sup>

En palabras de Jacob Nielsen, la navegación requiere tomar decisiones tales como:

- Apariencia de los links.
- Cómo explicarle al usuario dónde puede ir y qué link le lleva allí.
- Visualizar siempre la actual localización del usuario.
- La Arquitectura de Información

No existen reglas para establecer que vínculos incluir en los sistemas de navegación, aún así se debe considerar los siguientes puntos al momento de elegir los vínculos de los menús de navegación:

- l. Productos/servicios similares, un poco más caros o un poco más baratos.
- 2. Productos/servicios relacionados funcionalmente o que generalmente se compran juntos.
- 3. Productos/servicios que varían del actual en una aspecto distintivo.
- 4. Diferentes versiones del producto/servicio actual.
- 5. Versiones posteriores o anterio res del tema tratado en la página.
- 6. Información contextual.
- 7. Información del autor o fabricante y listas de otros trabajos del mismo.
- 8. Listas de discusión sobre el tema referido.
- 9. Noticias de actualidad sobre el tema referido.

# 4.3.1 Estructura y secuencia

Antes de comenzar a diseñar la secuencia de un sitio, se debe realizar la estructura del sitio en su totalidad mediante la utilización de diagramas de flujo, los cuáles ilustrarán el número de vínculos entre las páginas y los niveles de información que existen en el sitio. Existen básicamente tres tipos de diagramas que ayudan a estructurar la navegación del sitio Web: diagrama en escalera, diagrama de árbol y diagrama de red.

Para decidir cuál de estos tres diagramas es el más adecuado para la construcción del sitio, hay que analizar cuidadosamente sus objetivos y contenidos, además de el nivel experiencia en navegación que tienen los usuarios. Estos diagramas son de gran utilidad, ya que aparte, permiten al diseñador establecer las áreas de navegación (menús, botones, mapas) de cada una de las páginas y sus hipervínculos. Elaborar el diagrama del sitio es útil por dos cuestiones:

- Ayudan al diseñador a hacer un seguimiento del contenido del sitio
- El diagrama del sitio constituye la base para la elaboración de la retícula de las páginas.

# Los tres tipos de diagramación

#### Diagrama en escalera o secuencial

Este diagrama es útil cuando se requiere que el usuario siga un ruta predefinida, sin posibilidad de elegir libremente que información desea previsualizar. Esto es: guiar al usuario para que siga una ruta lineal (únicamente puede avanzar o retroceder sobre la misma línea de navegación). Ejemplos: ¡para llenar una solicitud de datos personales, con fines de comercio electrónico, registros, o fines educativos (figura 4.1).

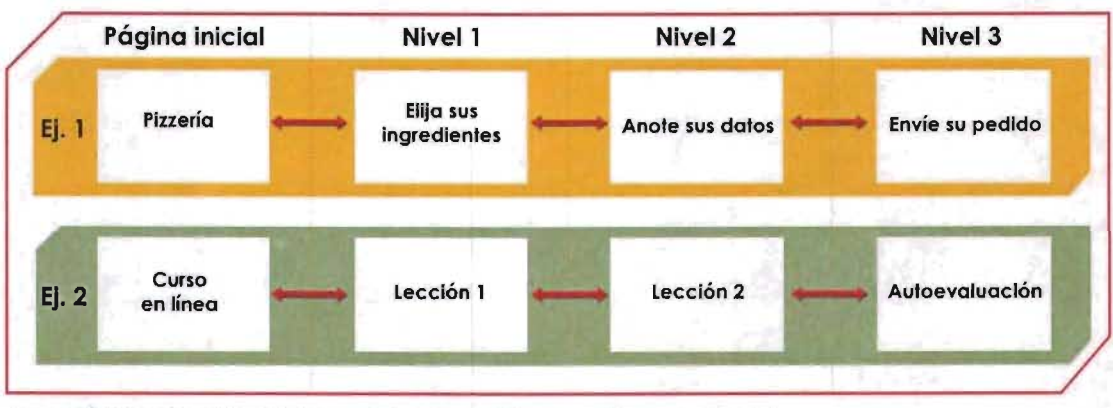

Figura 4.1 Dos ejemplos del diagrama de navegación en escalera o secuencial

# Diagrama en árbol o jerárquico

Este diagrama permite distribuir jerárquicamente la información en varios niveles de información. Es útil cuando se quieren dividir en subtemas las secciones principales. El problema con este modelo de diagrama es que las opciones abiertas al usuario no quedan claras (figura 4.2).

# Diagrama en red o de telaraña

Este modelo ofrece al usuario la posibilidad de navegar libremente por el sitio Web. La ventaja es que permite acceder a la información de manera rápida y directa. El inconveniente es que es posible desorientarse, lo cual

puede resultar desconcertante a los usuarios inexpertos. Para llevar a buen término este tipo de estructura, es necesario elaborar incorporar símbolos y etiquetas para botones claros (figura 4.3).

--------------------------------------------------------------

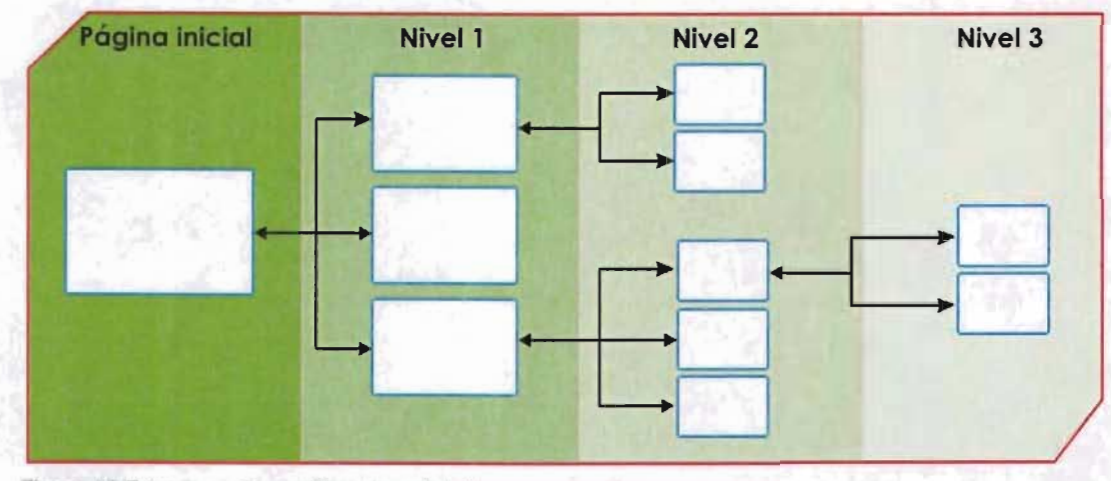

Figura 4.2 Estructura de un sitio web en árbol

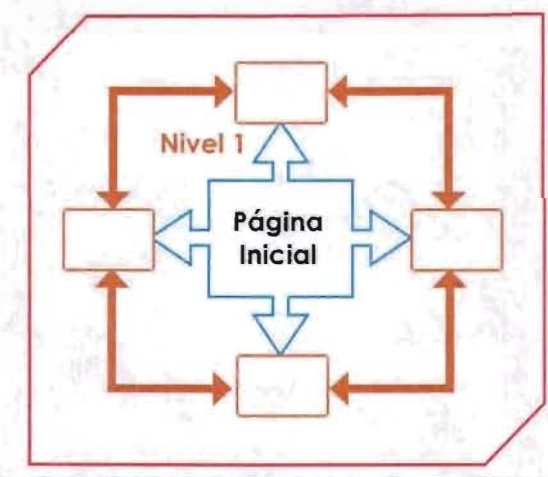

Figura 4.3 Diagrama en red o telaraña. Las páginas de un sitio web están conectadas unas con otras

# 4.3.2 Páginas principales

Todos los sitios Web parten de una página inicial o "home" que funge como punto de partida para la navegación. Además de esta función tiene otras características: sirve de introducción, bienvenida, y a veces se incluyen ajustes dé navegación preliminares como el idioma. Por estas razones la página principal tiene una especial importancia. además de que su diseño acertado invitará a los internautas a navegar por el sitio.

Es por estas razones que es deber del diseñador aprovechar al máximo su grado de visibilidad, no bastará entonces con dotar a una página inicial de una animación flash, el logotipo de la empresa o un mensaje de bienvenida, sino utilizar su espacio para exponer un menú principal , una lista de enlaces o una tabla de contenido del sitio: esto significa, seguir una estrategia para dotar de interés a una página principal, como puede ser la inclusión de noticias, menú principal o clasificación por temas del sitio.

# 4.3.3 Menús y barras de navegación

Los menús y barras de navegación son sistemas que permiten al usuario ubicarse y desplazarse a través de una estructura de información y generalmente son de tipo jerárquico, es decir aparecen en el menú las secciones principales del sitio y mediante submenús, o menús desplegables se puede acceder a los segundos niveles de información.

Como se había mencionado anteriormente uno de los elementos principales de la página es su sistema de navegación. Por tanto, al momento de realizar retículas es lo primero que deberá ser tomado en cuenta, ya que el tipo de contenido del sitio y el número de secciones principales y secundarias definirán en que lugar de la pantalla será más recomendable colocar a la barra de navegación. Las barras de navegación más comunes son las de tipo vertical (ser sitúan en la parte izquierda de la página) y las de tipo horizontal (parte superior de la página). Es recomendable que en cada página no existan más de dos menús ya que en lugar de orientar al usuario, este podría confundirse

# Navegación horizontal superior.

Se encuentra formada como una cabecera que aparece en todas las páginas del sitio, y sus botones permiten acceder a las secciones principales del sitio. Una forma muy común de presentarse es como "pestañas". Las pestañas son sólo adecuadas para determinados sitios porque presentan muchas limitaciones y además fueron creadas a partir de una metáfora, es decir, la imitación de una realidad física. El elemento físico que intentan imitar son las pestañas que sobresalen entre los separadores de un tradicional archivo de documentos. De este modo siempre son visibles y permiten ver de un vistazo todas las secciones del sitio, facilitando la búsqueda de información a los usuarios.

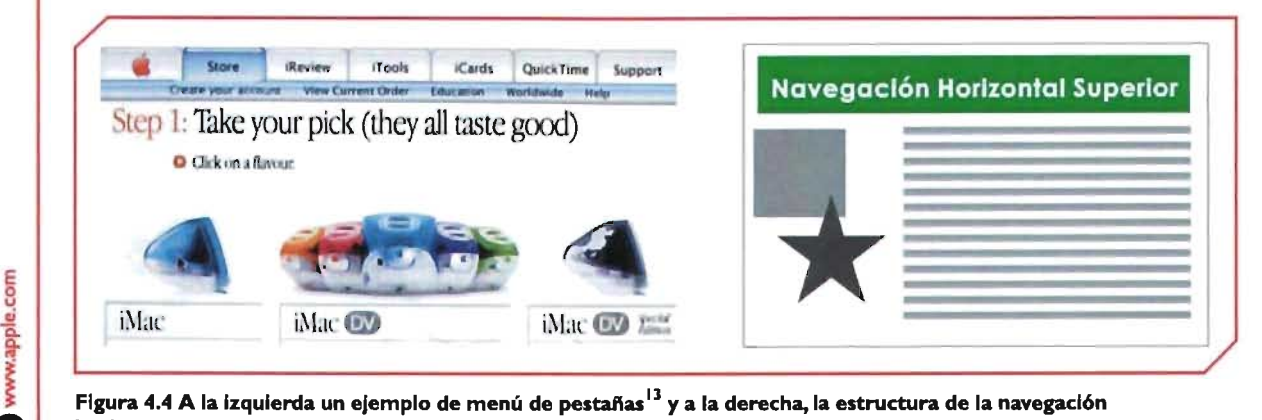

Figura 4.4 A la izquierda un ejemplo de menú de pestañas<sup>13</sup> y a la derecha, la estructura de la navegación horizontal superior

e

El segundo nivel que presentan los menús horizontales se encuentran en la parte inferior de dichos menús. El segundo nivel ha de ser invisible, es decir, sólo se puede ver el relacionado con la sección principal activa.

Otra forma de presentarse el segundo nivel es como menú desplegable la cuál es una manera más directa de acceder a los segundos niveles de información de la página (figura 4.5). Los menús desplegables ahorran gran cantidad de espacio a la página y ofrecen una visión más rápida de los temas principales. Únicamente se muestran los títulos de éstos y al hacer dic en uno de ellos, se abre una ventana temporal que muestra los elementos del submenú entre los que el usuario debe efectuar su elección.

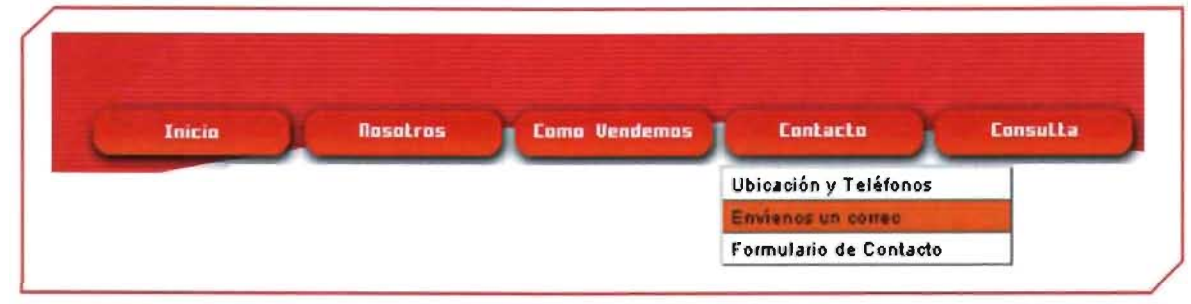

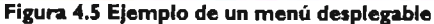

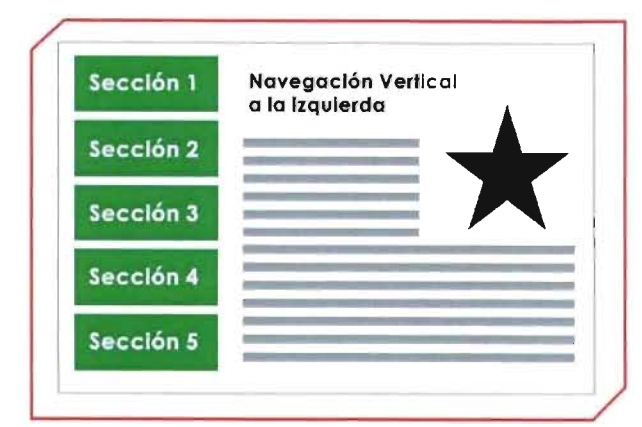

Figura 4.6 Navegación vertical a la ziquierda

www.clinicasdanae.com

 $\bullet$ 

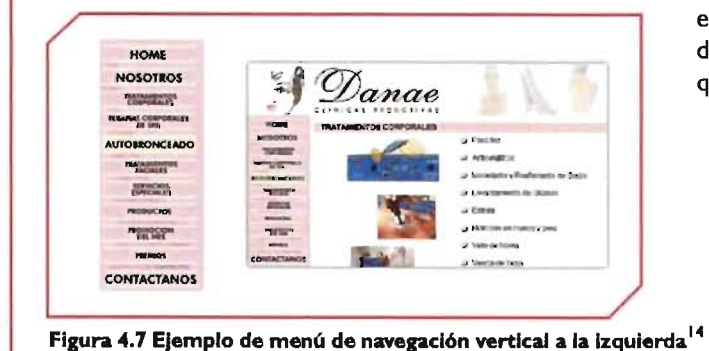

La ventaja de este tipo de menús es que deja más espacio horizontal para la inser-ción de imágenes y texto. Las desventajas que presentan este tipo de menús hori-zontales es que son poco escalables, ya que el número de elementos está limitado por el ancho de pantalla.

# Barra de navegación vertical.

Estas barras suelen colocarse a la izquierda de la página para responder a los hábitos de lectura de los usuarios del hemisferio occidental que leen de izquierda a derecha y no sólo eso: en realidad lo más importante es que garantiza que el menú no quede fuera de pantalla, debido a los distintos tipos de monitores y configuraciones que puedan tener los usuarios (figura 4.6 y 4.7)

# **ESTA TESIS NO SALE DE LA BIBLIOTECA**

# Barra horizontal inferior.

Este tipo de barra permite dotar de mucho espacio al contenido del sitio (imágenes y texto), aunque debe corroborarse que su visualización e identificación sean adecuadas. De ubicarse en esta zona, es recomendable que la navegación sea más funcional y pequeña para no recargar visualmente a la página (figura 4.8 y 4.9).

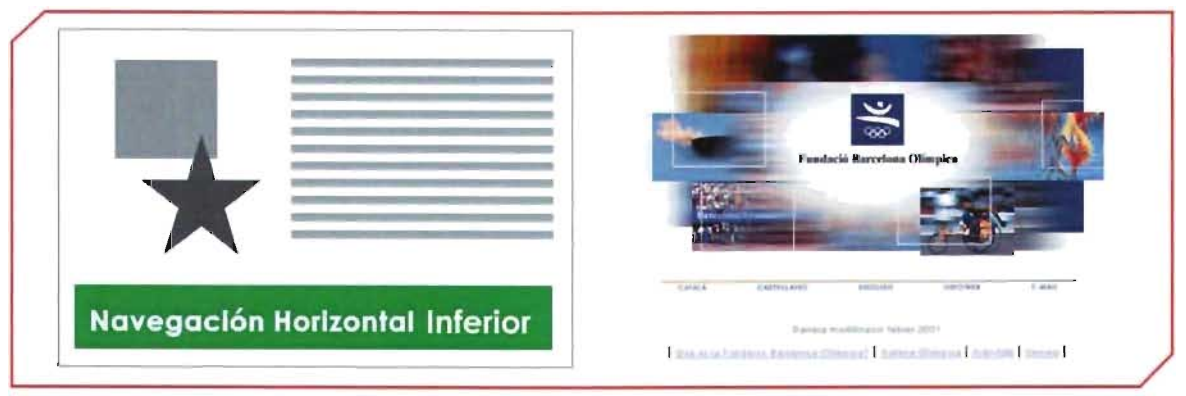

Figura 4.8 Navegación horizontal inferior Figura 4.9 ejemplo de menú horizontal inferiori<sup>15</sup>

La navegación horizontal y vertical también puede colocarse en el centro de Ila página, esto otorga al sitio un estilo más experimental e interesante, pero es más difícil cuidar su funcionabilidad para evitar que el usuario se confunda. Este tipo de barras funciona cuando el contenido del sitio se basa más en imágenes, y cuando los textos son breves.

# 4.3.4 Enlaces, índice de contenidos y mapas del sitio

En este punto se listan complementos y opciones a los menús de navegación.

# Enlaces

Los enlaces o hipervínculos pueden aparecer dentro del texto cuando se hace una referencia clara y concreta al párrafo en el que se incluyen, esto es, ayudan a explicar los contenidos de ese párrafo y profundizar en ellos (figura 4.10). Sin embargo cuando los enlaces son una referencia genérica o contextual, complementos, otras versiones, etc. deben situarse a pie de página.

Los enlaces han de permitir a los usuarios predecir su destino, deben darle el control de la navegación y en ningún caso llevarles hacía donde no quieren ir.

> la Helvetica. Al ojo del publico general era dificil notar la diferencia. (Ver "Como reconocer la Arial") Después de todo, la mayoría de la gente ni puede diferenciar entre una serifa y un palo seco. Pero para un

Figura 4.10 Ejemplo de un tipico enlace de hipertexto

#### [ndice de contenidos y mapas del sitio

Los índices de contenidos a la par de los mapas del sitio proveen una orientación clara del volumen, organización y contexto de los contenidos que se incluyen en el sitio. Ambas soluciones son convenciones que provienen del medio impreso; el usuario las entiende y aprecia la visión en conjunto y la navegación eficaz que facilitan. El índice de contenidos suele incluirse en la página principal, mientras que un mapa del sitio cuenta con una liga o página exclusiva. La forma en que ambos se presentan puede ser como un mapa jerárquico, por temas o secciones o hasta como una metáfora geográfica.

Los mapas de imágenes son apoyos visuales para menús principales, índice de contenidos y mapas del sitio, y se basan en la utilización de una imagen como herramienta de navegación en la que se funde forma y función. Los métodos que se pueden utilizar para ello son dos: dividir la imagen en íconos y dotar a cada uno de un enlace ó utilizar una sóla imagen y dividirla en secciones que tengan enlaces distintos. Cada zona de imagen diferenciada se llama "punto caliente" (hotspot), y puede apuntar a un ancla dentro de la misma página o bien a otras páginas del sitio Web, o a cualquier otro sitio de Internet.

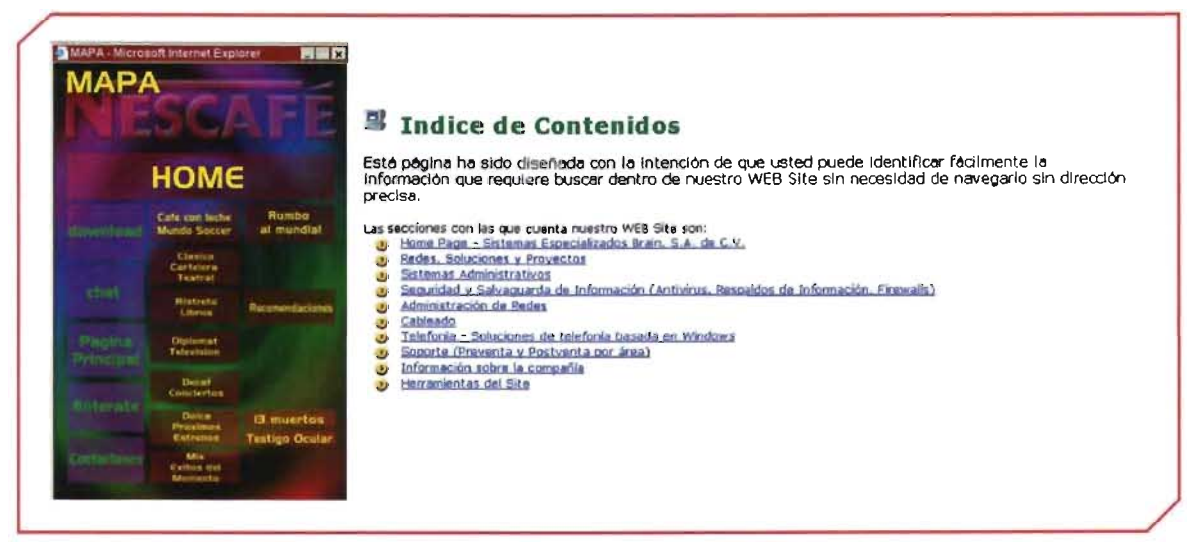

Figura 4.11 y 4.12 Ejemplos de mapa del sitio e índice de contenidos

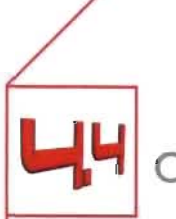

**Composición de página** 

Tres cualidades muy apreciadas en las fuentes de información son: claridad, orden y veracidad. Al igual que en el diseño de impresos la composición de página mediante retículas ayudan a conseguir las primeras dos cualidades. En una página Web existen elementos que deberán ser incluidos en la retícula:

- · Barras de navegación
- · Títulos
- · Logotipo
- · Áreas de Texto
- · Áreas de imagen
- · Encabezamientos
- · Pies de página
- · Enlaces locales
- · Márgenes
- · Columnas

El primer paso es establecer un retícula de composición básica en la que se establezca en primer lugar el área de navegación y dejar así libre el espacio para decidir cómo se relacionará los bloques de texto e imagen. La retícula proporciona flexibilidad suficiente para colocar gráficos y textos de diferentes maneras, sin el peligro de crear un diseño que parezca confuso o incompleto. Después de decidir cuáles serán los espacios destinados al texto es momento de pensar en el ancho de columna que permita leer con mayor facilidad, ya que si es excesivamente ancha o estrecha el lector se cansará fácilmente. Para agilizar la lectura las columnas deberán tener entre siete y diez palabras por línea, otro factor a considerar es el cuerpo de texto. Determinado el ancho de columnas es momento de dividirlas horizontalmente (celdas), esto permitirá distribuir el texto y las imágenes de manera más sencilla. Mientras más celdas contenga la retícula más flexible será el diseño.

Las retículas no funcionan de la misma manera en impresos que en Web. Cuando se hace una retícula para pantalla, se debe tomar en cuenta que no será tan precisa como la retícula de un libro, un periódico o una revista. Las medidas en una retícula para Web, con frecuencia se convierten en aproximaciones debido a las diferentes dimensiones de pantalla y configuraciones de navegador.

La estabilidad, el ritmo y la funcionalidad son aspectos que contribuyen a la comprensión de una página Web. El aplicar una misma retícula a todas las páginas de un sitio implica que los elementos funcionales aparecerán siempre en el mismo lugar y esto se traduce en mayor facilidad y velocidad de navegación. La retícula debe orientarse en función de dos páginas con mayor y menor cantidad de texto e imagen.

# 4.4.1 Jerarquía visual

La jerarquía visual dentro del diseño de páginas Web consiste en enfatizar los elementos importantes de la página y organizarlos de forma lógica y predecible.

La forma en que un usuario visualiza la página por primera vez, es como masas de forma y color, en segundo lugar comienza a comprender la jerarquía del texto y de las imágenes. Al final analiza gramaticalmente el texto y lee palabras y frases concretas.

# 4.4.2 Consistencia

Es importante construir con ritmo y unidad un sitio Web. Esto se logra diseñando una retícula base, elegir un estilo para imágenes y textos y aplicar estos parámetros a todas las páginas que conforman el sitio. La consistencia en un sitio Web permite a los usuarios adaptarse rápidamente al sistema de navegación y buscar con más confianza la información que necesita.

# 4.4.3 Dimensiones

Las dimensiones de las páginas Web están condicionadas por el tamaño y resolución de pantalla del monitor y por la cantidad de contenido de cada página.

# **Ancho**

El ancho de la página Web no debe superar el ancho del monitor, de lo contrario se provocan molestias al momento de visualizar las páginas, al momento de desplazar la barra de desplazamiento vertical para poder ver toda la composición de la página. La parte de la página que siempre será visible en cualquier tipo de monitor, navegador y resolución se le denomina "zona gráfica segura". La "zona segura" se establece a partir de la resolución mínima de pantalla que se usa en la actualidad (800 x 600), y el ancho del tamaño de papel que se usa si se imprime una página web. La zona segura en monitores con resolución de 800 x600 es de: 780 pixeles de ancho y para los monitores con resolución de 1024 x 780 es de 1004 pixeles de ancho. 16

# **Longitud de página**

Determinar la longitud que debe tener cada página de un sitio depende de los siguientes factores:

- I La relación entre página y tamaño de pantalla
- 2 Los contenidos de la página
- 3 Si el usuario leerá con contenidos en Internet o si los descargará para consultas posteriores.
- 4 El ancho de banda de que disponen los usuarios

Algunas desventajas de las páginas con una gran longitud o con un exceso de elementos es que su descarga se puede ralentizar considerablemente para los usuarios con conexión baja (28 kbps).

Algunas ventajas de los documentos largos es que son más fácil de guardar y de imprimir por el usuario y son más fáciles de mantener.

Es preferible considerar las páginas cortas para páginas principales y páginas con índice de contenidos, documentos para ser consultados o leídos directamente en Internet y páginas con elementos gráficos de gran tamaño.

Es importante considerar que los primeros 430 pixeles de longitud ( al ser la parte de la página que se visualiza primero) son los más importantes para captar al usuario.

# 4.4.4 Encabezamientos y pies de página

Los encabezamientos sirven para señalar la interrelación de las páginas de un sitio Web, mostrar los titulares, servir en ocasiones como barras de navegación y dar identidad al sitio, por lo que deberían tener el mismo tratamiento gráfico en todo el sitio web.

Los pies de página sirven para contener información del sitio como lo es su fecha de realización, copyright, una liga a la dirección de correo del creador del sitio y fecha de actualización. Al ser la naturaleza de estos datos repetitiva debe mostrarse en un lugar no tan destacado como el final de la página.

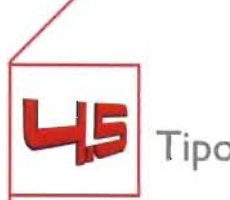

Tipografía

Como se expuso en el punto 2.5 de esta investigación, la tipografía en pantalla adquiere un sentido muy distinto al de la tipografía impresa. La resolución de monitor, la disposición de fuentes y su visualización en distintas plataformas y navegadores, así como el formato apaisado de la pantalla, son factores técnicos cruciales para la elección de fuentes de un sitio Web.

Además de estas consideraciones, el diseñador debe tener una idea clara del efecto visual que desea crear. El impacto funcional, estético y psicológico de la tipografía debe ajustarse tanto al destinatario como al contenido. A continuación presentaremos los factores visuales que hay que tomar en cuenta para seleccionar el conjunto adecuado de fuentes para un sitio web.

# 4.5.1 Efectos visuales de las fuentes en la Web

Las tipografías pueden dividirse en tipografías con remates y tipografías palo seco o "lineales".

Las tipografías con remate tienen distintos grosores de líneas, y su legibilidad las hace ser la primera opción en impresión de libros y revistas. Esto no sucede en el monitor, en donde los remates y los trazos desiguales de estas tipografías las hacen lucir más pixeladas que las tipografías lineales o palo seco. Estas últimas se convierten en la opción más nítida y por tanto legible para monitor debido a su falta de remates estilísticos y sus trazos iguales.

Otra desventaja de las tipografías con remate respecto a las tipografías palo seco, es que las primeras no deben utilizarse con un tamaño menor a los 10 puntos.

El uso de tipografías cursivas también puede generar muchos problemas en su visualización en pantalla, debido a que las líneas diagonales aparecen pixeladas. Su uso debe restringirse a palabras sueltas. Esto mismo aplica para las tipografías experimentales o caligráficas, las cuáles deberán utilizarse con un tamaño grande y como mapas de bits, por dos razones: la primera es que estas fuentes, al no ser las predeterminadas de Mac y Pc serían sustituidas automáticamente por los sistemas de los usuarios ( nunca se visualizaría la fuente original); segundo, el efecto antialiasing que proporciona el tratamiento de imagen a una fuente puede contrarrestar el desagradable efecto pixelado que poseerían estas fuentes representadas con HTML. Debido a la baja resolución baja de las pantallas, nunca deben utilizarse para el texto base.

# Legibilidad

Una buena elección de tipografías y tamaños de fuente depende del contraste que se consiga entre los tipos de letra y el tamaño y densidad de los bloques de texto, titulares y espacio en blanco que los rodea. Un contraste que estudie los puntos antes mencionados tiene como resultado una comprensión más rápida por parte de los usuarios.

# **Alineaciones**

En las páginas Web. las alineaciones a la izquierda, centrada, a la derecha y justificada tiene efectos diferentes al diseño impreso.

# Texto justificado

Actualmente el justificado de texto para Web se consigue ineficientemente -aún con los mejores programas de diseño Web- debido a que las resoluciones bajas de pantalla no permiten una justificación correcta, y que la partición de palabras no se consigue todavía. En consecuencia, el espaciado entre palabras es más desigual y rígido. Por tanto, es desaconsejable el justificado porque el documento Web pierde claridad.

# Texto centrado y alineado a la derecha

La lectura resulta más compleja en los textos largos con cualquiera de estos dos formatos de texto, debido a que la dirección natural de lectura es de izquierda a derecha, este problema se agrava con la poca resolución del monitor.

# Texto alineado a la izquierda

En la mayoría de los casos y sobre todo para textos largos se hace más recomendable el texto alineado a la izquierda. Como se mencionó anteriormente el la dirección natural de lectura y además el margen desigual de final de línea disminuye la monotonía de largos bloques de texto.

# Longitud de línea

Ya se habló antes de las desventajas que presenta para la lectura en monitor la baja resolución de pantalla. Este problema también afecta las reglas clásicas de longitud de línea del diseño editorial. La longitud de línea de texto en la Web no debe sobrepasar los 35 caracteres (en impresos suele ser de hasta 55 caracteres). Igualmente si las líneas son muy cortas puede distraer la lectura de los usuarios. También se recomienda que los bloques de texto no sobrepasen las 25 líneas.

# Mayúsculas y minúsculas

Tomando en cuenta que en la lectura la parte más importante de las palabras es su parte superior, es recomendable utilizar minúsculas y mayúsculas para el mejor reconocimiento de las palabras. Por esta razón se debe evitar el uso exclusivo de palabras en mayúsculas.

# Énfasis

El énfasis en el texto se consigue con las variantes negrita, cursiva, subrayado, texto de diferente color y las mayúsculas.

Con el texto en negrita se aporta el énfasis necesario para títulos, resaltar palabras o frases, además de que se lee bien en pantalla. No se debe abusar de él en función de no perder su eficacia.

En la Web el subrayado tiene la función especial de señalar los hipervínculos. Por esta razón no se debería dar énfasis a textos que no sean hipervínculos para no despistar a los usuarios. El texto en color tiene una función muy parecida al subrayado, de todas formas es útil para resaltar títulos y subtítulos de los textos. El énfasis con mayúsculas no debería utilizarse debido a que el uso de puras mayúsculas afecta la forma natural de las palabras.

# **Consistencia**

Al igual que en la publicación impresa, la consistencia en tipografías a lo largo del sitio Web, amplia las cualidades de pulcritud y claridad. Es por tanto necesario definir características de párrafos, tipos de letra, espaciados y tamaño de letras de forma uniforme.

# 4.5.2 Tipografía como imagen

Una ventaja de la utilizar la tipografía como imagen es el antialising o suavizado que otorgan los mapas de bits al texto: el suavizado da la sensación de estar observando un texto con mayor resolución que la que tiene en realidad. El suavizado no debe usarse en textos menores a 10 puntos.

El tratamiento del texto como gif ojpg también posibilidades estéticas al texto: permite la combinación de texturas, sombras, tamaños, transparencias y otras imágenes que no sean texto etc., para dotar de más interés a la tipografía.

La tipografía como imagen también permite utilizar tipos en cursiva y experimentales con más libertad.

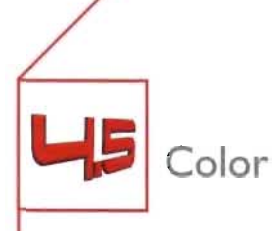

La importancia del color en el sitio Web, es la de ser uno de los primeros elementos de diseño que es percibido por el visitante, y por tanto adquiere mayor impacto por ser de las primeras formas de comunicación entre una página Web y el visitante. Para conseguir una respuesta apropiada del usuario, es importante saber cuáles son las características, significados y combinaciones de cada color y hacer una selección apropiada. El color puede atraer, persuadir, vender e incluso inspirar, por estos motivos el color debe estar vinculado al tema, tipo de información, producto o servicio que presentamos en el sitio Web.

Para hacer una selección adecuada se deben tomar en cuenta la incidencia cultural de la audiencia del sitio, no abusar de las paletas de color, utilizando una gran variedad de ellos y manejar el contraste dando prominencia a la legibilidad del mensaje y no distraer innecesariamente al usuario.

# **Significado de los colores**

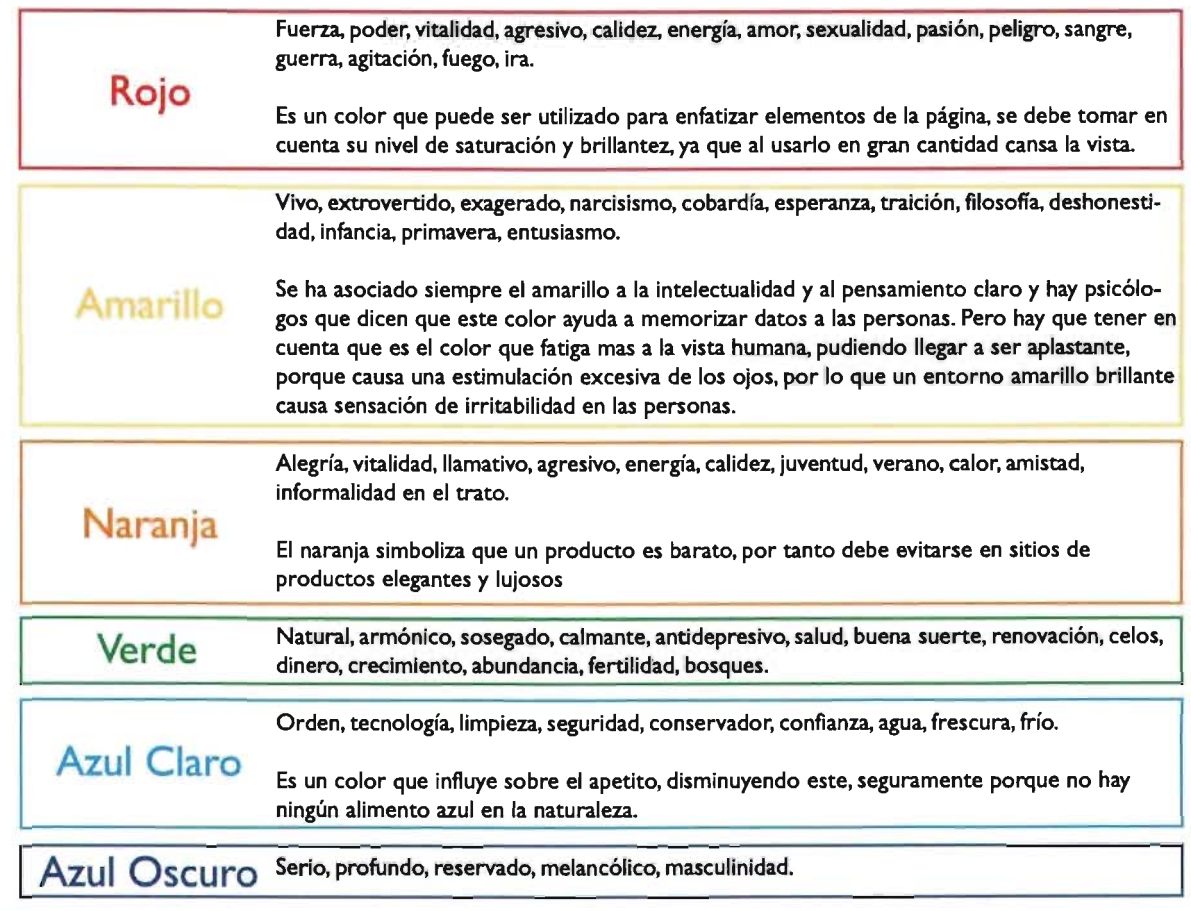

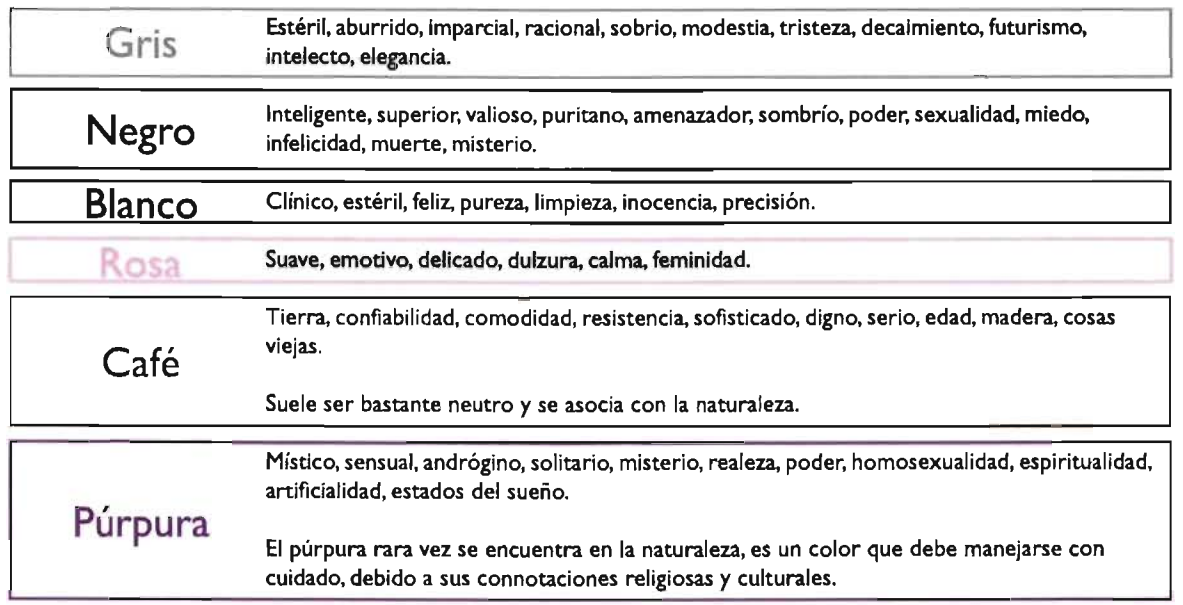

Tabla 4.1 Significado de los colores

El color también guarda relación con las preferencias del género masculino o femenino. El azul destaca para los hombres mucho más que para las mujeres y las mujeres prefieron el rojo al azul.

Los hombres prefieren el anaranjado al amarillo y las mujeres el amarillo al anaranjado.<sup>17</sup>

Se piensa que los gustos de las mujeres en relación con el color son más diversos que los de los hombres. Con estos ejemplos es posible apreciar cómo los colores influyen en las emociones, pero hay que destacar que estas emociones asociadas corresponden a la cultura occidental, ya que en otras culturas los colores pueden expresar sentimientos totalmente opuestos a los arriba indicados.<sup>18</sup>

# 4.6.1 Relaciones entre los colores

Hay que tener en cuenta siempre que la percepción de un color depende en gran medida del área ocupada por el mismo, siendo muy difícil apreciar el efecto de un color determinado si este se localiza en una zona pequeña y además si está rodeado de otros colores. La forma en cómo se combinen los colores pueden alterar sus significados. Otra característica que puede cambiar el aspecto del color es la textura.

Un color puro y brillante aplicado en una gran extensión de la página suele resultar irritante y cansino, mientras que ese mismo color; usado en pequeñas proporciones y sobre un fondo apagado puede crear sensación de dinamismo.

Dos colores claros brillantes puestos uno al lado de otro impactan en nuestra vista, produciendo un efecto de rechazo, mientras que si esos dos mismos colores los situamos uno dentro del otro el efecto cambia por completo, resultando agradable. Un mismo color puede cambiar mucho su aspecto visual dependiendo del color en el que se encuentre embutido. Este efecto del cambio de apariencia de un color dependiendo de la luz incidente sobre él, de material de que esta formado o del diferente color que le sirva de fondo recibe el nombre de **Metamerismo.** 

El contraste de color es esencial en el diseño del contenido de la página, el mejor contraste se logra con fondos claros y textos oscuros o textos cálidos sobre fondos fríos. Como norma general siempre debe destacar el texto sobre el fondo con la suficiente claridad como para que se pueda leer cómodamente.

#### **Armonías y contrastes**

Dos formas compositivas del color son la armonía y el contraste, las cuales nos ayudan a coordinar el uso de los colores de manera lógica para conseguir efectos estéticos de forma conciente.

Para Goethe "Armonizar colores", significaba ordenar los valores cromáticos proporciones entre tono y superficie, entre poder expresivo y significado. Armonizar significa, coordinar los valores que el color puede ir adquiriendo en una composición.

Juan Verani expone como armónica la combinación entre colores cuando cada uno de ellos tiene una parte del color común a todos los demás. Por tanto, las combinaciones armónicas son aquellas en las que se usan cantidades de un mismo tono, o de tonos diversos pero conservando en su mezcla los mismos pigmentos en menor o mayor proporción.

Colocando juntos tonos de la misma gama o de un mismo sector del círculo de colores se obtiene la más fácil de las armonías.

Las principales formas de contraste son:

Contraste de Tono: Se emplean tonos diversos, el más fuerte lo proporcionan los colores básicos puros. Se debe tener la precaución de que prevalezca sólo un color como dominante en extensión, en intensidad o en saturación, atenuando los otros con blanco o negro, o reduciéndolos en un menor espacio.

Contraste Blanco y Negro: Es propio del claroscuro entre los tonos acromáticos del blanco, negro y gris.

Contraste de saturación: Se trata de tonos puros que se desaturan con blanco o negro. Para conseguir máximos contrastes se juega con la luminosidad, la pureza y el calor de un tono.

Contraste de superficie: Se proporcionan determinada cantidad de espacio para equilibrar las sensaciones por cada color: menor espacio para los colores calientes que suelen expandirse y mayor espacio para los fríos.

Contraste simultáneo: Producido por la influencia que ejerce recíprocamente cada tono al yuxtaponerse con otros.

Contraste entre complementarios: Dos tonos complementarios, graduando su luminosidad, y pureza para evitar el contraste entre complementarios puros el cual puede ser muy violento.

Contraste entre tonos calientes y fríos: Los colores cálidos dan sensación de actividad, de alegría, de dinamismo, de confianza y amistad. Estos colores son el amarillo, el rojo, el naranja y el púrpura en menor medida. Los colores fríos dan sensación de tranquilidad, de seriedad, de distanciamiento. Colores de este tipo son el azul, el verde, el azul verdoso, el violeta y cian. El calor de los tonos depende de la relación de los colores con sensaciones psíquicas, percibidas por el hombre a través de la visión.

# 4.6.2 Aspectos culturales del color

Las distintas culturas pueden asignar significados disímiles a un mismo color. Tales connotaciones tienen trasfondos de historia, ideología y memoria colectiva de cada cultura. Los diseñadores debemos tener en cuenta tales connotaciones al momento de asignar color al fondo de pantalla y barras de menús o fondos de contenidos, ya que son las áreas más extensas donde los colores elegidos pueden expresar sus connotaciones culturales con más fuerza (tabla 4.2).

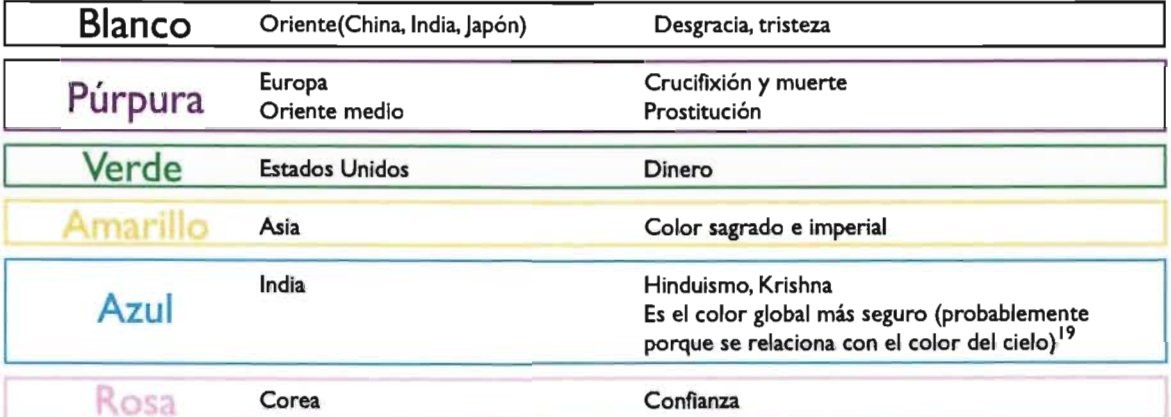

#### Tabla 4.2 Las distintas culturas pueden asignar significados disímiles a un mismo color

Actualmente, algunas de estas connotaciones culturales han perdido fuerza entre las generaciones más jóvenes, debido a la proliferación de la Web y la influencia de la Globalización.

# 4.6.3 Significados del color en la interfaz

En la interfaz, los colores adquieren otras dimensiones de significado aparte de los aspectos psicológicos y culturales arriba mencionados. En pantalla, son útiles para organizar y agrupar la información, funcionan para dar énfasis a puntos concretos y para simbolizar estados de uso como "error", "alertas", "deshabilitado", etc.(tabla 4.3)

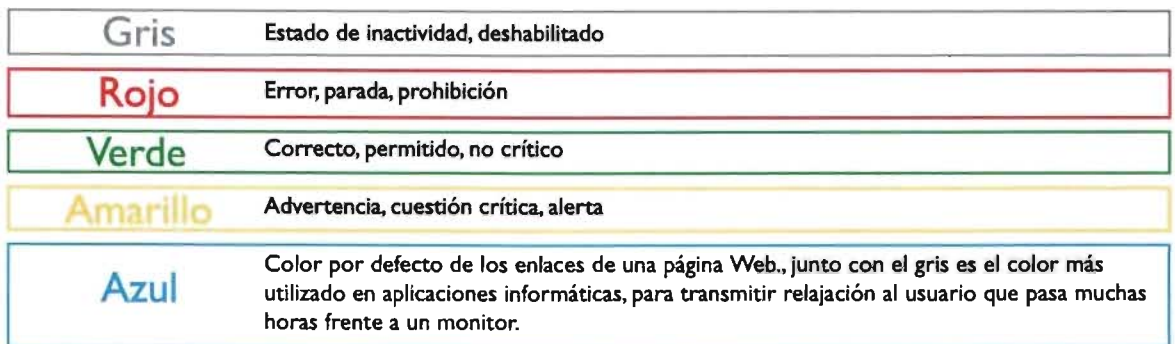

Tabla 4.3 Significados del color en el contexto de la interfaz.

Al diseñar para pantalla de computadoras se debe evitar el poco contraste entre fondos y texto para no generar problemas de legibilidad.

Como se mencionó anteriormente el color otorga identidad al sitio Web, proyecta sensaciones a los usuarios y les crea una idea acerca del contenido que hay en el sitio. Hacer una valoración de los colores que se deben emplear para determinado tipo de página es complejo, debido a que los factores psicológicos y culturales del color son subjetivos. Sin embargo, se puede tomar en cuenta algunas consideraciones generales al momento de establecer la gama de colores de un sitio.

- · Páginas destinadas a un público general deben estar basadas en colores neutros, que puedan gustar a la mayoría, como colores secundarios o terciarios en tonos pastel, o en una gama de grises pero conservando contraste entre fondo y contenido. El color de los enlaces puede variar del azul pero deben ser fácilmente identificables.
- · Páginas corporativas, de empresa, o de instituciones deben estar diseñadas de acuerdo con los colores identificativos de la misma.
- · Páginas orientadas a un público joven podrían diseñarse en colores vivos, saturados, con altos contrastes entre fondo y contenido.
- · Páginas destinadas a un público adulto deben estar diseñadas con colores serios, elegantes, fríos, sin altos contrastes de tono, en colores neutros, incluso grises.
- · Páginas divulgativas, como manuales y artículos, deben tener especial cuidado en que el texto destaque adecuadamente sobre el fondo, sin usar colores chillones que cansen la vista, ya que el objetivo fundamental de estas páginas es ser leídas, a pesar de la gran cantidad de texto que pueden incluir.
- · Algunos colores se asocian con temas de páginas específicas(Tabla 4.4)

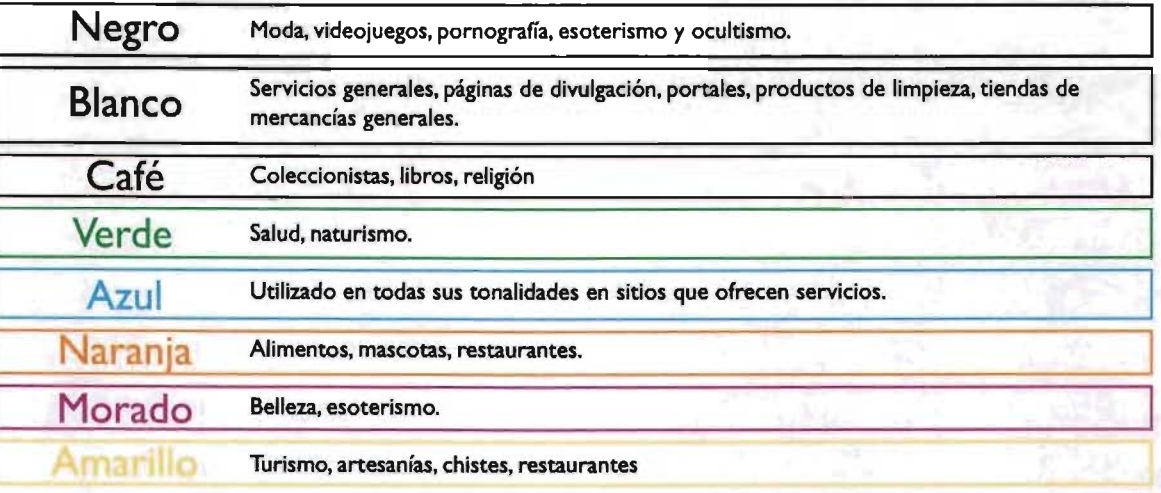

Tabla 4.4 Asociación de colores con temas de sitios web

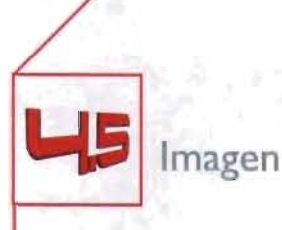

Una composición gráfica es un conjunto de elementos textuales y gráficos que trabajan conjuntamente para transmitir una información, un mensaje, a los espectadores o usuarios finales.

Los contenidos gráficos no sólo aportan aspectos visuales y estéticos, sino que su presencia, sus formas y colores, afectan profundamente a la información ofrecida por los elementos textuales, reforzando su impacto final sobre el espectador.

Las imágenes en el contexto Web aparecen de múltiples formas: como fotografías, diagramas, iconos, texturas, mapas de imagen, menús e ilustraciones. Su función es realzar la página, ilustrar procesos y el contenido y dar forma a los diferentes elementos de navegación.

A la hora de trabajar con elementos gráficos, es necesario recopilar elementos que serán de ayuda en la composición, pudiendo usar diferentes fuentes y técnicas para ello: escaneado de documentos, ilustraciones o fotografías en papel, creación directa mediante programas de diseño gráfico, dibujo digital mediante tabletas digitales. obtención de fotografías con cámaras digitales, utilización de gráficos y fotografías ya existentes, gratuitas o no, etc.

# Mapas de imagen

Una de las funciones más interesantes de las imágenes es cuando se utilizan como mapas: su uso eficaz ofrece la posibilidad de combinar atractivo visual y funcionalidad, tal es el caso de los menús de navegación que a pesar de ser más complejos y seguramente más pesados que los menús de texto, realzan la página aportando al mismo tiempo personalidad e imagen de marca al sitio Web. También es posible utilizarlos para añadir enlaces a una fotografía, diagrama o ilustración.

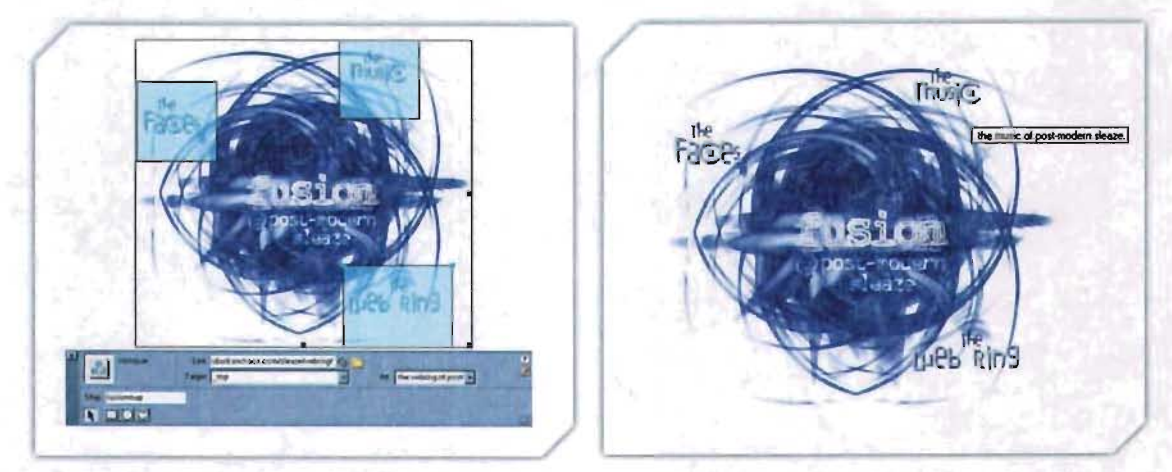

Figura 4.13 A la izquierda, un editor de html muestra las zonas sensibles de un mapa de imagen, a la derecha la misma imagen en un navegador <sup>20</sup>

# Iconos

En el diseño de interfaces, los íconos son representaciones o metáforas de una idea, concepto o acción. que representada con texto ocuparía más espacio. Por esta razón son de gran utilidad en el diseño de software, en el cual es muy importante obtener la máxima funcionalidad en el mínimo espacio. En este caso, el aprendizaje de significados de los íconos no supone mayor problema, ya que los usuarios tendrán motivaciones extrínsecas (trabajo, estudios) que agilicen su proceso de aprendizaje.

Caso contrario es el de uso de los íconos en sitios Web, porque en este entorno no existe una frecuencia de uso tan repetitiva como en el software; desde este punto de vista, el uso de íconos debe estar apoyado por textos que aclaren su significado.

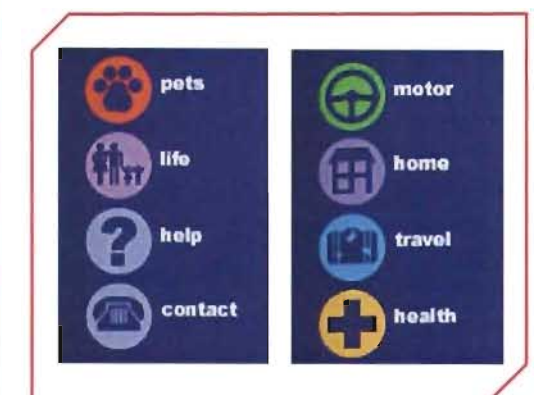

Figura 4.14 EJemplo de Iconos apoyados por textos que aclaran su signficado<sup>21</sup>

Los íconos son siempre subjetivos. están sujetos a la interpretación individual de cada usuario de acuerdo a su experiencia. Nunca son totalmente inequívocos y existe el riesgo de malentenderlos, por lo tanto no son recomendables para representar muchas ideas complejas o similares. sus significados pueden confundirse y volverse enigmáticos.

Por el contrario, cuando despertar la curiosidad forma parte integral del objetivo del sitio o cuando se desea que el usuario explore y descubra por si mismo el funcionamiento de la interfaz, los íconos juegan un papel muy importante, y ya no mencionar el realce visual que pueden dar al sitio un sistema de íconos bien diseñado.

Es importante anotar, que en la actualidad existen algunos sistemas de identificación de íconos reconocidos por los usuarios de Internet,  $^{22}$  por ejemplo (figura 4.15):

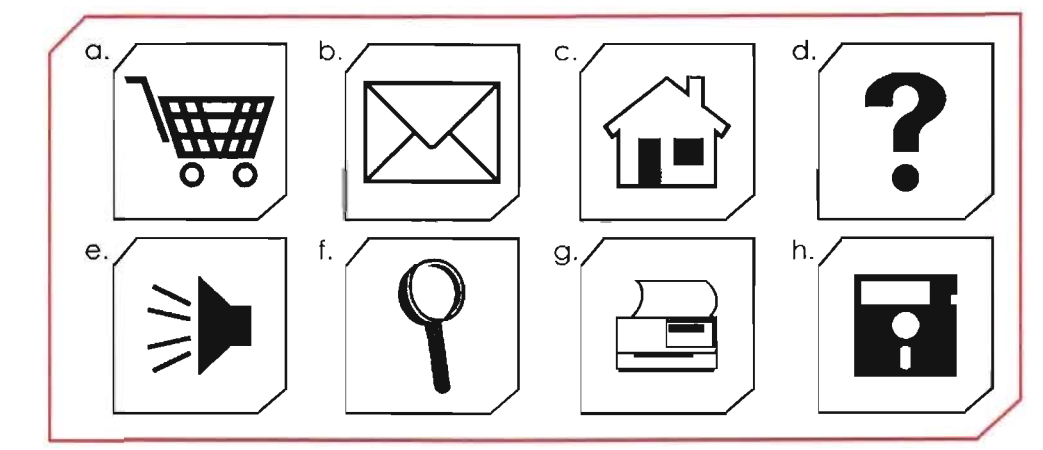

Figura 4.15 Iconos más reconocidos por usuarios de Internet.- a) carro de compras (comercio electrónico). b) sobre de papel (correo o e-mail), c) casa (página de Inicio), d) signo de interrogación (información o preguntas), e) bocina de audio (volumen), f) lupa (búsqueda o ampliar), g) impresora (imprimir), h) disquette (guardar).

ispop.com

Aún así es muy arriesgado hablar de estándares de significados de íconos, porque como se mencionó anteriormente estos significados están sujetos a la interpretación personal de los usuarios, como en el caso del icono de lupa que puede significar ampliar o realizar búsqueda.

# Texturas y Patrones

Para encajar como textura de fondo una imagen debe ser menor a los 100 x 100 pixeles, tener un carácter homogéneo, se deben evitar texturas complejas que entorpezcan la legibilidad (figura 4.16). El uso de imágenes como fondo es controversial, pues se ha extendido el mal uso de fondos muy grandes y tan llamativos que entorpecen la legibilidad.

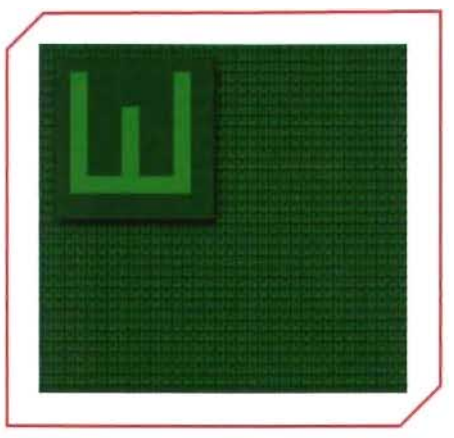

Figura 4. 16 Fondo de página usando una imagen menor a los 100 x 100 pixeles y con carácter homogéneo

# Diagramas

Los diagramas son muy útiles para representar ideas e ilustrar el contenido

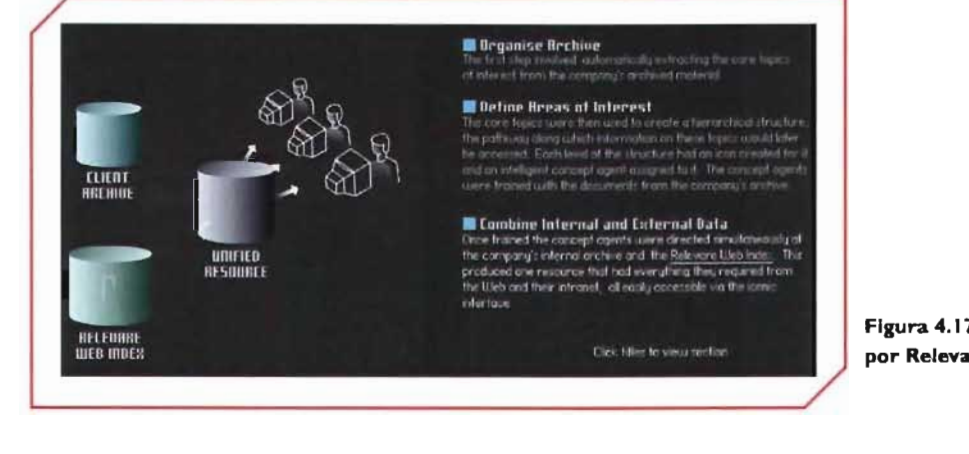

Figura 4. 17 Uso de diagramas por Relevare.com<sup>23</sup>

E o v  $\epsilon$ www.rel  $\mathbf \Theta$ 

# **Banners**

Los banners son zonas, generalmente rectangulares, de las páginas web que contienen información estática o animada o publicidad, e incluyen habitualmente un vínculo a la página del anunciante.

Actualmente la efectividad de los banners es ampliamente cuestionada por los estudiosos de la Web (diseñadores, mercadólogos, especialistas en usabilidad), esto se debe a que los banners han suscitado reacciones negativas en los usuarios o simplemente son ignorados por estos. Algunos factores a tomarse en cuenta para el diseño e inserción de un banner funcional son los siguientes:<sup>24</sup>

- El número de entradas a un sitio web, y cuya entrada se debe al vínculo de un banner se denomina Taza de Clics (CTR). Este dato es una medida de eficacia de un banner. Pero se debe recordar que los anuncios sirven para ofrecer información, posicionar o darle valor a una marca y para despertar la necesidad de adquirir un determinado producto, la Taza de Clics entonces, es una dimensión más allá de estos objetivos. La impresión correcta de un mensaje de un banner sería suficiente para justificar la inversión.
- En caso de que el banner lleve un vínculo, este debe llevar a una pagina diseñada específicamente para este fin. Si el banner lleva a la portada de un sitio, el usuario puede sentirse confundido o no encontrar aquello que vio en el banner.
- Los banners interactivos son interesantes pero la gente no los usa por que no sabe si debe dar clic o usarlo. Estos banners contienen combos, campos de texto o botones, donde el usuario puede realizar parte de la transacción antes de ver la pagina. pero el problema es que mucha gente abusa de este tipo de banners, engañando al usuario haciendo parecer botones del sistema. ó simplemente ofreciendo algo muy distinto a lo que anuncian.
- El banner debe tener un peso en kilobytes muy pequeño. Si su peso es más grande, pueden afectar el tiempo de descarga de la página o simplemente no terminan de descargar en el tiempo que el usuario se encuentra visitando esa página.
- Los banners pueden tener animación, pero ésta debe ser corta e introducir al mensaje publicitario de manera inmediata. Si la animación de un banner es larga. se corre el riesgo de que el mensaje pierda eficacia, pues el usuario puede no identificar el inicio y conclusión del mensaje.
- Se debe recordar el concepto de innovación y estética en el manejo de los mensajes publicitarios. En la Web abundan los banners demasiado animados, llenos de colores que resultan estridentes y molestos a la vista del usuario. Un banner puede funcionar con elementos mínimos y un mensaje de gran impacto.
- Existen partes de la página que resultan más eficaces para la publicación de banners (figura 4.18):
- a) Anuncio situado junto a la barra de menú
- b) Anuncio junto a la barra de desplazamiento vertical
- c) Anuncio en el segundo tercio de una página

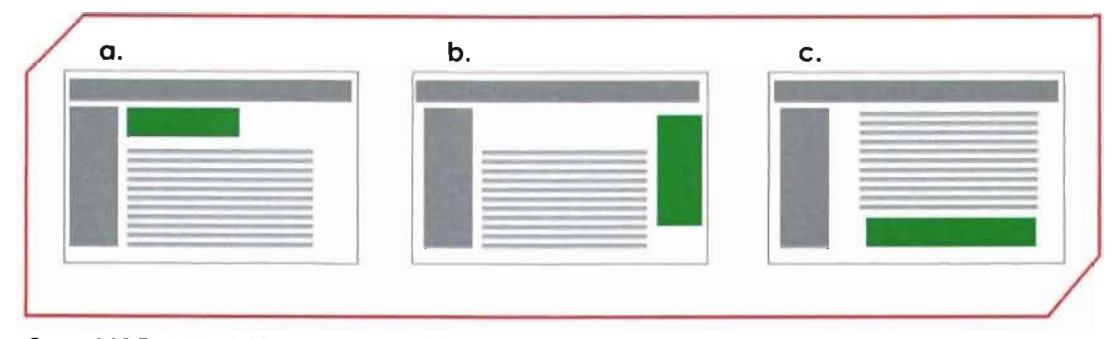

figura 4.18 Posición del banner en una página web

Existen formatos estándares para los banners (tabla 4.5)

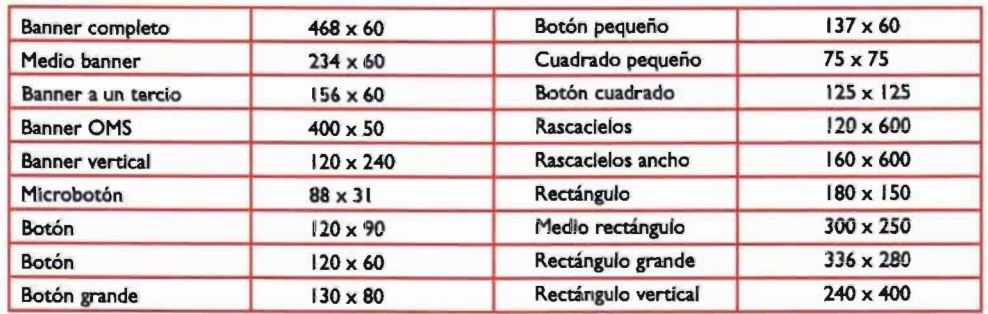

Tabla 4.5 Formatos de banner (Tamaño en pixeles)

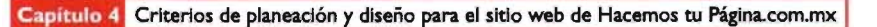

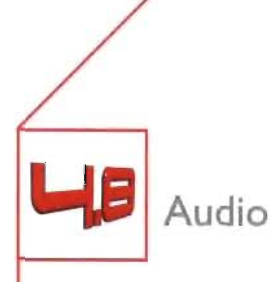

Las páginas de bienvenida son un lugar muy frecuente para insertar en ellas elementos multimedia como animación y sonido, lo que puede atraer o incitar la curiosidad del visitante, pero no es recomendable su uso de sonido en el interior del sitio.

El sonido de la página que no sea importante o complementario del contenido se consideraría una distracción o una molestia, por tanto se debería evitar para como música de fondo en el interior del sitio Web. Otra de las desventajas de usar el sonido como fondo de un sitio Web es su manipulación por parte del usuario. Si se pusiera música de fondo, el usuario debería tener la facilidad de bajar el volumen o apagar el sonido, tener control de su reproducción. La única solución sería el uso de archivos flash para el control de reproducción del audio.

El audio en Web puede tener aplicaciones más funcionales que simplemente como fondo musical: su alta compresión permite que su descarga no sea muy lenta y su uso se limitaría a cosas muy específicas (siempre en función de apoyar el contenido y transmitir información): entrevistas, fragmentos musicales, instructivos, y tal vez efectos para realzar el "roll over" de los botones.

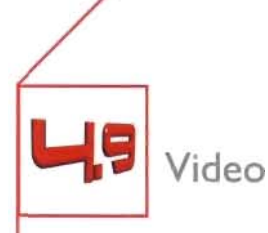

El video como contenido puede enriquecer muchas presentaciones en Web. Para introducir este elemento es necesario tomar en cuenta al usuario potencial, para saber si los requerimientos tecnológicos del sitio encajan con sus posibilidades. Es muy fácil que un elemento multimedia muy pesado o que requiere la instalación de plug-ins consuma mucho tiempo del usuario en su descarga o simplemente que lo aleje.

Su uso es recomendado cuando el proyecto Web va destinado a un público muy específico y se puede pedir al usuario la descarga de un plug-in. Estas desventajas y el beneficio del video para apoyar al contenido, o otorgarle información que pueda ser relevante al usuario deben ponerse en la balanza.

Después de tomar esta decisión, hay que asegurarse de que, el video no tiene un gran tamaño y de es posible ajustar su reproducción ( con la barra de control de la interfaz de QuickTime, por ejemplo).

# Capítulo 5 **Presentación** sitio Web para Hacemos tu página.com.mx

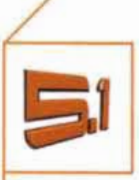

Planificación y Arquitectura de la Información del sitio

En este capítulo se expone el proceso de planeación y creación para diseño para el sitio Web de Hacemos tu pagina.com.mx. Dicho proceso involucró las siguientes fases:

- I.Definición del sitio y planificación.En este paso se definieron los objetivos y las metas para el sitio web, se recogió la información que fue necesaria y se definió el alcance de los contenidos. los apoyos de funcionalidad y tecnología interactiva. y la amplitud y profundidad de los recursos de información que se requirieron para llenar la Web.
- 2.Arquitectura de la información. En esta etapa se detalló la organización y los contenidos del sitio para definir la estructura de la información y determinar la forma en que se hizo el sistema de navegación sobre ésta estructura. El desarrollo de la Arquitectura de la Información se realizó conforme al proceso descrito en el capítulo 4.2.
- 3.Diseño. En ésta etapa se definió la retícula de la página. En este momento se definió también el estilo gráfico.color; tipografía e imágenes del sitio. El fin fue producir todos los componentes para que estuvieran listos para la última fase de creación: la construcción material de cada una de las páginas.
- 4.Construcción. Fue en ésta fase cuando se construyó el grueso de las páginas del sitio. y éstas se rellenaron con los contenidos. El hecho de esperar a tener una arquitectura detallada del sitio. los elementos del contenido a punto y especificaciones detalladas en cuanto al diseño de las páginas. minimizó posibles problemas con el contenido y esfuerzos redundantes en el desarrollo de las páginas.

A continuación se expone el análisis realizado para definir los objetivos. el usuario meta y el desarrollo de la Arquitectura de la Información.

El proceso de planificacióny arquitectura de la información se desarrolló en base a los datos proporcionados por el cliente. los cuáles comprendieron información de la empresa. de sus clientes y el perfil de usuarios para su sitio Web.

# Definición de las metas del sitio

En el primer paso de la Al, se elaboró un cuestionario que fue respondido por el cliente. la finalidad de este cuestionario otorgó la base sobre la cuál se sustentaron las prioridades de la empresa.

# Cuestionario

*¿Cuál* es *lamisión* o *propósito de la empresa?*

La misión de la empresa es ofrecer soluciones de comunicación y ventas a sus clientes utilizando Internet como medio para ofrecer dichas soluciones.

*¿Cuáles* son *los objetivos a corto* y *largo plazo delsitio?*

Objetivos a corto plazo

- Ofrecer información detallada de cada uno de los productos y servicios de la empresa
- Completar el círculo de ventas mediante la interacción del sitio Web con su público
- Publicar información actual relacionada con la tecnología y la mercadotecnia en Internet

Objetivos a largo plazo

- Que el sitio funcione como una "sucursal virtual", es decir; que los usuarios puedan completar un proceso de compra u orden de trabajo mediante la página

- Difundir al sitio Web no sólo como una página corporativa, sino como una publicación que ofrezca información de utilidad a todos los interesados en el medio de Internet

*¿Cuáles* es *el público alque* se *desea llegar?*

El tipo de público que se desea captar son negociantes, micro y pequeños empresarios y profesionistas independientes

*¿Por quélagente visitará elsitio?*

Porque será gente que busca servicios de diseño Web y hospedajes a precios muy accesibles, en la página encontrará paquetes acordes a sus necesidades y otros servicios de diseño gráfico que pueden complementar la difusión de su empresa y su sitio.

#### *¿por qué querrá regresar?*

Lagente querrá regresar al sitio porque no sólo encontró información detallada de todos los servicios, sino porque encuentra conocimientos de mercadotecnia valiosos que le ayudarán a construir estrategias de comunicación y ventas de su empresa. Además los servicios que ofrecerá el sitio se ajustarán a la situación socioeconómica y psicográfica del cliente.

#### Definir la experiencia del usuario

En cuanto a la experiencia tecnológica de los usuarios del sitio, la dirección de Hacemos tu pagina.com.mx expresó que la mayoría de sus clientes tienen un nivel de conocimiento muy básico en cuanto al uso de computadoras e Internet. Por ejemplo, muchos de ellos confunden conceptos como "diseño de paginas", "alta en buscadores" ,"hospedajes" y "dominios". Además de la escasa información que tienen acerca de cómo funciona la contratación de estos servicios, muchos de ellos no suelen utilizar herramientas como el navegador o servicios de Internet como lo es el correo electrónico o los mensajes en línea,se puede inferir que tampoco tienen mucha experiencia en cuanto a la navegación por Internet; desde este punto de vista se podrían clasificar como usuarios principiantes.
A estos clientes es importante proporcionarles información suficiente para que comprendan los alcances que tiene cada uno de los servicios que la empresa les puede proporcionar y hacer de ellos usuarios reincidentes del sitio.

En lo que se refiere a experiencia de vida de los usuarios y como se mencionó anteriormente, se trata de negociantes y empresarios que disponen de poco tiempo para navegar en Internet. Sería muy seguro que estos clientes llegaran al sitio web del despacho por recomendación o publicidad, y el usuario al visitar la página haría una comparación con otras empresas para elegir la empresa cuya proyección, servicios y precios le parezca más adecuado. Por lo tanto el factor de tiempo de descarga del sitio sería un elemento crucial para causar una buena impresión en los usuarios.

Un aspecto muy importante del usuario es que se trata de una persona que dirige una micro o pequeña empresa (PYME) , por tanto se trata de futuros clientes cuyo objetivo es el crecimiento y posicionamiento de su empresa. Desde este punto de vista, el perfil del sitio web de Hacemos tu Pagina.com.mx, deberá expresar el perfecto entendimiento de la situación de estos empresarios y ofrecerles de forma atractiva soluciones de comunicación y diseño que ayudarán a impulsar a su empresa.

#### Definir al público

El publico es aquella gente que está encargada de diseñar un plan estratégico para aumentar las ventas de su empresa, dándose a conocer por medio de una página web y otros productos publicitarios. Estas personas en ocasiones son dueñas del negocio o encargados del departamento de mercadotecnia de su compañía, jefes de venta o gerentes de sucursales. Estas personas están comprometidas a dar resultados positivos en sus empresas.

Otro tipo de público son aquellas personas que desean ofrecer un servicio de manera particular o vender algún bien personal (Autos, equipo de distintas índoles e inmuebles) y piensan que en Internet pueden ofrecer más detalles y fotografías de lo que desean vender, en comparación con lo que se puede ofrecer con un anuncio en un periódico.

En base a la información recopilada en los puntos anteriores se hizo el enfoque "persona" que ayudó a comprender mejor la naturaleza del usuario meta y del público de la página.

#### Obtención del perfil de los usuarios mediante el enfoque "Persona"

Este ejercicio fue realizado con ayuda del director y del ejecutivo de cuenta de Hacemos tu pagina.com.mx, y fue basado en la experiencia del trato con los clientes. Si bien la descripción de personas pertenece al desarrollo del punto anterior (definir al público), aquí se desglosó junto con la creación de escenarios, para mayor praeticidad.

Se describieron 3 perfiles de clientes, de los cuáles se obtiene nombre, profesión u oficio y la descripción de su necesidad a partir de la cuál solicitaron los servicios del despacho.

#### Persona I

#### Nombre: Guillermo Colocía

El Sr. Coloda es arquitecto y cuenta con un pequeño taller de herrería artística. Tiene 7 herreros y su hermano funge como contador de su empresa. El taller del Sr Colocia ha hecho trabajos pequeños, pero no por eso menos importantes, de herrería para oficinas como lo son los barandales, cancelerías y forro de muros y columnas para tiendas departamentales. Su cartera de clientes es limitada,pero los trabajos realizados han sido de gran calidad y hasta han sido expuestos en revistas de arquitectura. El Sr. Conocía se da cuenta que es momento de fijar nuevas estrategias de comunicación y ventas para incrementar el número de proyectos anuales. Entre sus planes se encuentran hacer una página web. Así que decide visitar el sitio Hacemos tu pagina.com.mx,ya que había visto la publicidad de esta empresa. El Sr.Coloda revisa los paquetes de páginas web que la empresa ofrece, y el precio es definitivamente más accesible que el de otros despachos de diseño. No sólo encuentra un paquete de acuerdo a la necesidad de empresa (una página web de presencia en Internet), encuentra también ejemplos del paquete que desea contratar y además alternativas para la papelería y la publicidad impresa de su taller. El Sr. envía un correo electrónico a la empresa para tener una cita con un representante de la empresa.A la media hora un ejecutivo de cuenta Hacemos tu pagina.com.mx le llama por teléfono para concertar la cita.

#### Persona 2

#### Nombre: Eduardo Flores

Eduardo Flores junto con su hermano son dueños de un laboratorio famacéutico.lnquietudes de ambos, más la disposición de un buen capital, les permite abrir un restaurante de alta cocina en una de las zonas más comerciales de la ciudad. Eduardo y su hermano están concientes del gran esfuerzo que conlleva crear una empresa de tales proporciones. Están decididos a relegar funciones a colaboradores, este tipo de funciones son el reclutar personal (chef, cocineros, meseros etc.), otra función es el crear una plataforma administrativa para el restaurante, otra es el diseño arquitectónico y de interiores del restaurante, una más el diseño de la campaña de lanzamiento, pero antes de esto, la creación de una Identidad Corporativa y un sitio Web para que sus clientes reserven mediante Internet. Es por esto que empieza una búsqueda minuciosa de empresas y despachos que puedan darle todos estos servicios. Mediante los resultados del buscador de Internet llegaal sitio de Hacemos tu pagina.com.mx y al hechar una hojeada a la variedad de servicios que ofrecen – desde proveedor de hospedaje y diseño de páginas web hasta diseño gráfico y de Identidad Corporativa- y revisar en el portafolios de la empresa la calidad de los proyectos que han realizado, piensa en la conveniencia de dejar todo esto en manos de un solo despacho, para coordinar e implementar de mejor manera el diseño de Identidad, el sitio web y la publicidad impresa del restaurante.

#### Persona 3

#### Nombre: Claudia López

Claudia López es traductora, ha estudiado inglés y francés y ofrece sus servicios de manera independiente. Aunque siempre que encuentra un nuevo cliente mediante sección amarilla o segunda mano,siempre desean saber más del desempeño que ha tenido de su trabajo profesional. Compañeros suyos le comentaron de la gran utilidad que representaba tener una página de Internet donde expusiera sus datos, su mail y su currículum. Ella intentó hacer una página por su cuenta, pero a decir verdad, su página no se ve tan profesional como ella quisiera, así que decide preguntar costos de páginasweb, pero los precios y el tamaño de los paquetes que le ofrecen son demasiado grandes. Un día revisando los clasificados del periódico encuentra la dirección de

Hacemos tu pagina.com.mx y le llama la atención la frase de "Páginas web desde \$650.00'" , le da curiosidad y visita la página.Al navegar en los paquetes se da cuenta de que este paquete se denomina "página personal" y por sus características se convence de que está hecho para ella.También puede leer que puede realizar un pedido de este tipo de página,únicamente enviando sus datos, algunas fotografías y ¡sin anticipos!. Además el diseño de páginas que han hecho le convencen de la calidad. Llenará el formulario para pedir su página y enviará sus datos y su currículum. Antes de dos días estará lista su página,y si le convence, tendrá 5 días más para pagar con un depósito en el banco.

#### Análisis de la competencia

La evaluación de un sitio Web no es una ciencia exacta, ya que las preferencias y las experiencias individuales del usuario desempeñan un papel fundamental en la valoración de un sitio, pero no por esto deja de ser útil para mostrar un panorama de las principales características, aciertos y desventajas de los sitios web que serán competencia del sitio de Hacemos tu pagina.com.mx.

Para la realización de este análisis fue necesario elaborar un cuestionario que evaluara el diseño, funcionabilidad, contenido y navegación de los sitios web. En cada una de estas áreas se localizaron "puntos vitales" y características que daban un valor agregado a los sitios.

Los puntos evaluados y considerados como vitales para el correcto funcionamiento de los sitios de la competencia de Hacemos tu pagina.com.mx fueron los siguientes:

### Evaluación Técnica

- El tiempo de descarga del sitio. El tiempo de descarga de un sitio es fundamental para la formación de la primera impresión que un visitante pueda tener de él. Ya que la velocidad con que se pueda acceder al sitio creará una imagen de fácil acceso y por lo tanto de eficiencia. Estas características ayudan a incitar al visitante a regresar.

- La actualización constante del sitio. Para un visitante es importa nte tener la certeza de que el sitio que está recorriendo es actualizado constantemente, y más importante resulta cuando el visitante busca información específica como calendarios, horarios, precios y otros datos que tienen caducidad.

# Navegación

- Niveles de información suficientes. Los niveles de información definen la estructura del contenido en el sitio Web, si los niveles son adecuados para estructurar la Información y las imágenes de un sitio, entonces ayudan al visitante a recorrer el sitio fácilmente, y encontrar la información que éste busca. Si por el contrario los niveles de información son insuficientes provocarán una sensación en el visitante de que la información que busca está incompleta además de que le será difícil digerir la información que encuentre.

- Cuidar el sentido de dirección del visitante .Cuando un internauta entra a un sitio muy grande o con muchos niveles de información es muy importante cuidar al máximo que éste se encuentre orientado. La estructura

del sitio, menús adecuados y mapas de navegación ayudarán al visitante a estar siempre conciente de la parte del sitio en la que se encuentra. Si el internauta se pierde dentro del sitio, tendrá la sensación de que el sitio es muy complicado.

#### Evaluación del contenido

- Información con la que cuenta el sitio. Cuando se buscan datos muy concretos, en éste caso referentes a cursos, es vital que el sitio responda todas las posibles dudas que el visitante pudiera tener de los servicios que se ofrecen en la página,de una manera muy cercana a como lo haría una entrevista con el personal de información de la institución. La carencia de información vital podría desanimar a un visitante a requerir cursos o regresar al sitio Web.

- Laredacción y estructura de los textos. Una redacción muy cuidada y la estructura del texto son vitales para transmitir el mensaje que desea dar el sitio Web al visitante . Si la ortografía o la redacción son defectuosas, pueden ser un claro indicio para el visitante de que la Institución de ese sitio Web no es seria o carece de experiencia y calidad.

- Qué tan claro e interesante sea para el visitante el contenido. El contenido debe recopilarse y organizarse de acuerdo a los principales intereses del público meta, además de agregar un plus a lo que el público desea saber .

#### Evaluación del diseño

- Un home atractivo. Un home atractivo es lo segundo que el visitante percibe al entrar a un sitio, el tiempo de descarga es lo primero que el visitante evalúa, aunque inconscientemente.Así que un home atractivo será determinante para terminar de formar una buena impresión del sitio. Si el home no es lo suficientemente atractivo, puede provocar en el visitante la impresión de que el contenido del sitio, o peor aún la calidad de la Institución no es suficiente.

- Relevancia de los gráficos. Los gráficos deben apoyar el contenido y formar una imagen atractiva de la Institución. Gráficos que no tengan ninguna relación con lo que se habla en la página Web en lugar de una ayuda pueden ser una distracción, y si carecen de calidad, pueden dar mala imagen de la Institución.

# Funcionalidad

- Facilidad para encontrar la información que se busca. Si el visitante encuentra la información que busca en un mínimo de tiempo se sentirá satisfecho y tendrá ánimos para quedarse un poco más de tiempo en el sitio, si es que encontró otros contenidos que llamaron su atención.Cuando al visitante se le dificulta encontrar la información que desea, deseará salir lo más pronto posible del sitio.

-Lacoherencia en la navegación. Mantener una navegación coherente, en el sitio Web, es de vital importancia para la funcionalidad del sitio Web. Si en las páginas Web se tienen vínculos que ofrecen determinada información, se espera que pulsándolos se accederá a ésta. Es tan primordial este factor, que el usuario ni siquiera piensa en eso, sólo tiene la certeza de que pulsando ese vínculo encontrará la información se le ofrece. Pero, si el vínculo no tiene relación alguna con el contenido al que se accede, puede descalificar la eficacia del sitio Web en su totalidad.

Los sitios analizados fueron:

www.internetworks.com.mx www.web-mexico.net www.webcom.com.mx.com www.digit03.com.mx www.area.org.mx

Esto sitios fueron elegido en primer lugar porque los servicios que ofrecen son similares a los de Hacemos tu pagina.com.mx, en segundo lugar debido a que las oficinas de los cinco son del D.F. y área metropolitana y en tercer lugar porque su diseño y contenido se actualizó en el año 2004.

Los resultados fueron organizados en el Anexo de la página 126

# Conclusiones del análisis de la competencia

Las conclusiones obtenidas se dividen en dos partes. En la primera se listan las ventajas y desventajas de las soluciones dadas por los sitios Web de la competencia y en la segunda se habla acerca de cómo el sitio Web de Hacemos tu pagina.com.mx abordará los puntos vitales antes mencionados para presentar un funcionamiento más eficiente y un diseño más atractivo que los sitios de su competencia.

#### Ventajas y desventajas de los sitios Web de la competencia

En cuanto a las ventajas técnicas y funcionales de las páginas de la competencia se observó que la funcionalidad es un aspecto muy importante para ellas. Estos sitios abrieron correctamente tanto en Windows como en Macintosh y en los navegadores Internet Explorer y Netscape Navigator.

La funcionalidad de los formularios, los enlaces (hipervínculos), y scripts fue correcta en todos los casos, y java script junto con PHP fueron los lenguajes más recurridos para las soluciones de interactividad. Un dato importante es que el texto HTML (y no indexado en un flash) fue la solución constante para los contenidos de los sitios, debido a las ventajas que supone el texto HTML en rapidez e indexación de los sitios a los buscadores.

La actualización de los contenidos fue constante sólo en páginas como internetworks.com.mx, webmexico.net y webcom.com.mx. En cuanto a la velocidad de descarga, internetworks.com.mx y webcom.com.mx presentaron las descargas más lentas, triplicando a los otros tres sitios que se visitaron, debido a los menús flash en el caso de Internetworks y en el caso de Webcom, probablemente se debió a la alta calidad de resolución de las imágenes empleadas.

Otra ventaja de los sitios de competencia fue en cuanto a la navegación,todos ellos tuvieron una barra de navegación en su sitio fácil de reconocer y de usar, además los botones de la barra de navegación siempre llevaban títulos claros y funcionaban correctamente. Otro dato fue que absolutamente todas las páginas de los 5 sitios visitados contaban con pie de página, en el que se mencionaba el copyright, la última actualización y un mail de contacto para el webmaster o los teléfonos de las empresas.

En cuanto a las desventajas presentadas en la navegación, fueron los sitios digito3.com.mx y area.com.mx los que presentaron mayores problemas de navegación, y la falta de niveles o jerarquía de los contenidos fueron el motivo. En el caso de digito3.com.mx la información de los servicios que daban fue deficiente, y en el caso de area.com.mx, la información era abundante pero no existieron submenús que ayudaran a segmentar esa información ordenadamente y esto provocó la sensación de no poder orientarse en el sitio y tampoco saber que páginas ya habían sido visitadas y cuáles no.

Lasventajas en diseño de los sitios de la competencia solo fueron presentadas por Internetworks y Webcom. En el caso de Internetworks, los colores empleados -grises fríos- junto con el estilo de la cabecera de la páginay las imágenes de la barra de navegación lograron un ambiente sobrio y de tecnología al sitio. El tamaño de letra (12 px) fue más adecuado que el de los otros sitios, ya que los demás presentaron tamaños de letra de los textos que causan problemas de legibilidad en monitores de 15 pulgadas. En cuanto a Webcom, la ventaja fue la utilización de fotografías para banners -con publicidad de la misma empresa- con capacidad para estimular el comportamiento de compra de los visitantes.También fue un rasgo distintivo de esta página que los banners y la imagen principal del home cambiaran automáticamente (las imágenes se renuevan cada vez que se entra al sitio de nuevo o se actualiza en el navegador).

Las desventajas fueron presentadas por los sitios restantes: area.com.mx, web-mexico.net y digit03.com.mx, ya que en el caso de estos tres sitios, el diseño gráfico y el contenido no fueron un reflejo del propósito del sitio; el propio diseño de su página era inadecuado, debido a la falta de imágenes y fotografías que apoyaran los textos de las páginas.En el caso de area.com.mx, existían contenido en los que se ofrecía servicio y otro en el que se ofrecía únicamente información relevante para los usuarios pero dichos contenidos daban la impresión de estar revueltos, además de la carencia completa de otros apoyos visuales como tablas, diagramas, botones etc.

El propósito del diseño del sitio de Hacemos tu pagina.com.mx,será entonces, además de hacer una jerarquía adecuada de los contenidos del sitio, utilizar el color como una herramienta para diferenciar contenidos, ofrecer más imágenes y gráficas que realcen el texto y organizar éste de tal manera que su lectura sea más fácil. Para que el funcionamiento del sitiosea más eficiente, también se tendrá especial cuidado en que la descarga de las páginas sea más ágil, cuidando el peso de los archivos de imagen que sean utilizados, además de diseñar los formularios con coherencia y que inviten a los usuarios a responderlos y enviarlos.

# **El** contenido del sitio

El contenido del sitio de Hacemos tu página.com.mx fue el siguiente:

El contenido estático. Es aquel contenido que no cambia o no será modificado continuamente, como la descripción de los servicios de diseño gráfico y los datos de la empresa, su descripción, objetivos, valores, filosofía, etc.

El contenido dinámico.Aquel contenido que cambia o actualiza constantemente, este es el caso de las páginas donde se incluirían boletines de mercadotecnia, noticias y Iinks, las cuales representan el "plus" del sitio, además de las listas de precios y paquetes de diseño de páginas web .

El contenido de interacción. Es aquel contenido que involucra el comunicarse vía mail, llenar formularios, o cualquier requisición para que el usuario ingrese o reciba información.Tal contenido estuvo conformado por el buscador de dominios libres, el formulario de contacto, el cotizador de sitios web y el formulario de contrato para el paquete de promoción. Este paquete de promoción consiste en ofrecer el diseño y publicación de una página web, sin dar anticipos, esta página será pagada por el cliente hasta después de ser otorgado el servicio, con un plazo no mayor de 5 días hábiles.

#### Requerimientos funcionales del sitio

### Programas que se utilizaron para el desarrollo del sitio

Dreamweaver.- En este programa se realizó el armado de los diferentes elementos de las páginas, como lo son objetos de flash, scripts de java, imágenes, botones y textos.

Photoshop.- Se utilizó para componer las imágenes y fondos necesarios para el diseño del sitio

Flash.- Se utilizó para crear los menús de navegación, a pesar de que éstos pudieron ser hechos con HTML o java script, el resultado que daba Flashy Action Script eran menús mas vistosos y con un peso en kb más bajo que utilizando mapas de imagen o java script.

#### Los lenguajes que fueron necesarios para dar funcionamiento al sitio fueron los siguientes:

Action Script.- Con este lenguaje se dio funcionalidad al menú principal y el menú de íconos animados

PHP.- Este lenguaje fue necesario para dar funcionalidad al buscador de dominios disponibles el cual tenía que funcionar de la siguiente forma: El usuario introducía un nombre de dominio en la casilla y escogía una terminación para ese dominio (.com, .com.mx, .edu, .net, .org)

CGI.- Este lenguaje fue necesario para que los formularios utilizados en el sitio fueran enviados a una dirección específica de correo electrónico (ej. contacto@hacemostupagina.com.mx) , además de enviarle un correo electrónico de autorrespuesta al usuario que enviara sus comentarios o datos.

Java Script Este lenguaje fue necesario para algunas funciones avanzadas de los formularios, por ejemplo, para el formulario de cotización, era necesario desarrollar una función que hiciera una operación matemática de suma de costos y otorgar un Total al usuario. Esta función fue desarrollada con ayuda de Java Script.

### Agrupar y titular el contenido

Las ligas principales se organizaron en 4 categorías, todas accesibles desde la página principal (home)

# Servicios Web

Desarrollos Web Catálogos Virtuales Tiendas Virtuales Dominios y Hosting Mailing Digital

# Otros Servicios

Consultoría Identidad Corporativa **Multimedia** Diseño Editorial Impresión en Lona y Vinil Rotulación Vehicular

#### **Extras**

Mercadotecnia en la Web ¿Qué es un sitio Webl Noticias Links

# Nosotros

¿Quiénes Somosl Portafolios Contacto

#### Estructura del sitio y navegación

De acuerdo al capitulo 4.3.1 de esta investigación, el sitio Web presenta 3 tipos de diagramación:

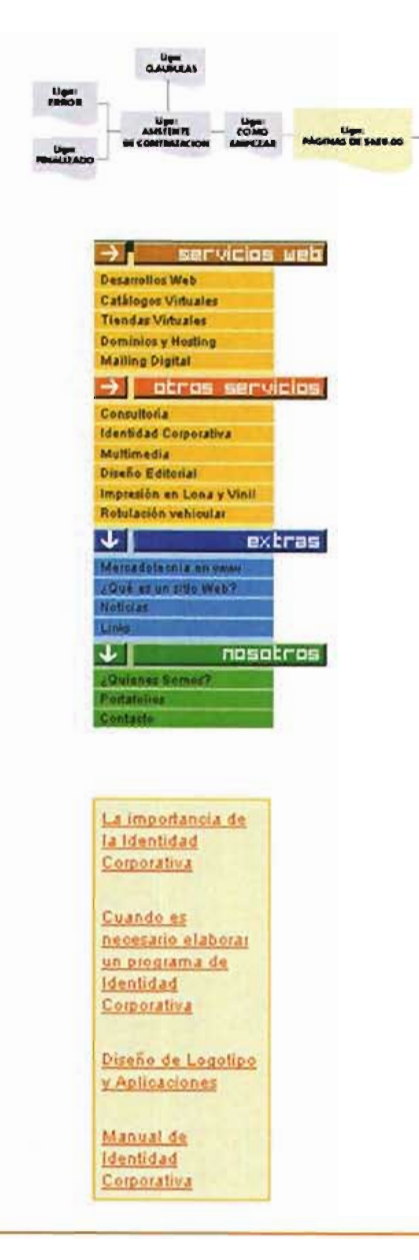

Diagrama en escalera o secuencial:

En la liga secundaria "Páginas de 650.00" el objetivo es que el usuario conozca la información de forma lineal, para captar su interés y llevarlo a que complete un proceso de contratación.

Diagrama en red:

El resto del sitio usó un diagrama en red, ya que es posible acceder directamente a cualquier página desde el menú principal.A la vez, cada página (de cualquier sección o nivel de información) se puede conectar con el home ó con cualquiera de las secciones principales.

Diagrama jerárquico:

Al acceder a algunas de las ligas principales es posible acceder a un submenú, en el que se haya más información relacionada con cada liga principal.

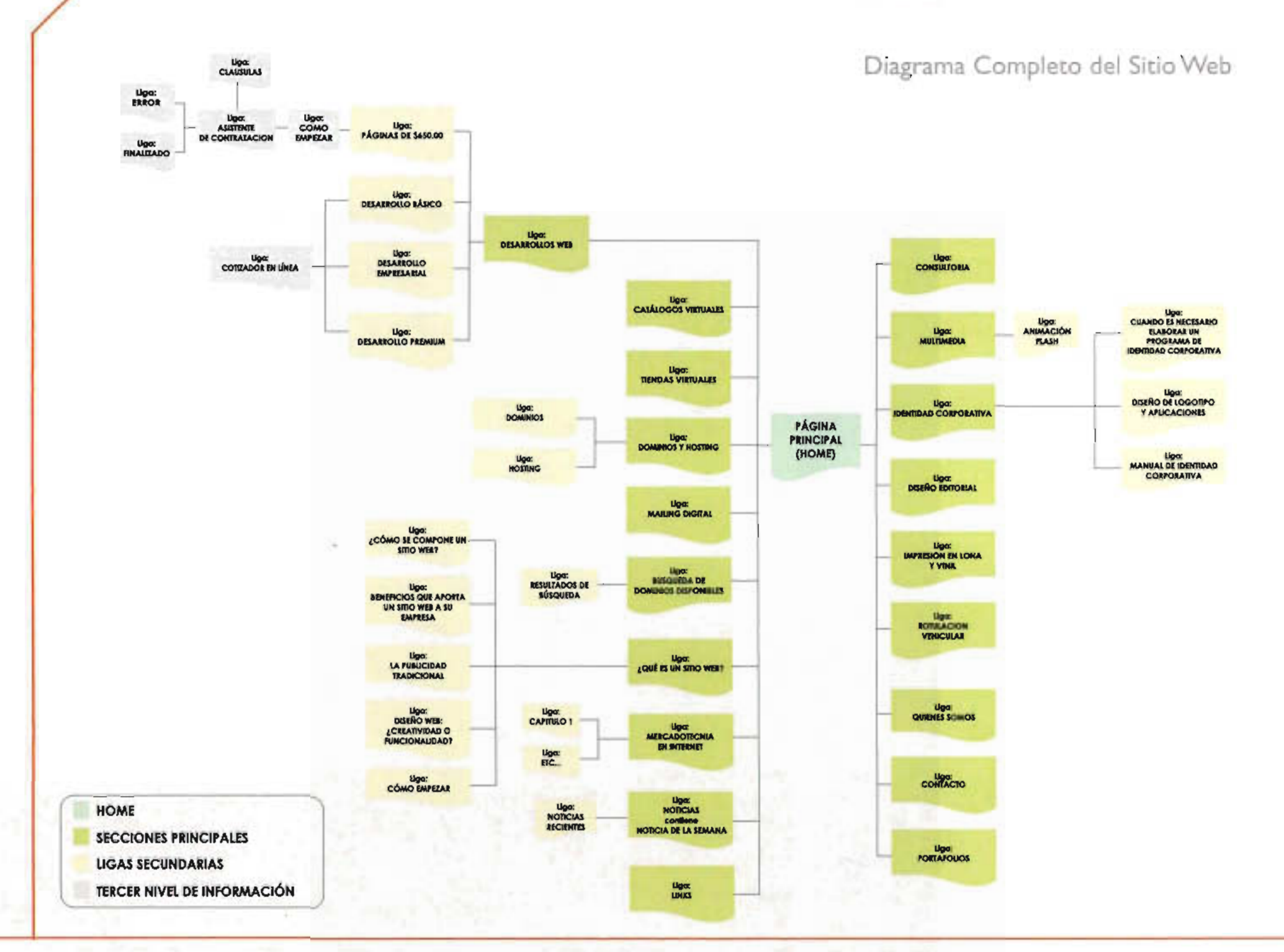

0511115

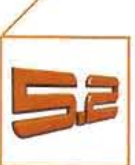

# **Distribución de los elementos gráficos**

La resolución de monitor elegida para el diseño del sitio fue de 800 por 600 pixeles. Esta resolución fue elegida debido a que todavía una cantidad importante de usuarios potenciales tienen configurados sus monitores a esta resolución y por el hecho de que muchos usuarios de Internet no saben como modificar estas configuraciones de monitor.

Por consiguiente. y para evitar que el contenido rebase el límite de pantalla se estableció una red para pantalla de 780 x 430 pixeles -medida del área libre de pantalla con el navegador Internet Explorer- con módulos de 10 pixeles como unidad.

Las unidades de 10 pixeles ayudan a distribuir los elementos gráficos en varias columnas. además de permitir tanto una estructura para una navegación sencilla y fácil de usar como libertad para acomodar los textos e Imágenes en las páginas Interiores.

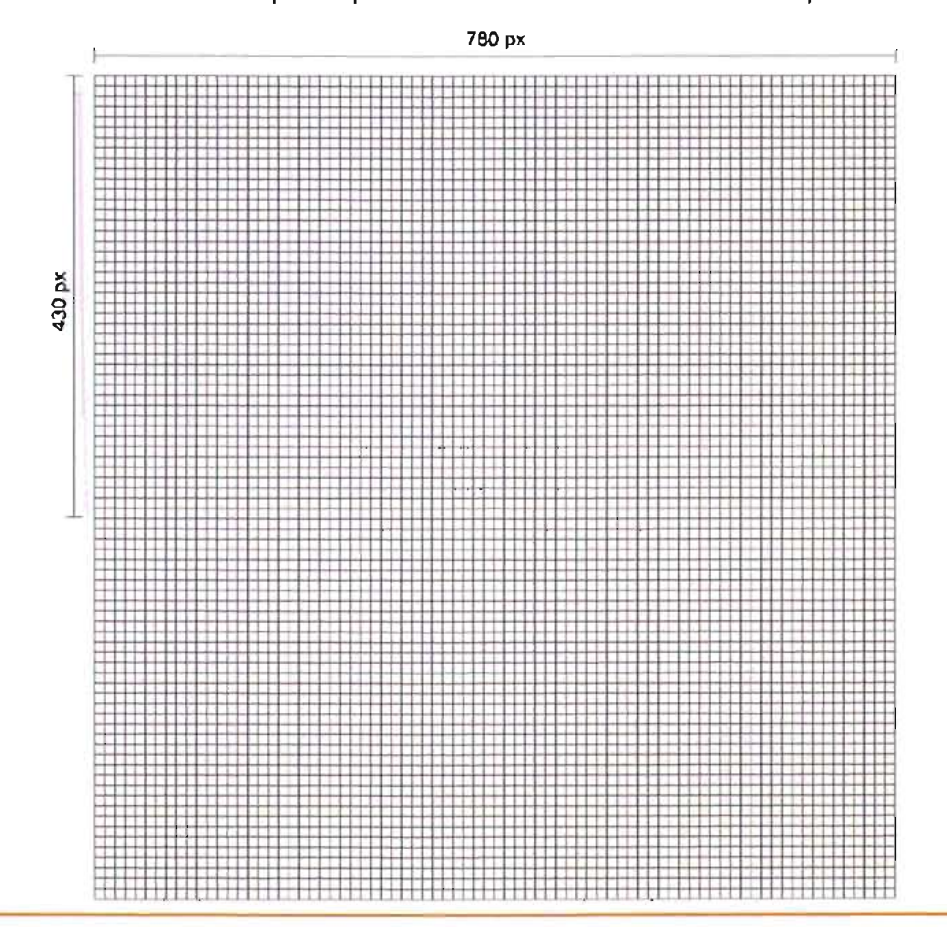

Red con unidades de 10 pixeles para resolución de monitor de 800 x 600 pixeles.

El diseño de retícula a partir de esta red, comenzó con el listado de los tipos elementos básicos que incluiría cada página del sitio:

- · Cabeza
- · Campos de navegación
- · Campos de contenido
- · Campos de imágenes
- · Pie de página

Debido a que los campos de navegación son elementos funcionales -y por lo tanto muy importantes- se decidió en primer término el espacio de la pantalla en la que se ubicarían. Este orden garantiza también considerar adecuadamente el espacio "neto" para distribuir los demás elementos.

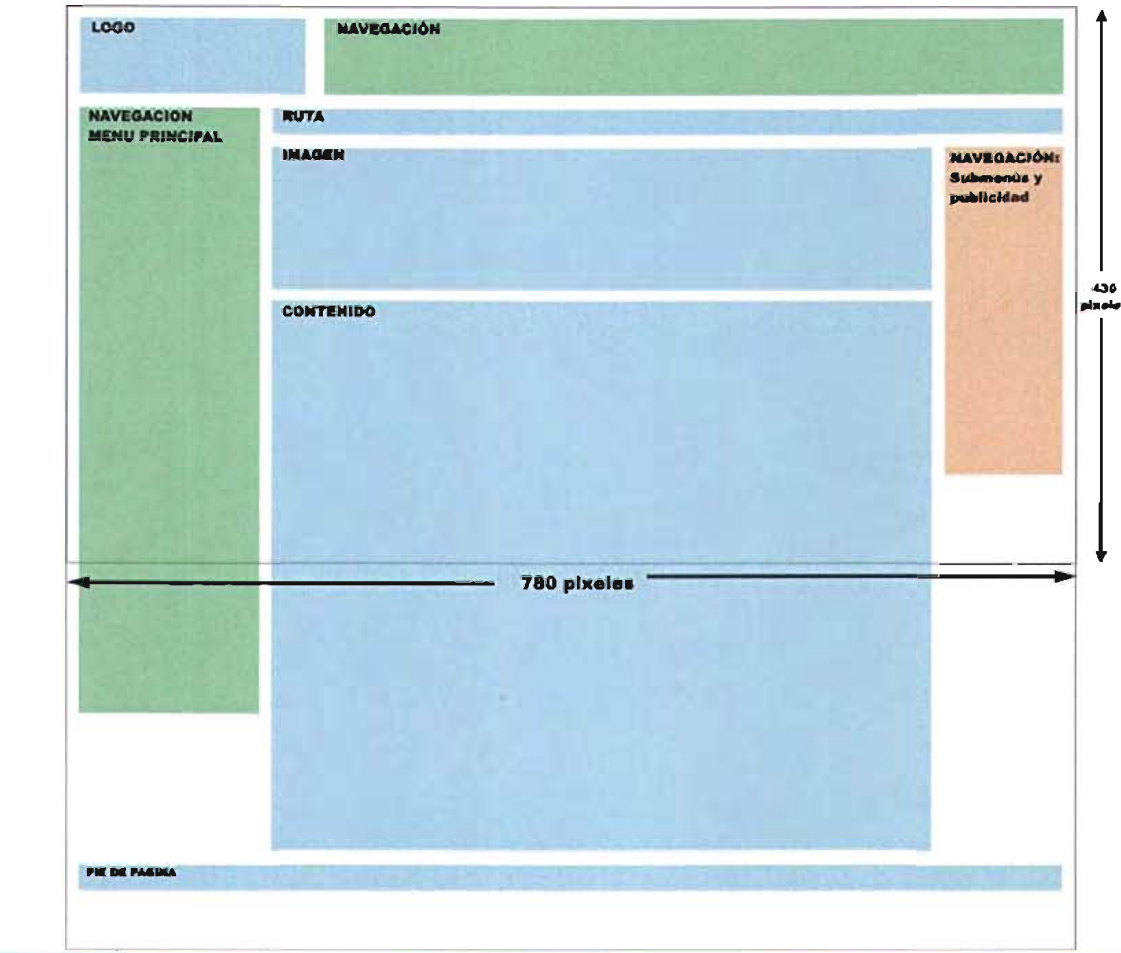

Retícula elaborada a partir de la red con unidades de 10 pixeles

Capítulo 5 Presentación del sitio web para Hacemos tu página.com.mx

A continuación se expondrá la distribución de los elementos gráficos en la página principal e interiores.

# Página principal (Home)

# Cabecera de la página

En un documento web, la cabecera de la página establece la parte más importante de la identidad gráfica de un sitio. Exponer la cabecera en todas las páginas del sitio genera unidad y la sensación de estar en un "lugar" memorable y diferenciado. Desde este punto de vista, el logotipo -como principal signo identificador de una empresa- se colocó en la cabecera de la página y en el extremo superior izquierdo, con base en el hábito de lectura izquierda-derecha del usuario occidental.

A la derecha del logotipo se alinearon los íconos que el despacho utiliza para identificar sus áreas de negocio, con un doble propósito: resaltar su importancia como atributos gráficos de la empresa y dotarlos de funcionamiento, cómo vínculos a servicios básicos de la empresa. A estos íconos se les añadió envolventes cuadrangulares, para facilitar su alineación horizontal y establecer espacios uniformes entre unos y otros.

# Elementos de Navegación

Como se mencionó anteriormente, los íconos al funcionar como botones, forman un menú de navegación con los siguientes vínculos: Desarrollos Web, Identidad Corporativa, Multimedia, Impresión Digital y Rotulación.Al posarnos sobre alguno de estos botones, se muestra en una caja de texto el nombre de la ligaa la que están vinculados y su tamaño crece, para indicar al usuario sobre que botón está colocado su cursor.

La caja de texto donde aparecen los títulos de las ligas que se colocó a la izquierda de los íconos, con el fin de proporcionar un descanso visual entre el logotipo y este menú de navegación.

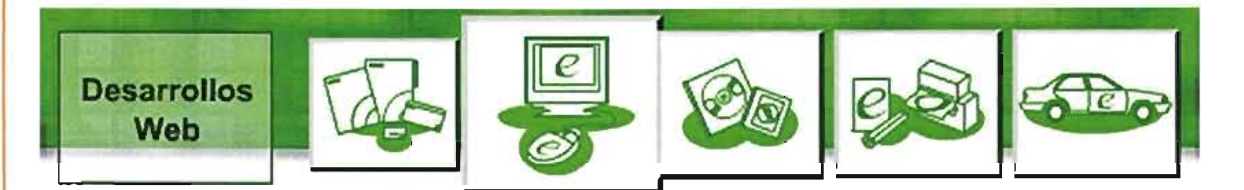

# Menú principal

El menú principal está dispuesto a manera de menú vertical, en el lado izquierdo de la página;primero, para garantizar que ningún elemento de la navegación quedará fuera del espacio visible del monitor en cualquiera de sus configuraciones y segundo, para concordar con los hábitos de lectura del usuario que son de izquierda a derecha.

El menú principal se divide en las cuatro categorías de información del sitio, las cuales se mencionaron en el capítulo 5.1 y en orden de importancia: servicios web, otros servicios, extras y nosotros. El título de cada

categoría sobresale de la caja asignada al menú, con el propósito de jerarquizar los títulos de los vínculos de este menú.

Al lado izquierdo de los títulos de cada categoría se agregaron unas flechas que funcionan como vínculos a la página principal del sitio. También son indicadores de la posición del usuario, dependiendo de la categoría en que se encuentre éste, la dirección de la flecha cambiará hacia abajo.

# Pie de Página

Todas las páginas del sitio Web cuentan con un pie de página con los derechos reservados del sitio y un enlace al correo del webmaster. El propósito del pie de página es unificar el sitio y proporcionar un soporte y un límite a los contenidos de cada página.

# Contenido

El contenido a incluir en el Home del sitio fue el siguiente:

- El boletín de mercadotecnia Semanal y la noticia de la semana. Se colocaron en la mitad superior de la página principal, debido a que es información que el despacho publica como información extra, constantemente actualizada y que puede ser de interés para los clientes potenciales

• Una breve información de inducción de los 3 servicios principales: Desarrollos Web, Dominios, Hospedajes y Mailing Digital. Los tres servicios están dispuestos debajo del boletín y las noticias. Su distribución es en columnas, cada uno con su respectiva imagen y una breve información que contiene hipervínculos hacia las páginas interiores.

• Buscador de Dominios disponibles. Es el último elemento que aparece en la página y es considerado un servicio extra y completamente gratis. El usuario puede ingresar un nombre de dominio que desee adquirir y el buscador le informará si está disponible o no. Encaso de estar disponible, se le invitará al usuario a registrar su dominio y apartar su hospedaje con la empresa.

Yaen la página principal se comienza a segmentar la información con ayuda del color, ya que para el boletín y las noticias se utiliza el color azul y para los servicios el color naranja (ver punto 5.3 Uso del Color).

Lasiguiente imagen corresponde al primer prototipo realizado.Aquí ya quedaba asentada la organzación de los elementos visuales principales: cabeza y menú principal. El problema principal de este prototipo fue que la aplicación del color no era la más adecuada para hacer resaltar la página principal. el color de casi todos los elementos visuales era verde por lo que la falta de contraste anulaba el fácil reconocimiento de los diferentes servicios del despacho y restaba interés e impacto al contenido.

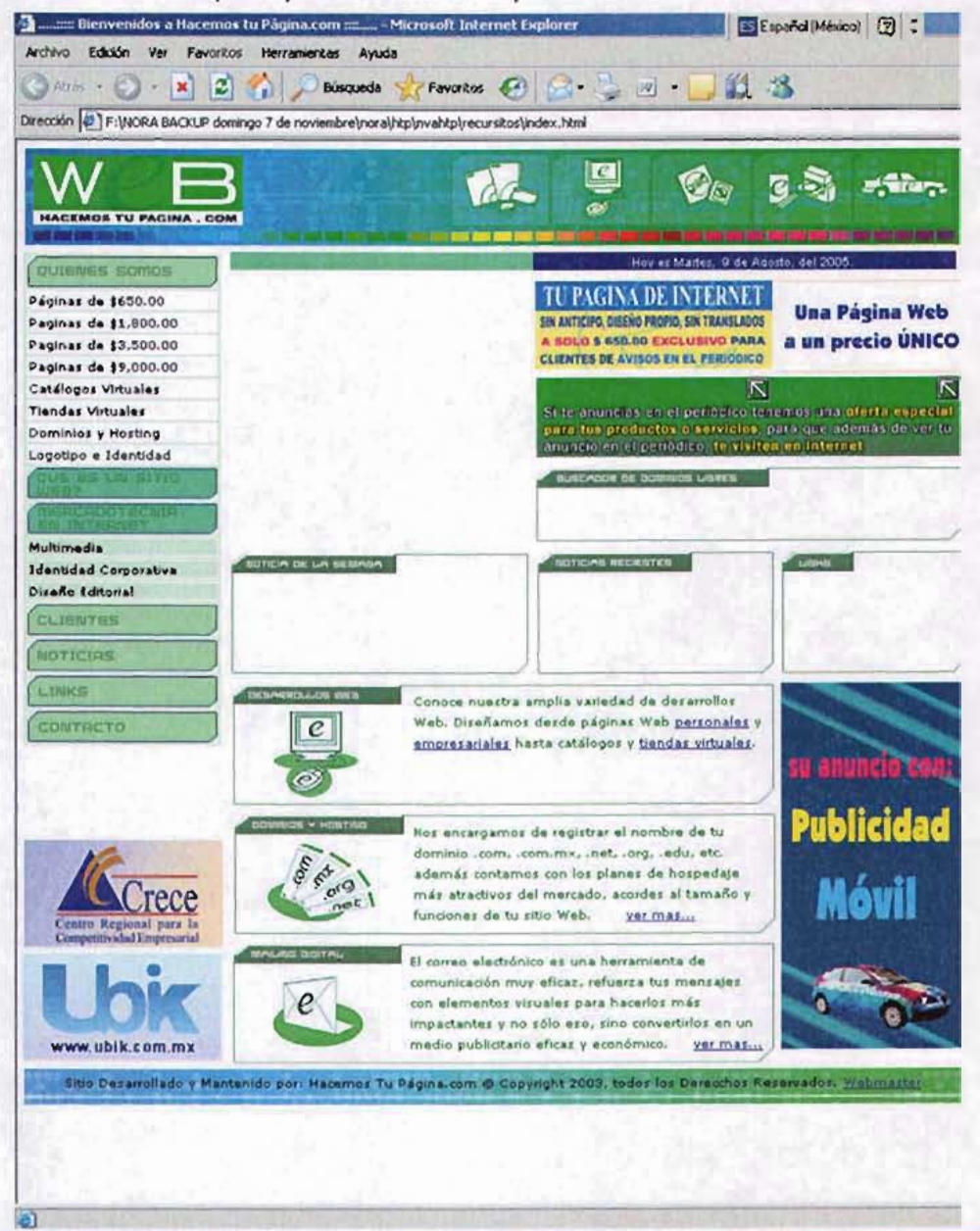

G

Capítulo 5 Presentación del sitio web para Hacemos tu página.com.mx

En este prototipo se cambió el fondo de la página que anteriormente era blanco a verde oscuro. Surgieron muchos problemas a partir de este cambio. ya que el color oscuro en algunos monitores parecía negro en vez de verde . los diferentes bloques de contenido parecían estar más apretados y el tratamiento de color del texto era más dificil. porque se debía tener especial cuidado en que la combinación de texto/fondo fuera la adecuada para no restar leibilidad.

Aún asi la experimentación fue de utilidad • debido a que se puso en evidencia la falta de imágenes en la página principal.en su lugar parecía haber demasiado texto. y fue así como se llegó a la solución final: dejar el fondo color blanco.y conseguir el impacto necesario para el heme, con más imágenes que texto. La gama de colores elegida en las imágenes. reforzó la distinción de categorías del menú principal.

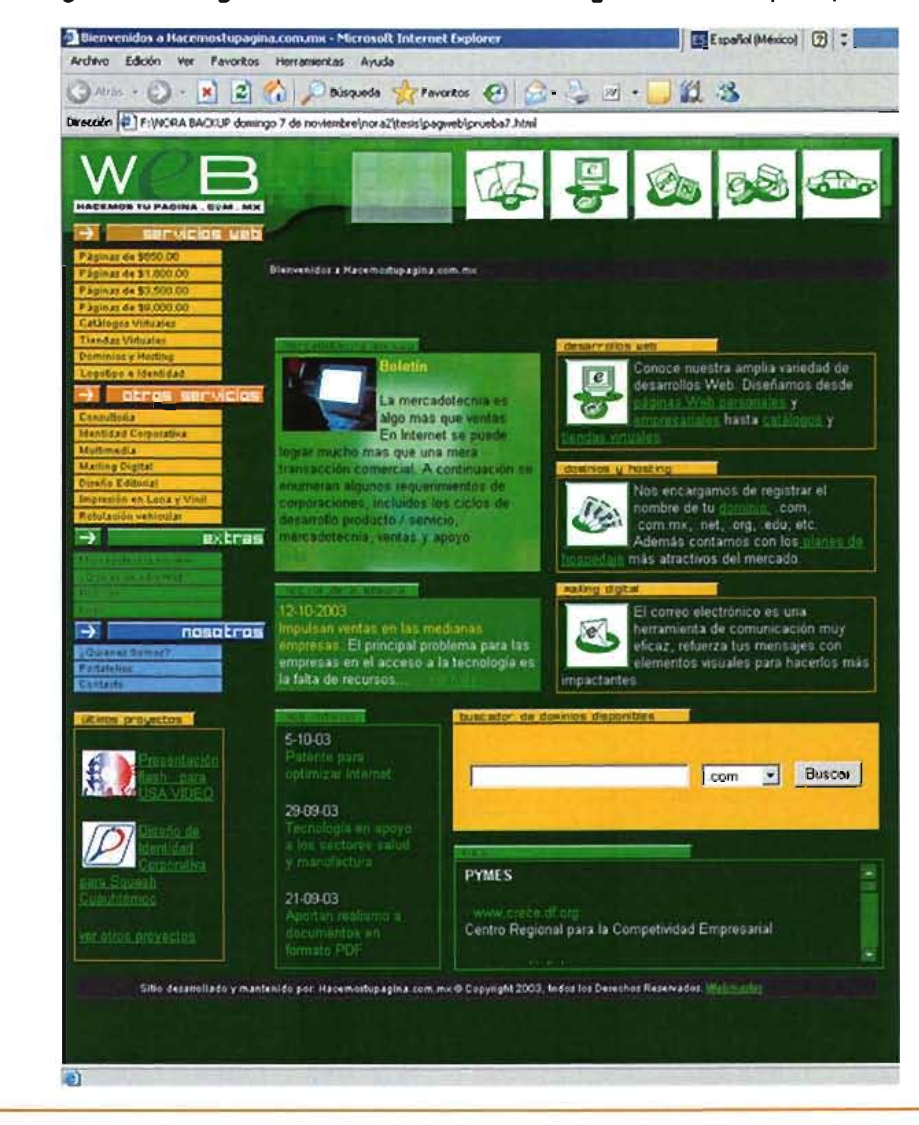

Capítulo 5 Presentación del sitio web para Hacemos tu página.com.mx

Esta es una vista del prototipo final para la página principal del sitio vista desde el navegador Internet Explorer. Se puede apreciar en la parte superior de la página el bloque mayor de imágenes, una imagen central que señala el área de noticias y los boletines de mercadotecnia en web. Abajo de este bloque se dispusieron las imágenes que ilustran los servicios principales de la empresa: desarrollo web, dominios y hosting y malling digital.

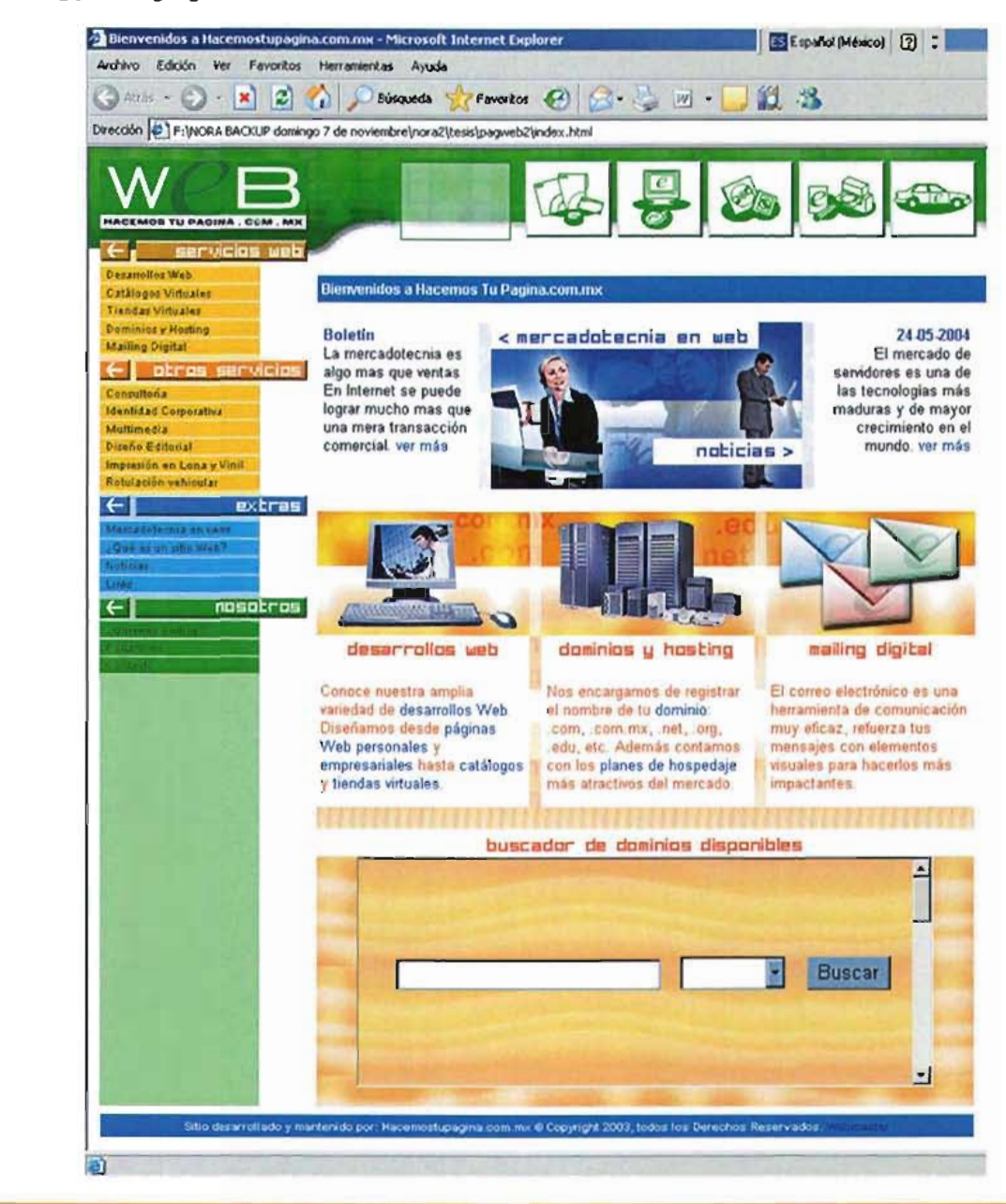

Diseño y Construcción de un Sitio Web para Hacemos tu Página.com.mx 0511120 10511120

Presentación del sitio web para Hacemos tu página.com.mx

Esta imagen corresponde a la página principal del sitio, visto desde la interfaz de dreamweaver, donde se puede apreciar la organización de los elementos y como se colocaron dentro de la red, con ayuda de los layers se colocaron los elementos visuales.

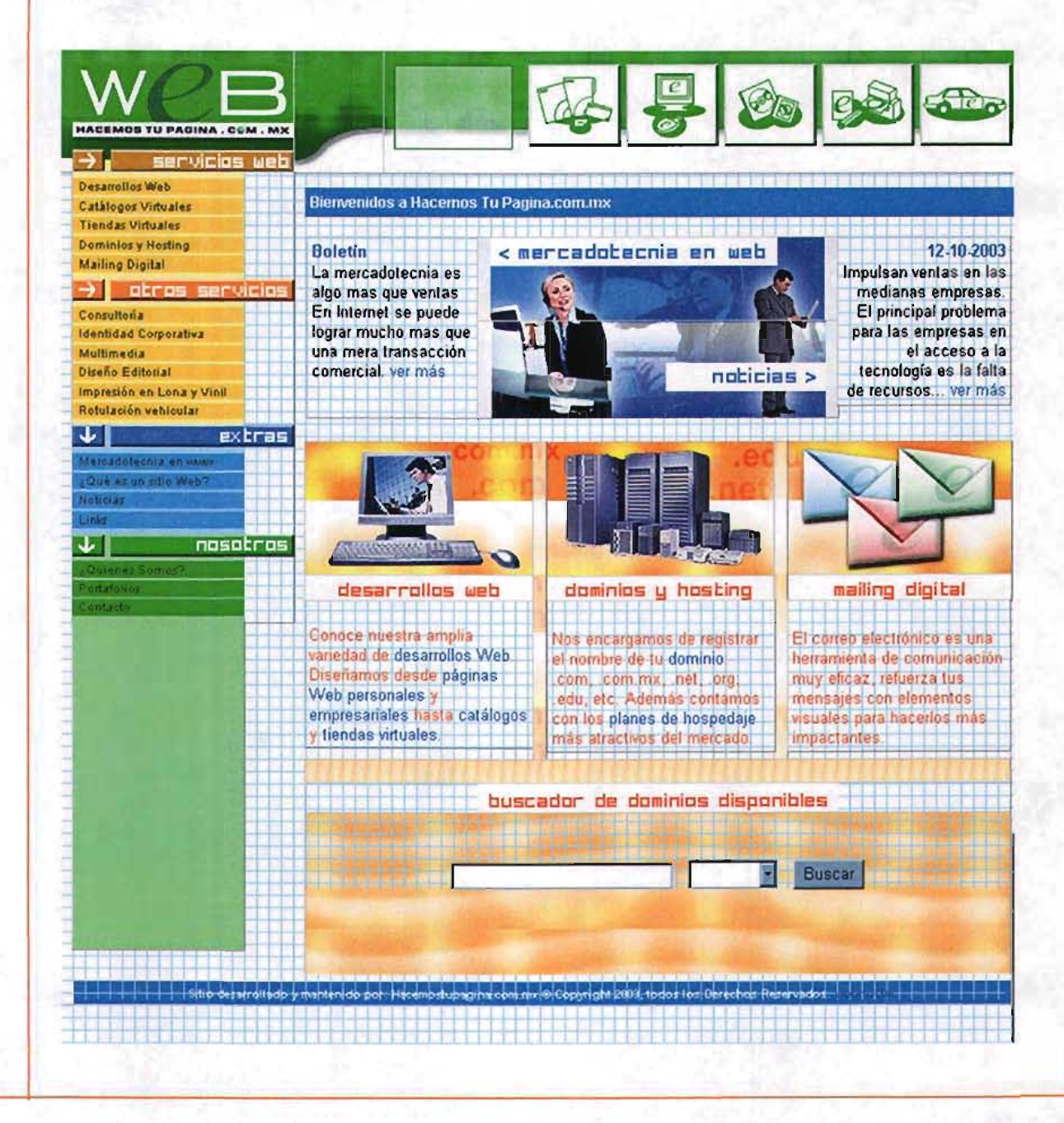

Capitulo 5 Presentación del sitio web para Hacemos tu página.com.mx

Esta es la imagen correspondiente a una página interior donde se puede señalar que la disposición de elementos principales: cabeza, menú, breadcrumb y pie de página, permite organizar y variar el acomodo del contenido de cada página, sin afectar la unidad visual del sitio.

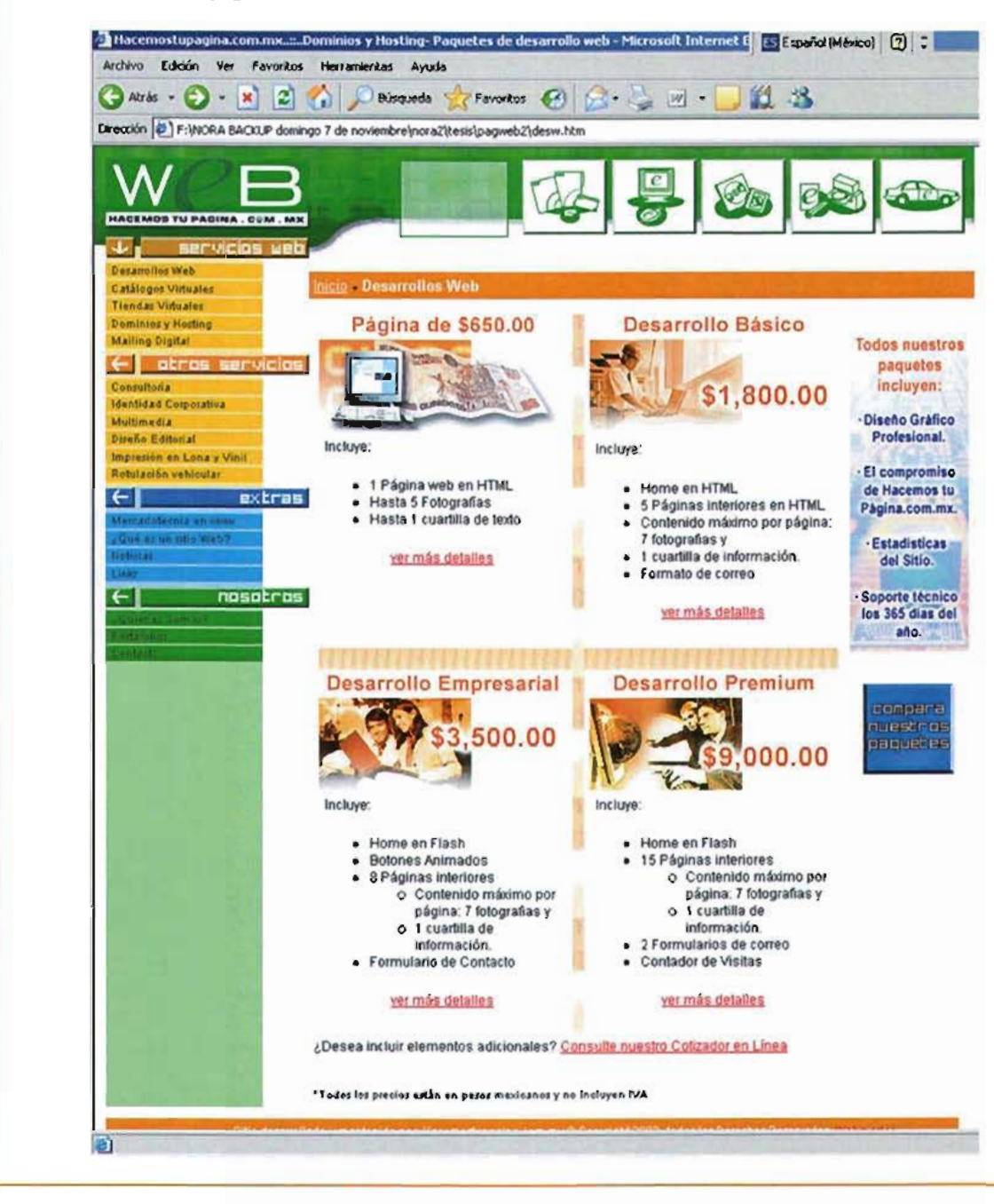

# Páginas interiores

### Elementos de navegación adicionales

Otro elemento de navegación es el "breadcrumb" o ruta para orientar al usuario respecto a su posición en el sitio,Además de orientarlo el "breadcrumb" cumple la función de mostrar siempre la ligahacia el inicio o "home",

# Inicio - Páginas de \$650.00 - Características

El último elemento de navegación fue el submenú que se coloca al lado derecho de la página. El carácter de éste menú es variable, debido a que no todas las secciones cuentan con él. En este último caso, el mismo espacio se utiliza para insertar imágenes publicitarias de los servicios del despacho ó para colocar botones especiales.

# Contenido

El contenido y las imágenes se dispusieron en el centro de la página, la fotografía principal está colocada siempre en la primera mitad de la parte superior de la página,para hacerla más llamativa.

Debajo de la imagen se colocaron las cajas de texto. En las páginas donde el contenido no era tan extenso el texto se distribuyó en dos columnas, esta distribución permite una lectura más ágil, pero no están recomendadas para textos largos porque si el texto sobrepasa el límite de pantalla,el usuario se ve obligado a usar la barra de scroll del navegador y puede confundirlo para encontrar el comienzo de la siguiente columna.

En las páginas donde había textos más largos (mercadotecnia, noticias) y en paginas con formularios (contáetanos) se utilizó una sola columna, sin sobrepasar el límite recomendado de líneas de texto para web que es de máximo 12 palabras.

Capítulo 5 Presentación del sitio web para Hacemos tu página.com.mx

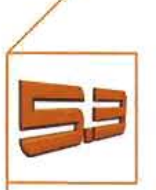

Uso del color

El color cumple las siguientes funciones en el sitio:

. Concordar con la identidad del despacho

. Diferenciar las-4 categorías de la información del sitio:

o Naranja para los servicios, debido a la importancia de enfatizar sus precios accesibles

o Azul para la información extra (noticias, boletines y Iinks), para enfatizar la veracidad de los artículos.

o Verde para la información de la empresa, puesto que es el color corporativo del despacho

Estos tres colores se utilizaron en los botones, imágenes, algunos textos y subligas.

El color de fondo de la página elegido fue el blanco, debido a la cantidad y tipo de información que maneja la página, resulta muy probable que los usuarios deseen imprimirla.

En las computadoras de los usuarios, generalmente se encuentra deshabilitada la opción "Imprimir fondo" de las opciones de Internet. Si se utilizaba un fondo de color oscuro y letras claras, era probable que entonces no se imprimieran los textos de las páginas, y si el usuario tiene habilitada la opción "Imprimir fondo", éste haría un gasto innecesario de tinta . Por el contrario,si el fondo es claro y las letras oscuras, la impresión se realiza sin problema, y más aún siendo el fondo blanco.

En la siguiente imagen se puede ver la aplicación del color en una página interior del sitio.

Los elementos de ruta o breadcrumb y pie de página cambiaron de color según el área de ligascorrespondiente, de esta forma, el ejemplo muestra de color azul dichos elementos, al igual que la categoría de información denominada "extras".

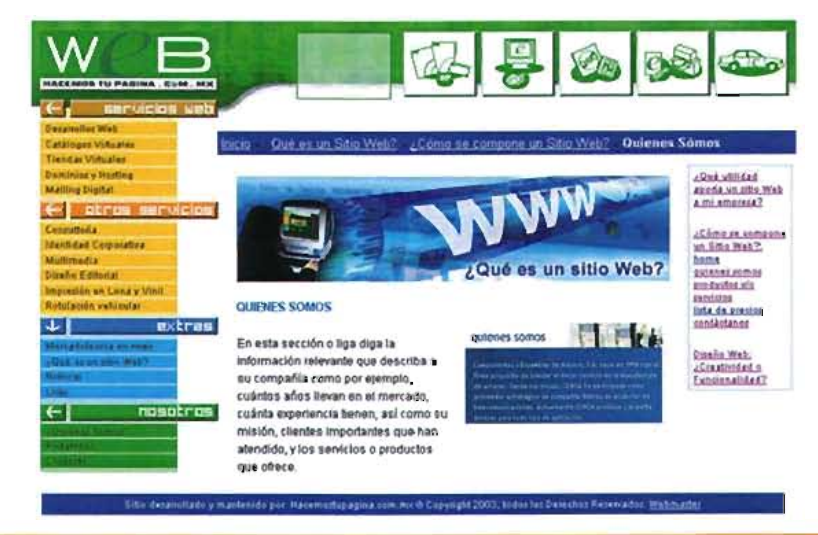

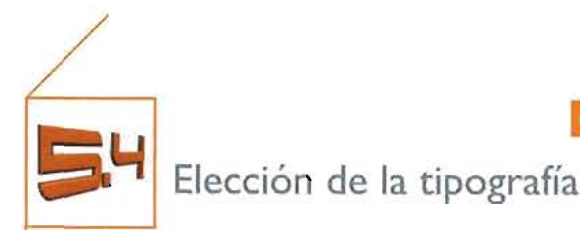

Arial Normal

Como tipografía principal se eligió Arial debido a que es una de lasfuentes predeterminadas de los sistemas operativos Windows y MacOS,es además la tipografía principal de la identidad del despacho, y no sólo eso: posee cualidades como la claridad, debido a sus trazos uniformes, lo cuál es importante para una fuente que será visualizadaen monitor.Se usó en la propuesta gráfica para los textos principales, títulos de las diferentes ligas, botones secundarios y publicidad interna.

Ab c d e f g h i j k I m n ñ o p g r s t u v w x y z AB eoE F G H IJ KLM <sup>N</sup> Ño <sup>P</sup> <sup>Q</sup> <sup>R</sup> STUVWXY <sup>Z</sup> 1234567890  $! \cdot 3 \times 2 / 0 = ?$   $1 \cdot 10 \cdot 10 + 100$ 

Ab cd efg <sup>h</sup> ij kl m n <sup>ñ</sup> op <sup>q</sup> rstuvwxyz ABCDEFGHIJKL NNOPQRSTUVWXYZ 1234567890  $! " \cdot $$ %&/ $] = ?$   $\wedge$  \*;:  $| @# - \{ | \}C$ }

Superphonic

Esta fuente fue realizada especialmente para salida de monitor (gráficas,textos en flash y Web). Su visualización óptima es de 8 pixeles.

> abcde pahiiklmna parstuvwxyz 1234567890  $! \times$  / () = ? ; : - | [2] []

Debido a que esta fuente connota modernidad y tecnología, fue utilizada en la página principal.

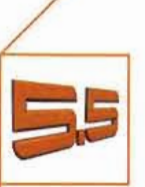

Capítulo 5 Presentación del sitio web para Hacemos tu página.com.mx

El significado de las imágenes

El tratamiento de las imágenes se realizó en Photoshop y la técnica utilizada fue collage de fotografías alusivas al contenido de cada liga. Las fotografías con las que se compusieron las imágenes pertenecen a los bancos de imágenes de la empresa y a algunos de sus proyectos. La función de las imágenes es diferenciar y dar vivacidad a las páginas, debido a que la mayoría de éstas tienen grandes volúmenes de texto y podrían parecer monótonas.

El color dominante de las imágenes corresponde al color de la sección a la que pertenecen.

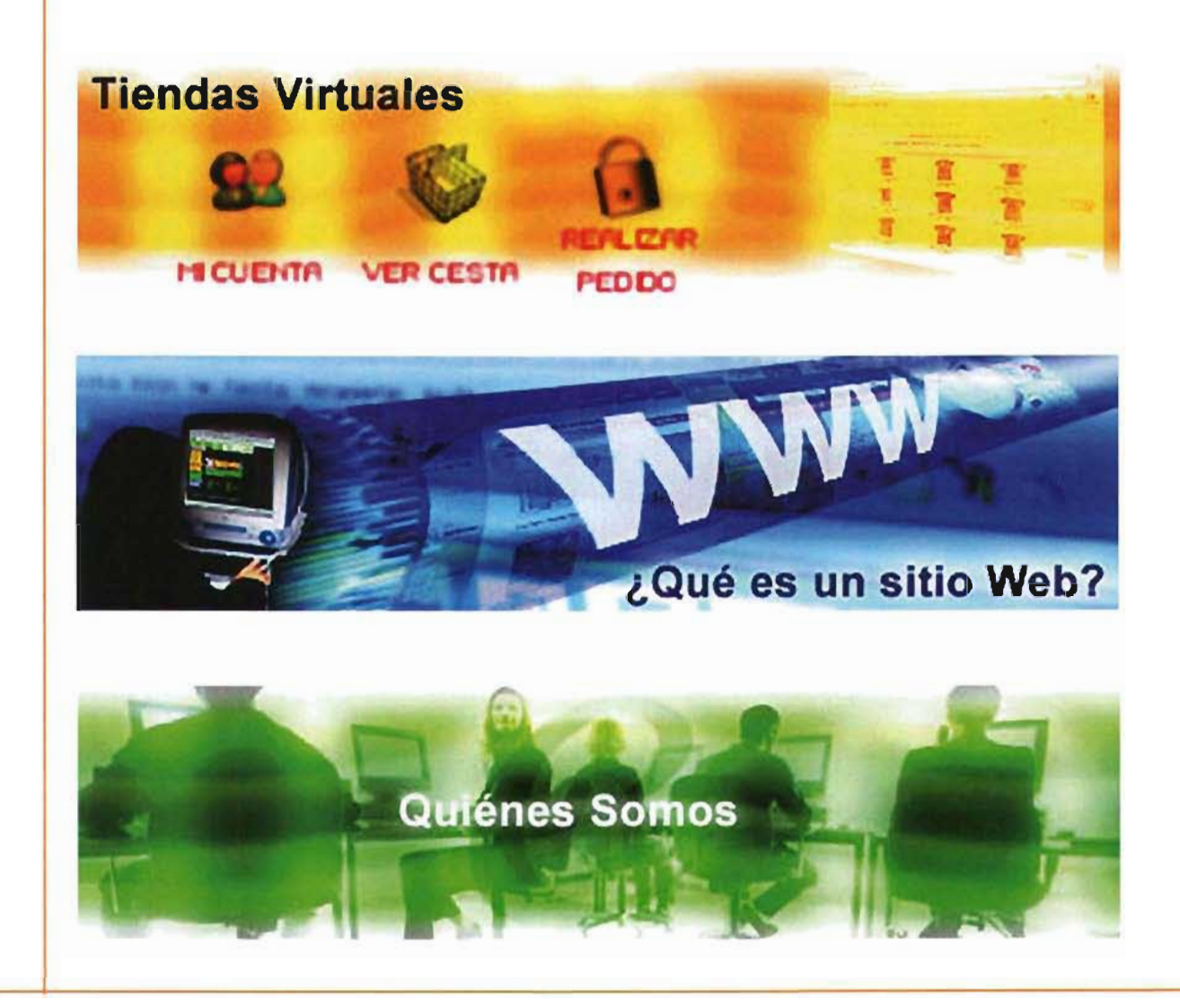

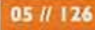

# **Conlusión**

Uno de los pasos más importantes para el desarrollo del sitio Web fue la planeación. En la planeación se establecieron los objetivos a corto y largo plazo del despacho, mediante un cuestionario se recopiló la información necesario para delimitar las metas del sitio y sus usuarios potenciales, se elaboró un análisis de la competencia del sitio, se realizó la estructura del sitio y con ello el sistema de navegación,todas estas tareas englobadas en el proceso denominado Arquitectura de la Información. Este proceso fue la base para organizar el sitio Web, establecer el perfil de diseño que el sitio requería y así ayudar a los usuarios a gestionar la información de manera efectiva.

Cabe señalar que en la práctica, el proceso de la Arquitectura de la Información puede llevar un tiempo extra en el desarrollo completo del sitio, sin embargo, la realización de esta forma de planeación garantiza que los elementos del diseño gráfico (color, formatos editoriales, imágenes, vínculos, etc.) cumplirán su tarea eficazmente al tener la información del sitio correctamente estructurada y conocer el perfil del usuario que se desea captar.

Después del proceso de planeación, y ya con el conocimiento y análisis previo de los factores de diseño como lo fueron el color, la tipografía, las retículas de páginas Web y las estructuras de navegación, se logró conjugár acertadamente estos elementos, gracias a que cada uno de ellos cumplieron con la función de apoyar a la informacion del sitio , para que esta se presente útil y relevante hacia el usuario, y también gracias a que la disposición de todos los elementos de las páginas (menú de navegación, cabeza, iconos, botones, imágenes) fueron un complemento para la correcta navegación del sitio.

Finalmente, se debe hablar de la importancia global de este trabajo,la cual es ser un esfuerzo en la conjunción de los diversos aspectos de la teoría del diseño Web, disciplina que aunque ha sido muy abordada en los trabajos de investigación para titulación, tiene mucho camino por recorrer, pues todavía quedan diversos factores determinantes a analizar para conseguir las metas de todo sitio Web: lograr que el usuario tenga una experiencia grata dentro del sitio, y que desee regresar a él.

El compromiso como diseñador web debe ser ayudar a conducir a los usuarios a la aceptación de la cultura de Internet, desarrollando sitios accesibles, estéticos y utilizables para recibir adecuadamente a los usuarios y otorgárles todos los beneficios y novedades que ofrecen.

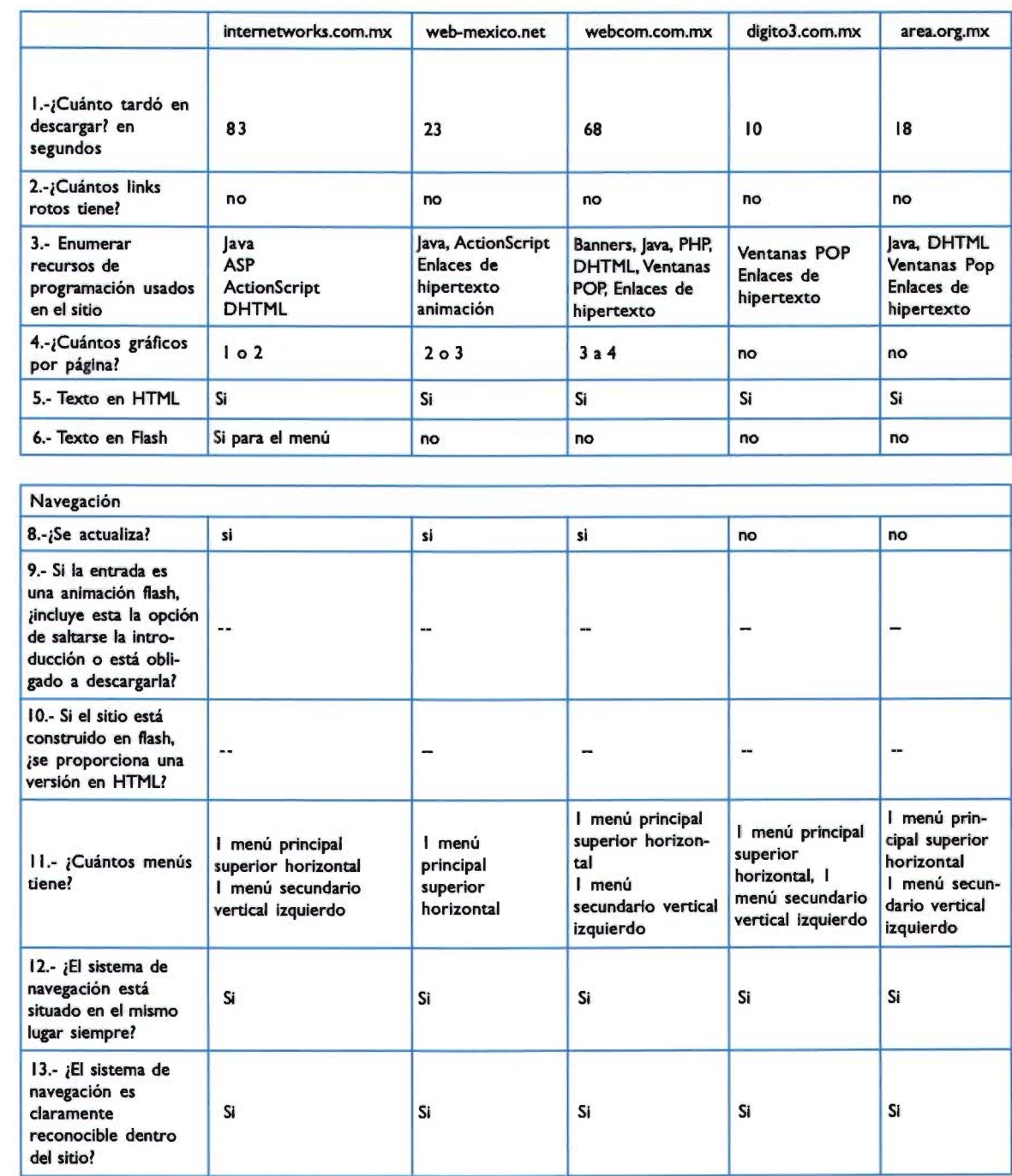

# **Anexo: Resultados del análisis de la competencia**

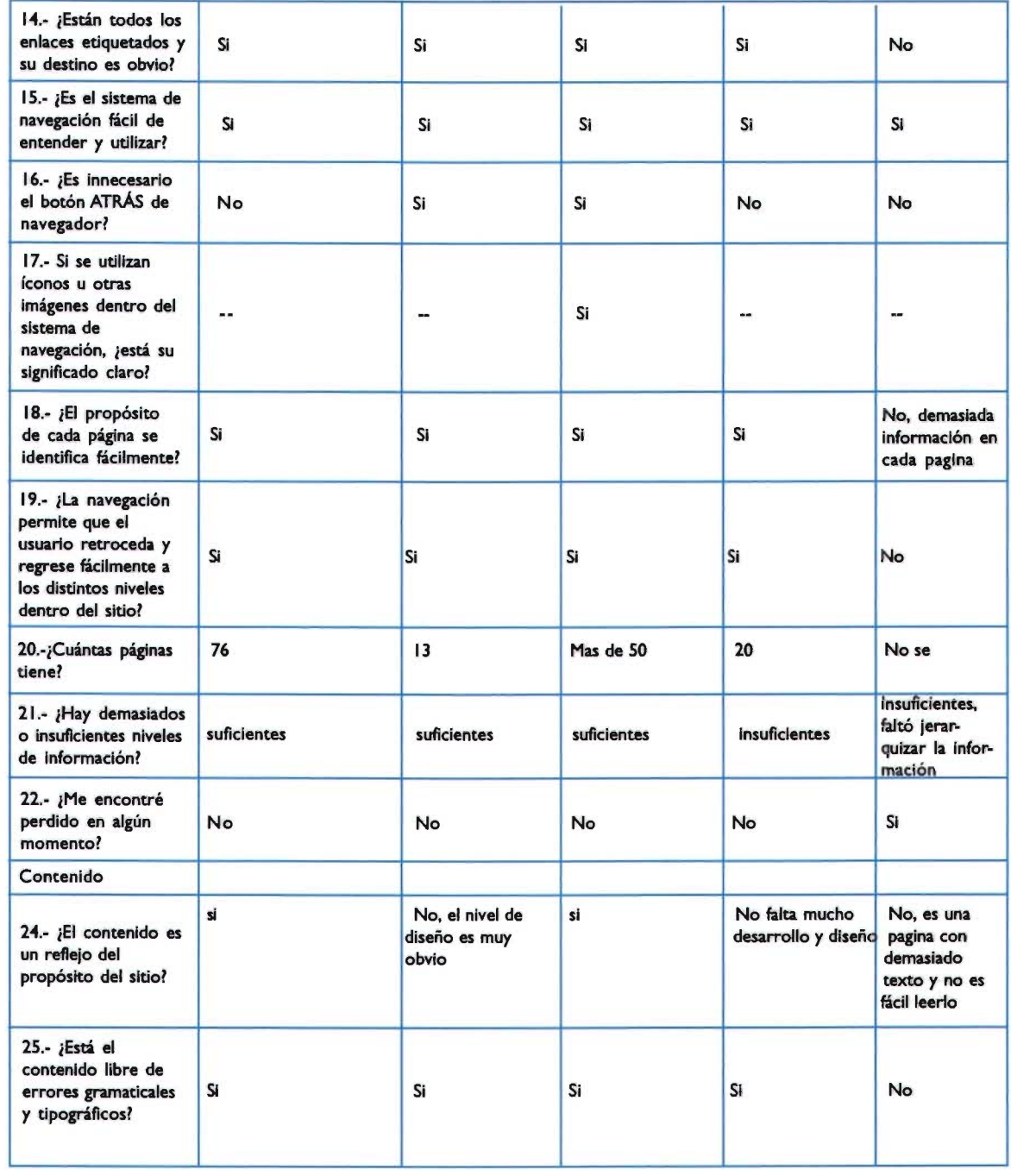

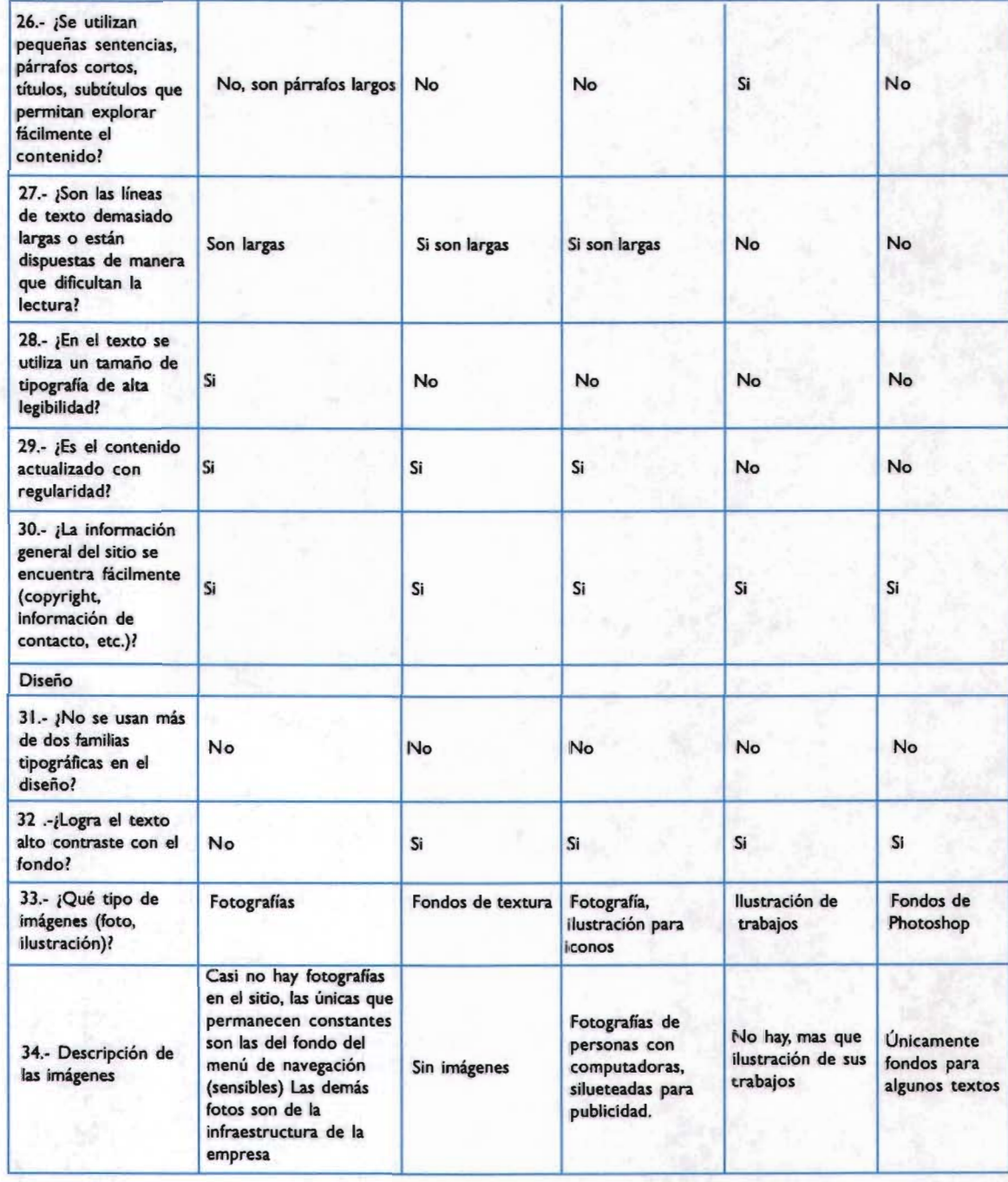

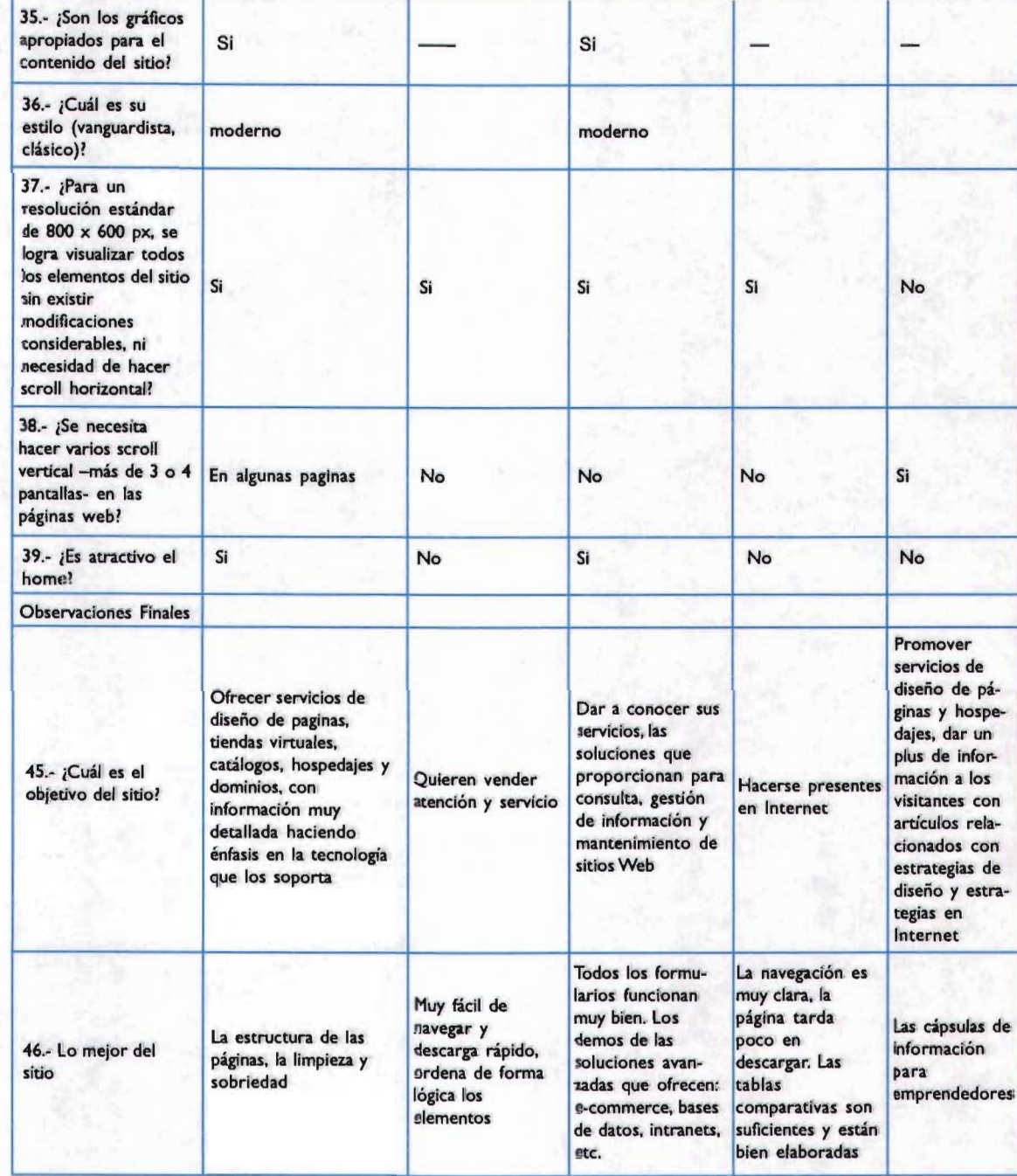

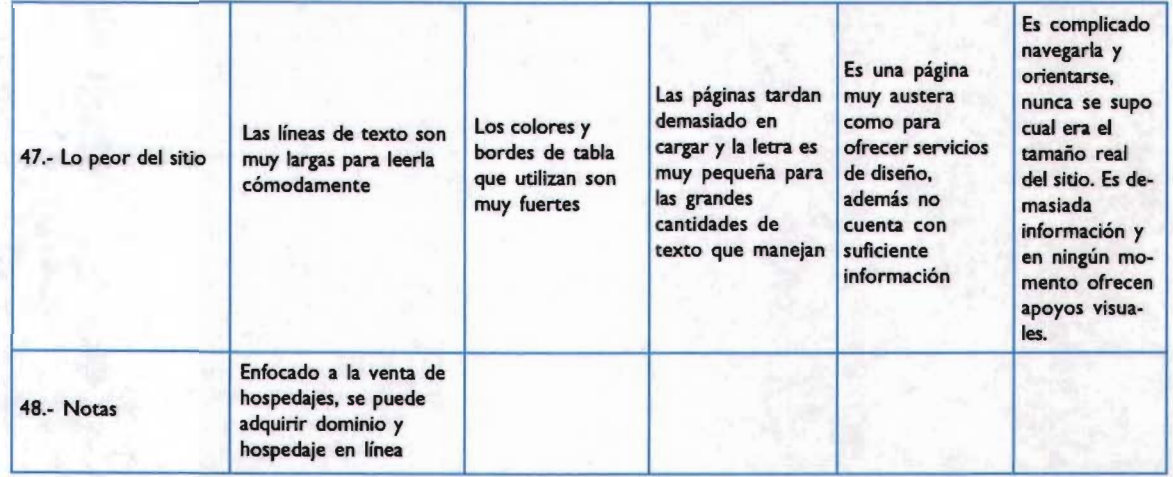

# Glosario

Antialiasing La inserción estratégica de pixeles de varios tonos parecidos alrededor de los bordes duros de las fuentes para crear bordes suavizados. Se usa como opción predeterminada en algunos programas como Photoshop.

Bézier Son un tipo de curvas que poseen un punto de ancla en cada extremo, los cuáles ayudan a manejar el gesto e intensidad de la curva. Fueron nombradas Bézier en honor al ingeniero de software que inició su utilización, Pierre Bézier

Breaderumb Tipo de barra de navegación que se encuentra localizada generalmente en la parte superior de las páginasWeb. Informan al usuario en que parte del sitio se encuentra, mediante el uso de hipervínculos Ej. Inicio > Servicios > Impresión Digital. Esta barra permite al usuario acceder a escalones más altos de la jerarquía del sitio.Su nombre en inglés "breadcrumb" (migajasde pan) fue tomado del cuento Hansel y Grettel de los hermanos Grimm.

Capas Una capa es un contenedor en la página Web que contiene elementos de páginas HTML. Las capas se crearon para el diseño Web con la finalidad de proporcionar a los diseñadores un control y una flexibilidad similares a los que tenían con los programas de diseño tradicionales (photoshop, iIIustrator, etc.)

CGI Acrón imo de interfaz común de salida (Common Gate Interface). Software que se necesita para enviar los datos que introducen los usuariosen los formularios o cuando se les pide algún tipo de información. Cuando el usuario hace clic en el botón "enviar", se ejecuta un programa CGI (script) del servidor de aplicaciones; el script procesa la información que ha introducido el usuario y ofrece un resultado, que se remite de nuevo al usuario. Para que funcionen los formularios es necesario que el servidor tenga instalado algún tipo de script CGI

Codee Acrónimo en inglés de COmpressor/DECompresor, compresor/descompresor que describe la técnica de compresión y descompresión rápida de la secuencia de imágenes de una película, como por ejemplo los utilizados para películas QuickTime o AVI

Debugger Programa que corrige o depura errores

Dominio La descripción de una "dirección" de un sitio web- el modo como el navegador encuentra o identifica un sitio web determinado, como si fuera una marca registrada.

Formulario Término que describe una página en la que se recopila información que el usuario introduce o selecciona y que luego se envía a un servidor para que la procese. Pueden utilizarse, por ejemplo, para comprar algo, responder a un cuestionario, o para acceder a la información de una base de datos.

FTP (Protocolo de Transferencia de Archivos).Protocolo estándar de transferencia de archivos a través de Internet.

Hojas de estilo Hoja donde se definen los estilos que se desean aplicar a un texto, a partir de una serie de etiquetas que describen el formato de párrafo, el tamaño de los caracteres, etc.

HTTP Acrónimo en inglés de HiperText Transfer Protocol, protocolo de transmisión de hipertexto. Conjunto de normas textuales, utilizadas para transferir archivos en la Red. Define los comados que utilizan los navegadores Web para comunicarse con los servidores web. La mayoría de las direcciones de Internet (URL) van precedidas por el característico http://. que define su protocolo de acceso

Hojas de estilo Hoja donde se definen los estilos que se desean aplicar a un texto, a partir de una serie de etiquetas que describen el formato de párrafo, el tamaño de los caracteres, etc.

**HTTP** Acrónimo en inglés de HiperText Transfer Protocol, protocolo de transmisión de hipertexto. Conjunto de normas textuales, utilizadas para transferir archivos en la Red. Define los comados que utilizan los navegadores Web para comunicarse con los servidores web. La mayoría de las direcciones de Internet (URL) van precedidas por el característico http://, que define su protocolo de acceso

Identidad Corporativa Entendida en ésta investigación como "identidad o imagen de marca" (Identidad Corporativa, Costa, Joan. Edit.Trillas 1993.) reifiriéndose a los signos verbales y visuales de identificación.

Interfaz La conexión entre dos cosas que permite que trabajen juntas.

Masterizado o Masterización Proceso a Través del cual se crea un Master, o primera copia, producto de una sesión de grabación. -

Metamerismo Con esta palabra se expresa el hecho de que los colores de dos objetos pintados pueden ser idénticos al ser observados con una luz determinada pero apreciarse como sensiblemente diferentes bajo otra luz diferente.

Navegar Término que describe el proceso de pulsar en palabras o botones hasta encontrar el camino que se desea recorrer en una presentación multimedia o en un sitio web.

Plug-in Software complementario que se instala en un navegador web o en cualquier otro programa informático y que permite ejecutar funciones adicionale, por ejemplo la reproducción de sonidos, películas o videos.

**PDF** Acrónimo en inglés de Portable Document Format, formato de documento portátil. Permite que documentos complejos con textos e imágenes sean visionados e impresos en diversas plataformas y sistemas operativos con toda la información incluida en el fichero.

Rollover El acto de hacer pasar el cursor por encima de un elemento dado de la pantalla, lo cual provoca que se muestre otro elemento o empiece una nueva acción.

Shareware Software distribuido en calidad de prueba. Al cabo de cierto tiempo de uso (generalmente 30 días) el usuario tiene la opción de comprarlo.

**TELNET** Esun acrónimo de tele network.Telnet es el protocolo estándar de Internet para realizar un servicio de conexión desde un terminal remoto; hoy es poco utilizado.

**URL** (Uniform Resource Locator) Método estándar de identificar usuarios en Internet. Puede ser tanto alfanumérico como numérico

Ventanas "pop-up" Los pop-ups son instancias del navegador que se abren como consecuencia de una acción, involuntaria o voluntaria, de un usuario en una página web. Su formato es de ventana sin barra de herramientas ni de dirección que invitan al usuario a realizar una acción como suscribirse a un boletín de novedades, acudir a un sitio web o simplemente anunciarnos un producto o servicio.

WWW (Amplia Telaraña Mundial): Interfaz gráfica de Internet capaz de soportar gráficos, texto, sonido, animación y películas, así como enlaces de hipertexto de un sitio web a otro.

# Bibliografía

CAPLlN, 5teve. *Diseño de Iconos para Interfaces.* Gustavo GiIi.2001

CARL50N,Jeff. *Navegadón.* G.G.Colección "Diseño Gráfico-Página Web", 200I

DAWE5, Brendan. *Macromedia Flash MX.* Prentice Hall,2002

GLENWRIGHT Jerry. *www.loyout* . Gustavo GiIi, 200I

GORDON, Bob. The *complete* guide to digital graphic design. Thames & Hudson, 2002

GOTZ, Verushka. *Reticulas poro Internet y otros* soportes *gráficos.* Edición en español por: Ed. Index Books. Barcelona, España, 2003

HEINICKE, Elizabeth. *Layout* Rockport, 2002

HOLZCHLAG, Molly E. *Color para sitios web.* Mc GrawHiII, 2002

KHAN, Paul. *Mapas de Web.* Mc GrawHill. 200I

KRAU5E, Jim. *Layout Index.* North Light Books,200I

LYNCH, Patrick. *Prindpios de Diseño básicos poro lo creadón de sitios Web.* Gustavo GiIi, 1999

MCKELVEY Roy. *Gráficos para el hiperespado.* McGrawHiII, 200I

MUMAW,5tefan. *Simple: websites.* Rockport, 2002.

NAVARRO GÜERE, Héctor. *www.ldentidad Corporativo.* Ed. Instituto Monsa de Ediciones, Barcelona. España. 2003.

NIEL5EN, Jakob. *Usabilidad Diseño de sitios web.* Prentice Hall, 200l .

PEÑA, Jaime. *Diseño de páginas Web.* Anaya Multimedia. Serie GuíasVisuales, 200 I

POWELL. *Diseño de sitios web.* Mc GrawHiII, 200I

PRING, Roger. *www.tipografía.* Ed. Gustavo GiIi, 200I

WILLARD. *Fundamentos de programadón* en *HTML* Mc GrawHiII, 2000

# **Sitios web consultados**

**www.typographic.com** Recursos y noticias de diseño

**www.useit.com** Sitio de Usabilidad de [acob Nielsen

**www.WebEstilo.com** Recursos, tutoriales y noticias para webmasters

**www.webmonkey.com** Recursos, tutoriales y noticias para webmasters

**www.webstandards.com** Estándares de Web

**www.mundidesign.com/webct** Recursos y noticias de diseño

**www.ainda.info** Sitio de usabilidad de Eduardo Manchón

**www.alzado.org** Teoría, artículos y noticias de diseño web

#### **www.molly.com** Estudio del color

**www.usabilidad.org** Descripción de usabilidad

**www.colormatters.com** Teoría y estudio del color

**www.proyectoweb.cubaweb.cu** Noticias, recursos, tutoriales y artículos de diseño web